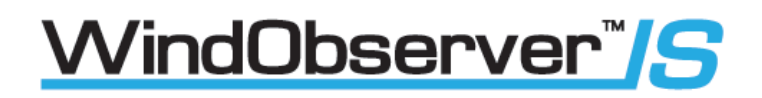

User Manual

**IS Windobserver with low voltage power supply**

**(Part: 1360-PK-060 & 1360-PK-106)**

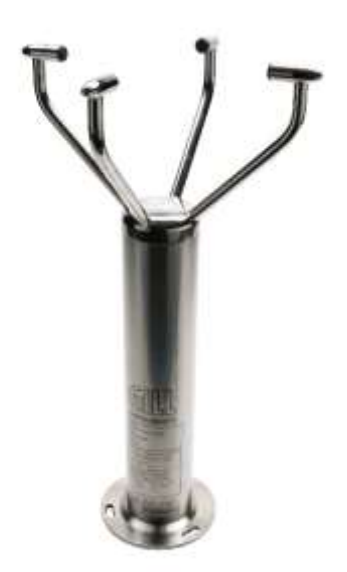

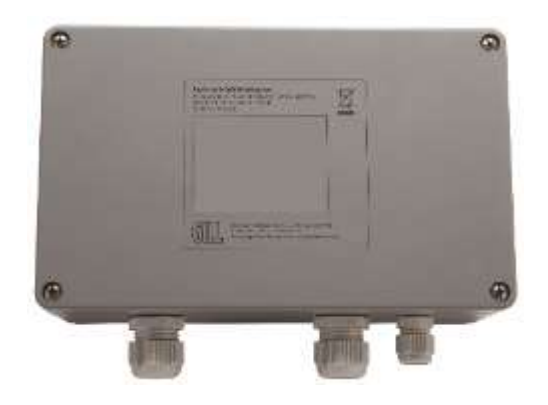

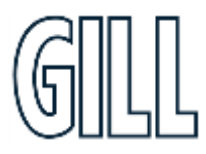

### **Ultrasonic Anemometer**

### Table of Contents

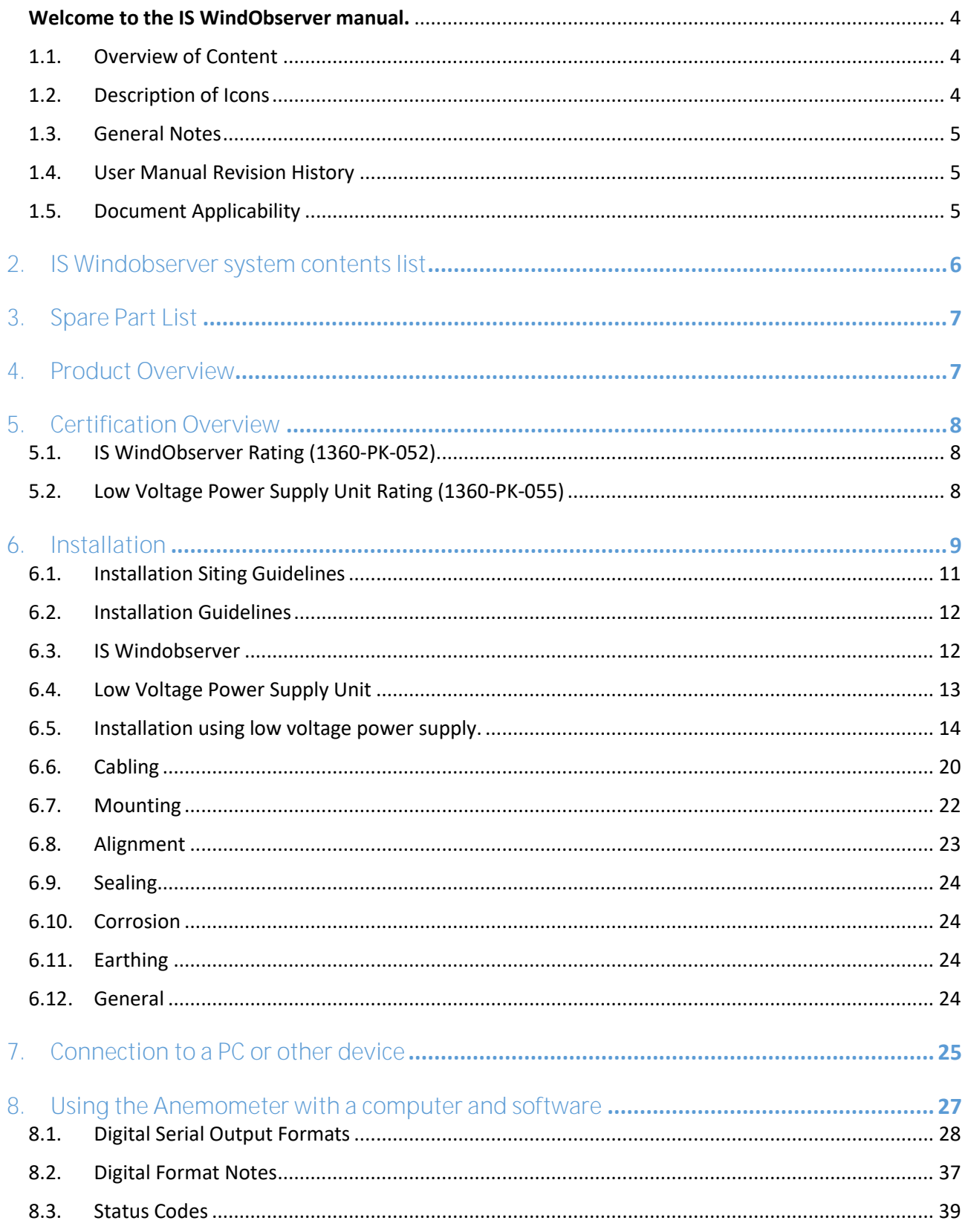

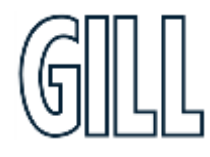

### Ultrasonic Anemometer

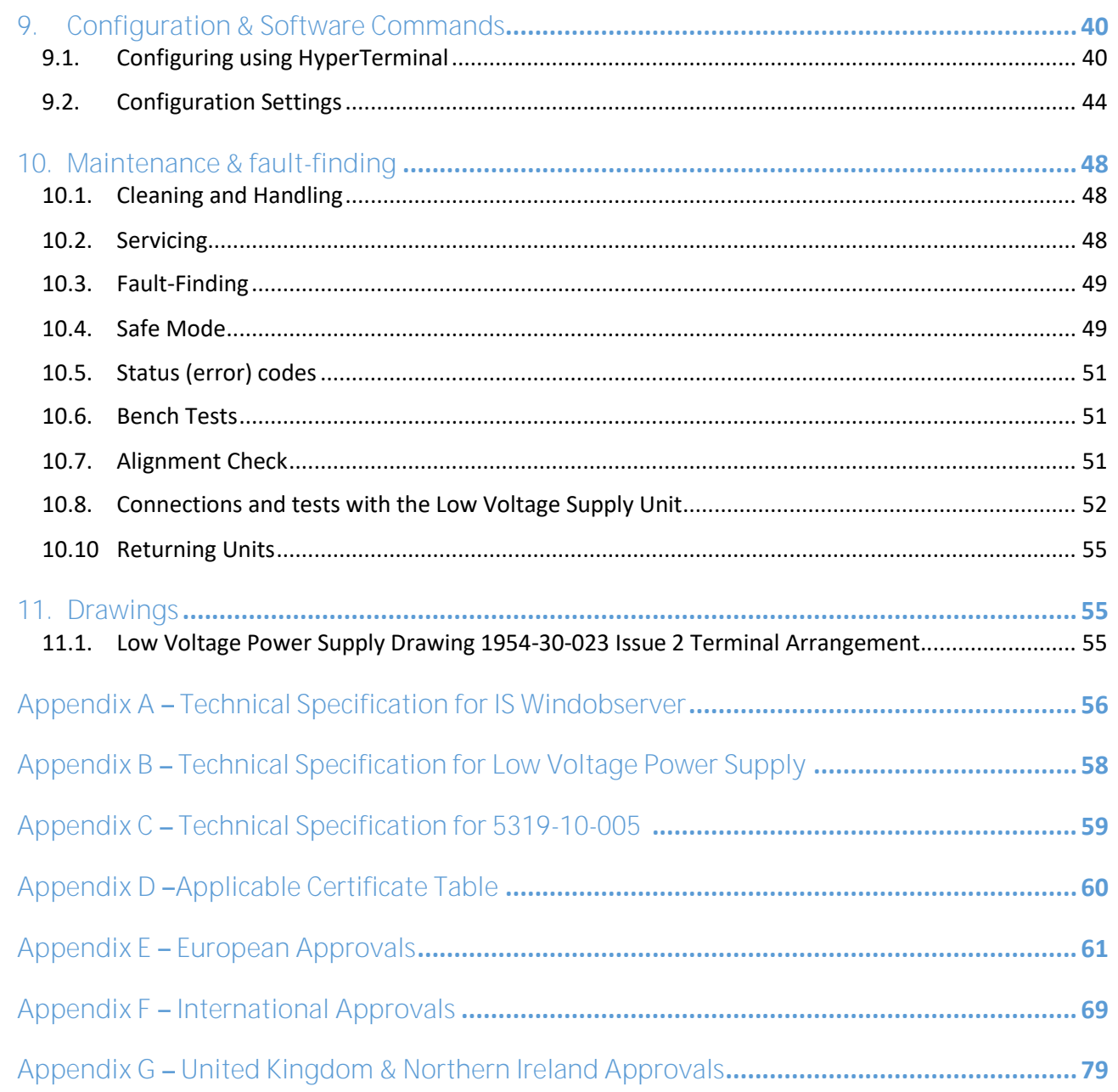

### <span id="page-3-0"></span>**Welcome to the IS WindObserver manual.**

#### **About this manual**

This manual provides the information needed to get the best results from IS WindObserver. The most recent version of this manual is available at www.gillinstruments.com Please read this manual before setting up and installing the IS WindObserver.

#### Downloadable Software

Two software packages are available to help customers use the IS WindObserver :

- Wind this software can be used as a terminal program to set-up the product.
- WindView this software can be used to view and log data provided by the product.

Both software packages can be downloaded from<https://gillinstruments.com/downloads/>

#### <span id="page-3-1"></span>1.1. Overview of Content

The manual is split into 11 chapters. Each chapter represents an activity in the use of the product. Additional detailed information is contained in the Appendices at the end of the manual.

- Chapter 1 explains how the manual is set out
- Chapter 2 provides a contents list for the product
- Chapter 3 provides spare part information for the product
- Chapter 4 provides a brief overview of the product
- Chapter 5 provides an overview of certification information for the product
- Chapter 6 provides installation information for the product
- Chapter 7 Explains how to connect the product
- Chapter 8 Explains how to use the product with Gill software
- Chapter 9 Explains how to configure the product
- Chapter 10 provides Maintenance and fault-finding information for the product
- Chapter 11 provides drawing information

#### <span id="page-3-2"></span>1.2. Description of Icons

The following icons are used in this manual.

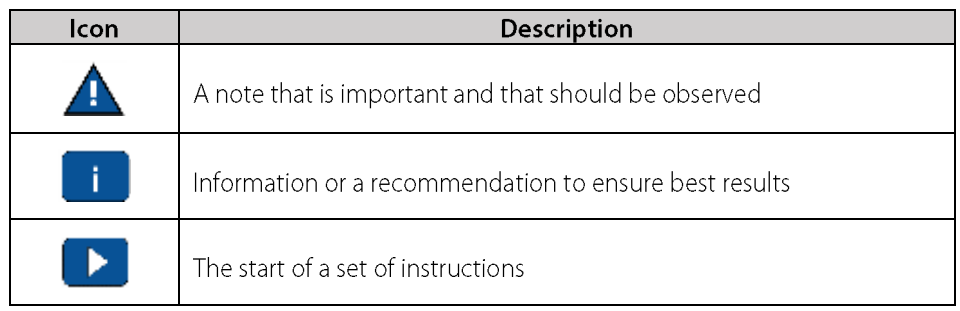

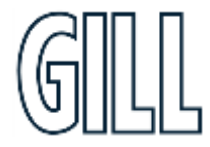

## *Ni*ndObserver™*S*

### Ultrasonic Anemometer

#### <span id="page-4-0"></span>1.3. General Notes

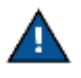

Before IS WindObserver is used for the first time it is essential to read and understand this manual. Please keep the manual safe for future reference.

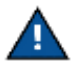

Care should be taken with IS WindObserver at all times. The product should be transported to site in the box, and only removed when ready to install.

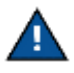

During installation IS WindObserver should be supported, and care should be taken not to drop the product

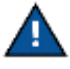

Care should be taken when wiring the IS WindObserver to power and communications.

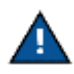

Maintenance should be limited to the procedures described in this manual. Additional maintenance or cleaning may damage the sensors.

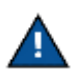

No attempt should be made to open or repair any of the parts of the product. Any attempt to do so will invalidate the warranty provided by Gill Instruments.

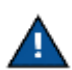

Modifications to the Intrinsically Safe WindObserver Anemometer or associated Power Supply unit will invalidate the Approval Certificates and Warranty.

#### <span id="page-4-1"></span>1.4. User Manual Revision History

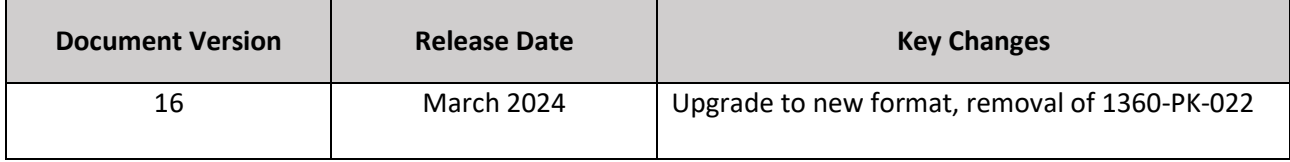

#### <span id="page-4-2"></span>1.5. Document Applicability

Anemometer unit Serial numbers 30000 onwards. DC Low Voltage Power Supply Unit Serial numbers 040001 onwards

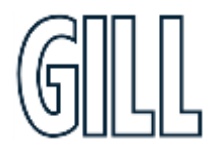

### <span id="page-5-0"></span>**2. IS Windobserver system contents list**

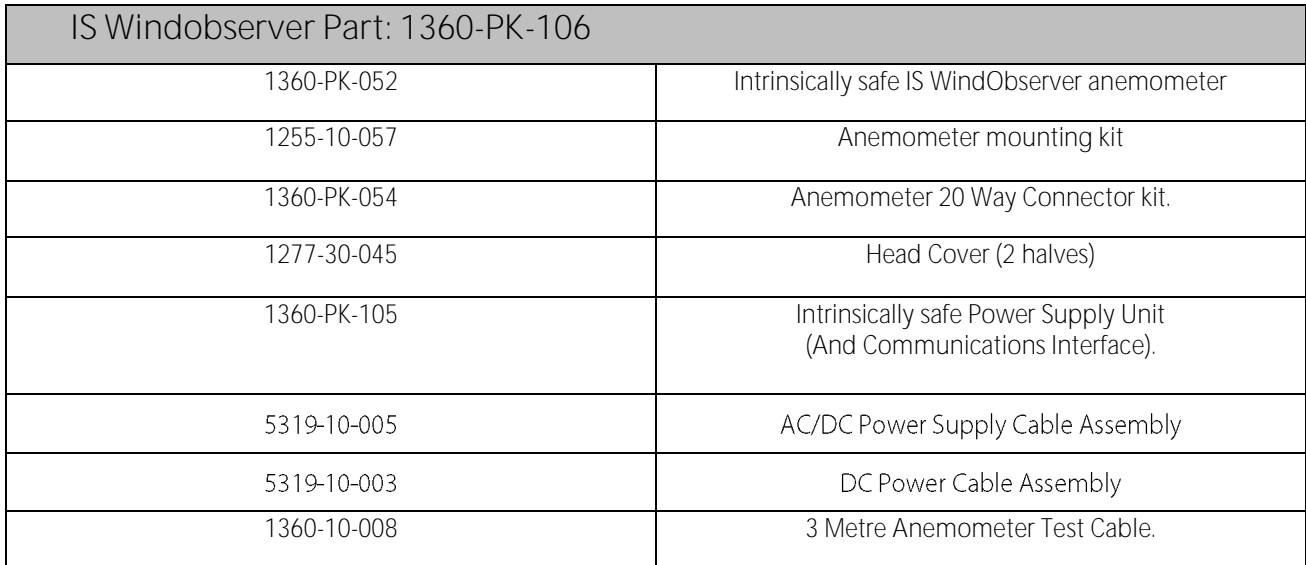

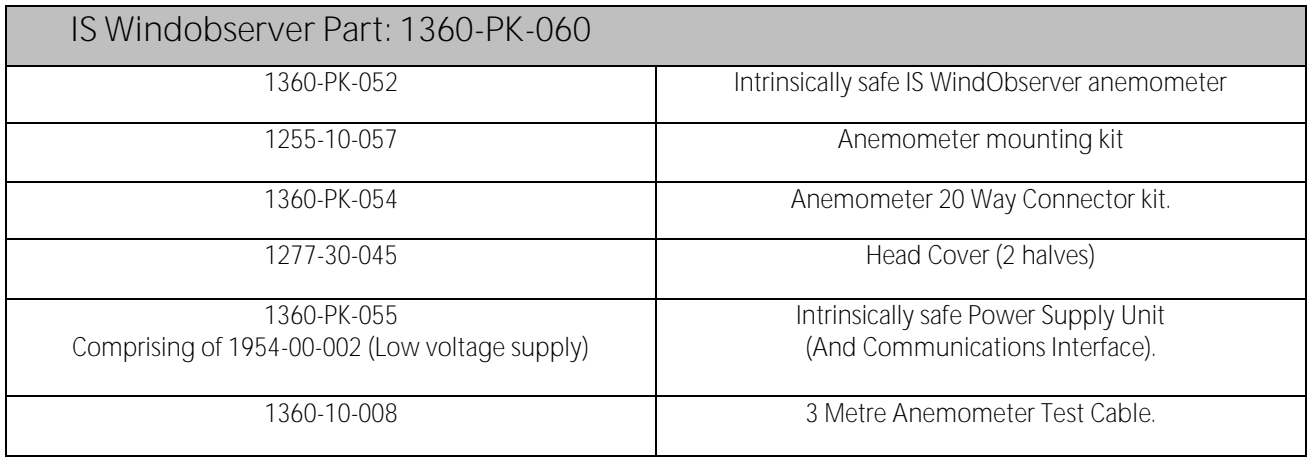

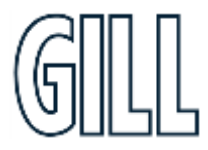

### <span id="page-6-0"></span>**3. Spare Part List**

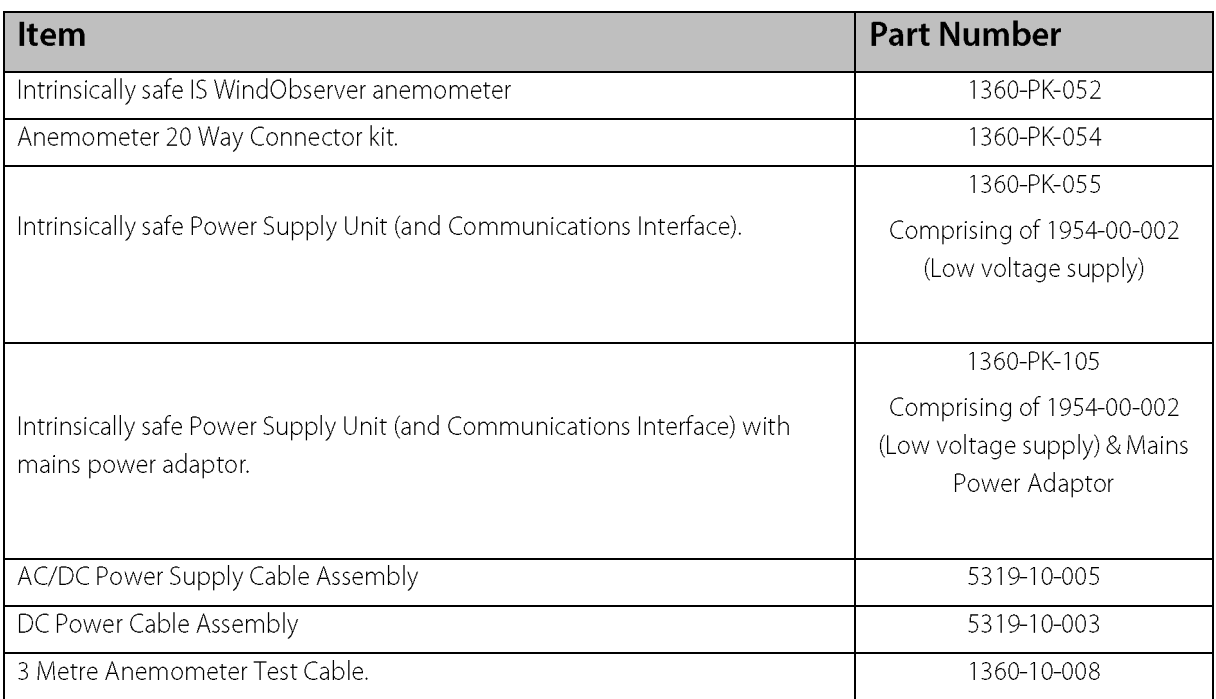

### <span id="page-6-1"></span>**4. Product Overview**

The Gill Intrinsically Safe WindObserver is a very robust unit with no moving parts, outputting wind speed and direction. The units of wind speed, output rate and formats are all user selectable.

The Intrinsically Safe WindObserver can be used in conjunction with a PC, data logger or other device, provided it is compatible with the Power Supply Unit Box which provides the RS232 or RS422 output. The RS422 Output of the Power Supply Unit Box is designed to connect directly to the Gill WindDisplay units to provide a complete wind speed direction system.

The Anemometer output message format can be configured in Polar, UV (2-axis), NMEA (0183 Version 3), tunnel or Binary and as either a Continuous output or Polled (requested by host system), detailed in full in Para 8.1 Digital Serial Output Formats*.*

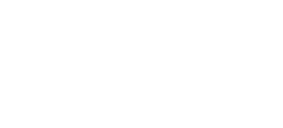

### Ultrasonic Anemometer

### <span id="page-7-0"></span>**5. Certification Overview**

<span id="page-7-1"></span>5.1. IS WindObserver Rating (1360-PK-052)

- ATEX European Standard (Sira 15ATEX2014)
- UKCA UK Standard (IECEx SIR 15.0013)
- IECEx International Standard (CSAE 21UKEX2364)

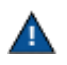

To be used in Zones 0,1 and 2

<span id="page-7-2"></span>5.2. Low Voltage Power Supply Unit Rating (1360-PK-055)

- ATEX European Standard (Sira 13ATEX2384)
- IECEx International Standard (SIR 13.0159)
- CSAE 21UKEX2363

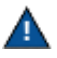

**NOT** to be used in Zones 0, 1 and 2 (Non-Hazardous Areas Only)

**Please refer to ATEX, UKCA and IECEx Certificates in appendices D, E & F (p56-80) for further details.**

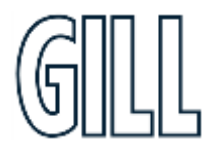

### <span id="page-8-0"></span>**6. Installation**

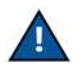

Do NOT remove the black "rubber" transducer caps. Warranty is void if the green security seal is damaged or removed.

Take care not to knock the four Transducer arms. All the time the IS WindObserver is not in its final location, it should be protected from damage by keeping it in the original packaging as long as possible, treating it as a delicate instrument.

Warranty is void if the unit case is removed.

When selecting a site three attributes need to be considered:

- Physical location and obstructions
- Distance from the power supply and data collection system
- **EMC** interference •

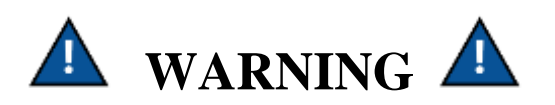

**Intrinsically Safe Power Supply Unit & Communications Interface Part number: 1954-00-002**

To be mounted in Non-Hazardous Area

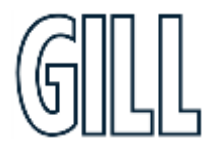

#### Pre-Installation Requirements

**Host system** - One or more of the following:

PC with an internal or external interface compatible with the RS422 or RS232 output from the Intrinsically Safe WindObserver Power Supply Interface Box.

Gill WindDisplay.

Other equipment with I/O compatibility to the Intrinsically Safe WindObserver System.

**Software** - One of the following:

Gill Wind Software used as a Terminal program only (Wizard and Sync Comms not applicable). Wind will run on PC's up to and including Windows 10 and can be downloaded free from: <http://www.gillinstruments.com/main/software.html>

Other Terminal software packages e.g. Tera Term, PuTTY , etc.

Use the above Software to configure the IS WindObserver system for the installation.

#### **Cable and Junction Box**

Installation and wiring to/from the PCI must be carried out in accordance with IEC 60079-14.

The Intrinsically Safe WindObserver has a base mounted 20-way socket and is supplied with a mating 20-way connector requiring connection to a suitable IS cable.

Intrinsically Safe Cable and Junction Boxes are not available from Gill Instruments and must be determined to be suitable for use by the customer.

IS cable resistance must not exceed 17 ohms in each cable wire run. E.g.

If using 24 awg wire with cable resistance of 0.08 ohms per metre, then maximum cable run is 213 Metres.

If using 22 awg wire with cable resistance of 0.05 ohms per metre, then maximum cable run is 340 Metres.

It is advised that the installed cable is retained with a cable tie within 150mm of the base of the anemometer.

A 3-metre test cable is supplied with the IS System to enable system testing and configuration to be carried out.

#### **Mounting**

The Intrinsically Safe WindObserver can be attached to a mount as detailed in Drawing 1086-G-045 on page 21. Always ensure that the gasket supplied is fitted to the base of the anemometer mount.

It is important that the gasket supplied forms a watertight seal on the base of the anemometer.

The Low Voltage Power Supply Unit mounting details are as per drawing 1954-30-026.

#### **Earthing**

Ensure that the IS Anemometer and Power Supply Unit are Earthed via the Earth terminal provided on the equipment in accordance with the Local or National regulations.

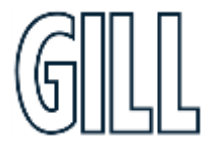

#### <span id="page-10-0"></span>6.1. Installation Siting Guidelines

The IS WindObserver has been designed to meet and exceed the stringent standards listed in its specification. Operating in diverse environments all over the world, IS WindObserver requires no calibration or adjustment whatsoever. As with any sophisticated electronics, good engineering practice should be followed to ensure correct operation.

- ▶ Always check the installation to ensure the WindObserver is not affected by other equipment operating locally, which may not conform to current standards, e.g., radio/radar transmitters, boat engines, generators etc. Guidelines-
- $\triangleright$  Avoid mounting in the plane of any radar scanner a vertical separation of at least 2m should be achieved.
- > Radio transmitting antennas, the following minimum separations (all round) are suggested
- $\bullet$  VHF IMM  $-1m$
- $\bullet$  MF/HF 5m
- Satcom 5m (avoid likely lines of sight)
- > Ensure the product is correctly earthed in accordance with this manual
- ▶ Use cables recommended for the IS installation, keeping the length below the maximum allowed (See Pages 16 to 25). Where the cables are cut and re-connected (junction boxes, plugs and sockets) the cable screen integrity must be maintained, to prevent the EMC performance being compromised.
- > Earth loops should not be created earth the system in accordance with the installation guidelines.
- Ensure the power supply operates to the IS WindObserver specification at all times.
- ▶ Avoid positioning where gas flare stack temperatures in surrounding air exceed unit operating limits.
- ▶ Avoid turbulence caused by surrounding structures that will affect the accuracy of the IS WindObserver such as trees, masts and buildings. The World Meteorological Organisation makes the following recommendation:
- > The standard exposure of wind instruments over level open terrain is 10m above the ground. Open terrain is defined as an area where the distance between the sensor and any obstruction is at least 10 times the height of the obstruction.
- ▶ When installing the unit degrease the unit and hold with lint free gloves to reduce the build-up of deposits.

#### <span id="page-11-0"></span>6.2. Installation Guidelines

#### <span id="page-11-1"></span>6.3. IS Windobserver

**Instructions specific to hazardous area installations** 

**(In accordance with IEC60079-0:2011 clause 30)**

**The following instructions relevant to safe use in a hazardous area apply to equipment covered by certificate numbers IECEx SIR 15.0013, SIRA 15ATEX2014 and CSAE 21UKEX2364.**

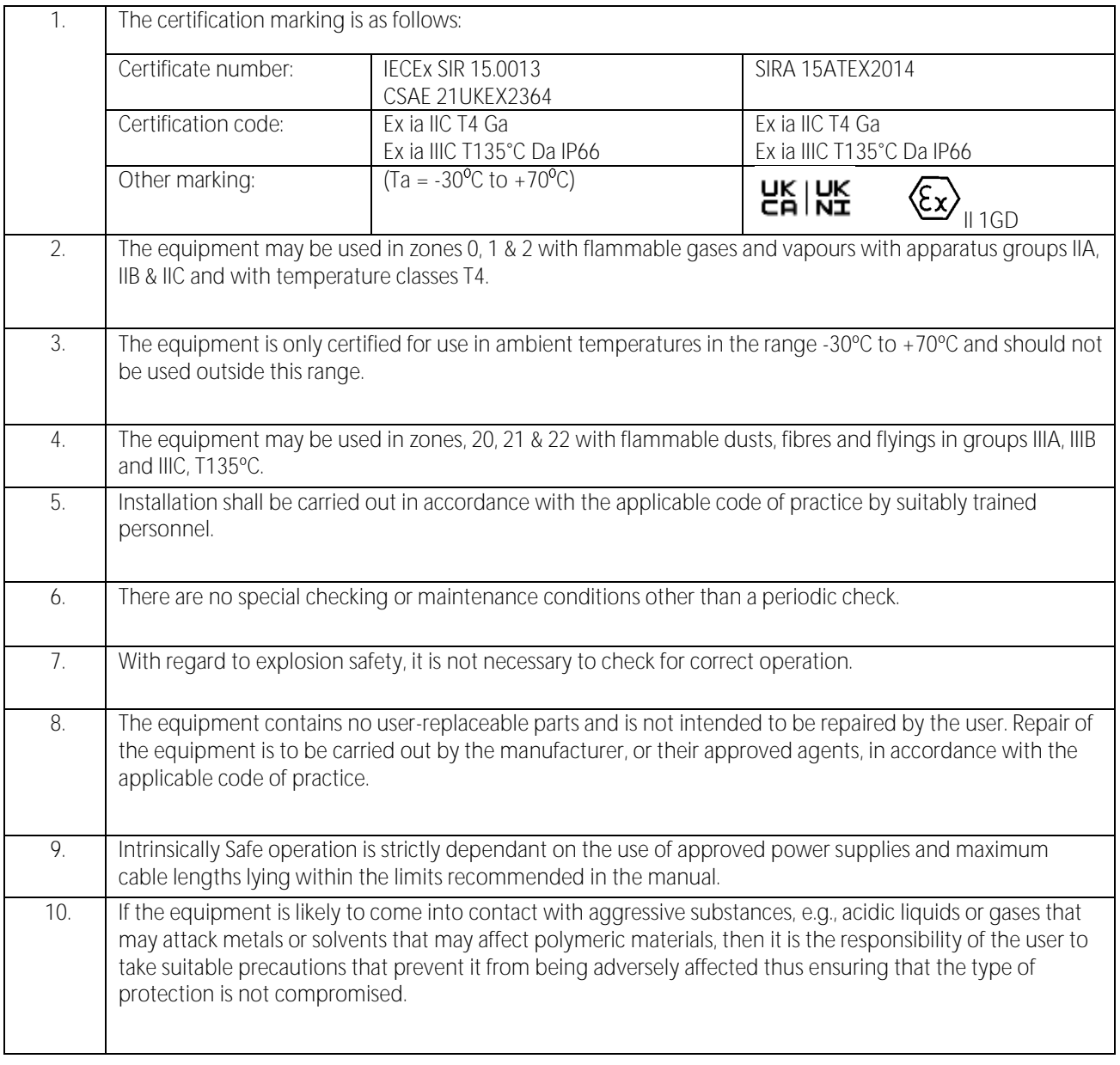

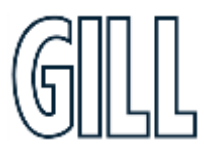

#### <span id="page-12-0"></span>6.4. Low Voltage Power Supply Unit

**Instructions specific to hazardous area installations in accordance with IEC60079-0:2011 clause 30.**

**The following instructions relevant to safe use in a hazardous area apply to equipment covered by certificate numbers IECEx SIR 13.0159, Sira 13ATEX2384 and CSAE 21UKEX2363**

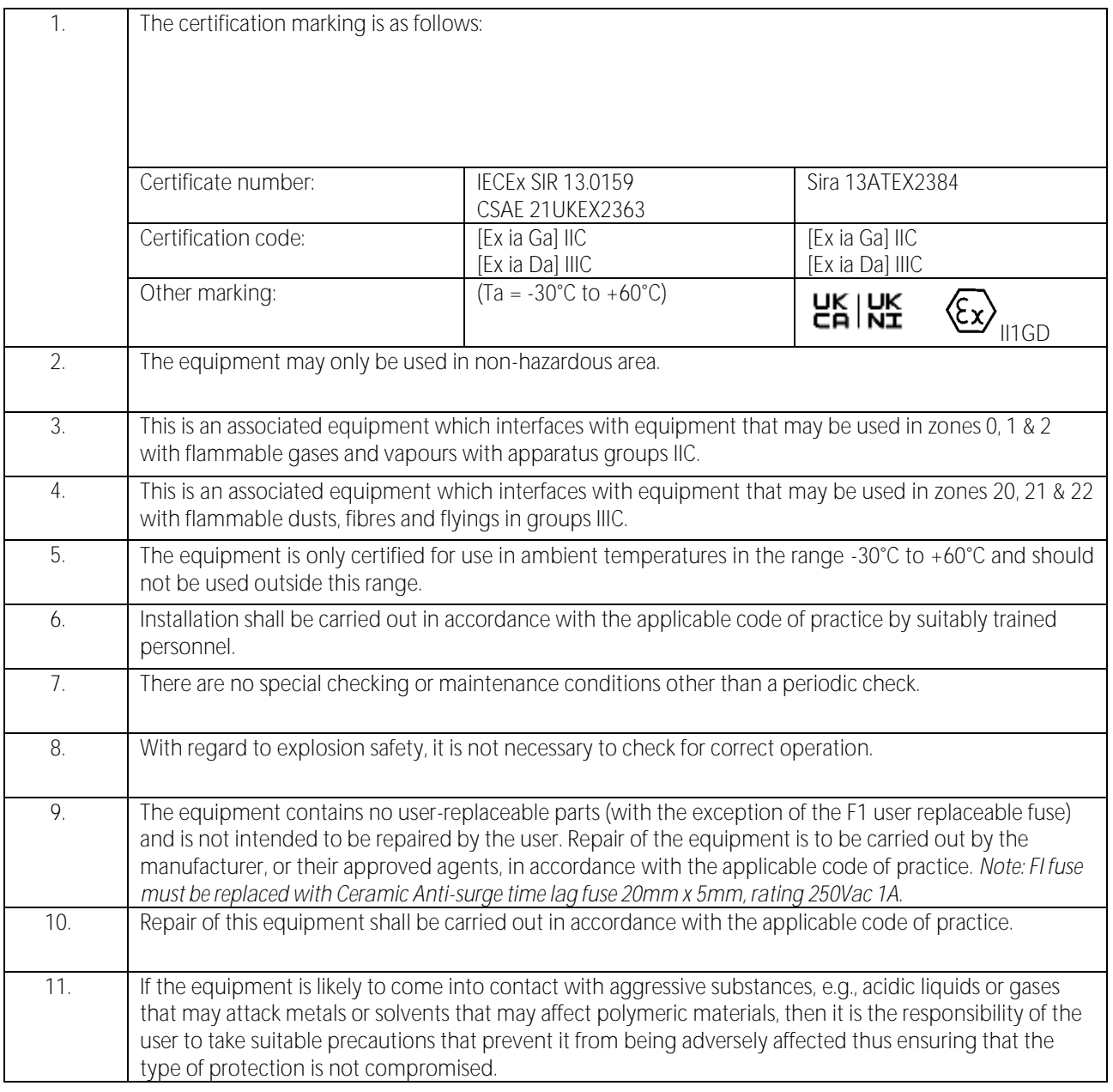

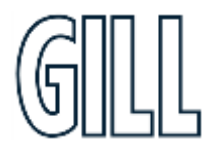

### Ultrasonic Anemometer

#### <span id="page-13-0"></span>6.5. Installation using low voltage power supply.

The unit must be installed in accordance with the Drawing 1954-30-026.

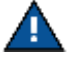

Note that the PCI box is mounted in the Safe area.

**Drawing 1954-30-026 issue 3, IS WindObserver System Diagram Sheet 1 of 2**

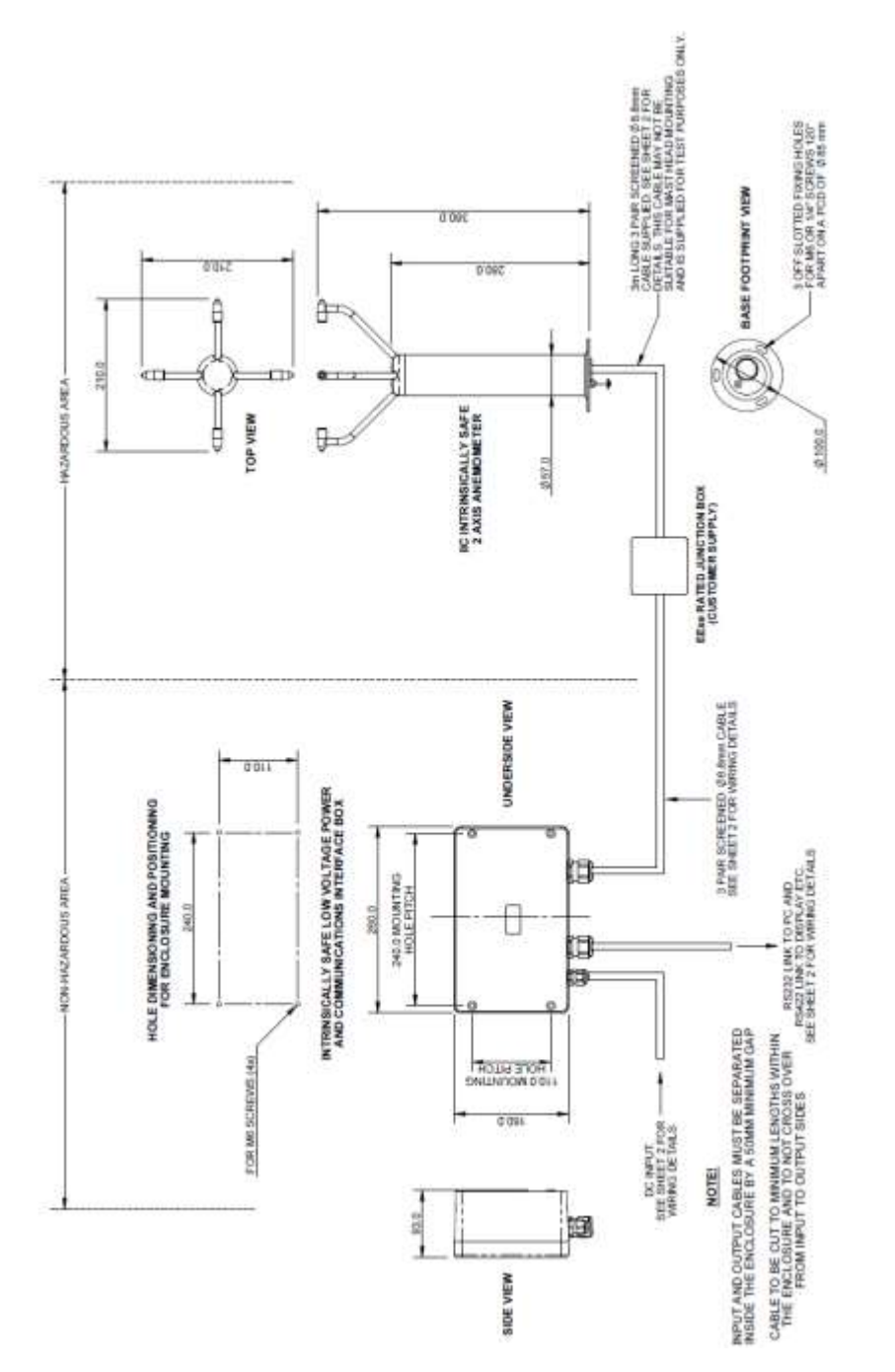

gillinstruments.com

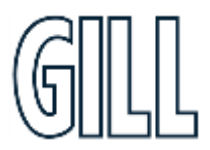

## *Ni*ndObserver"*|S*

### Ultrasonic Anemometer

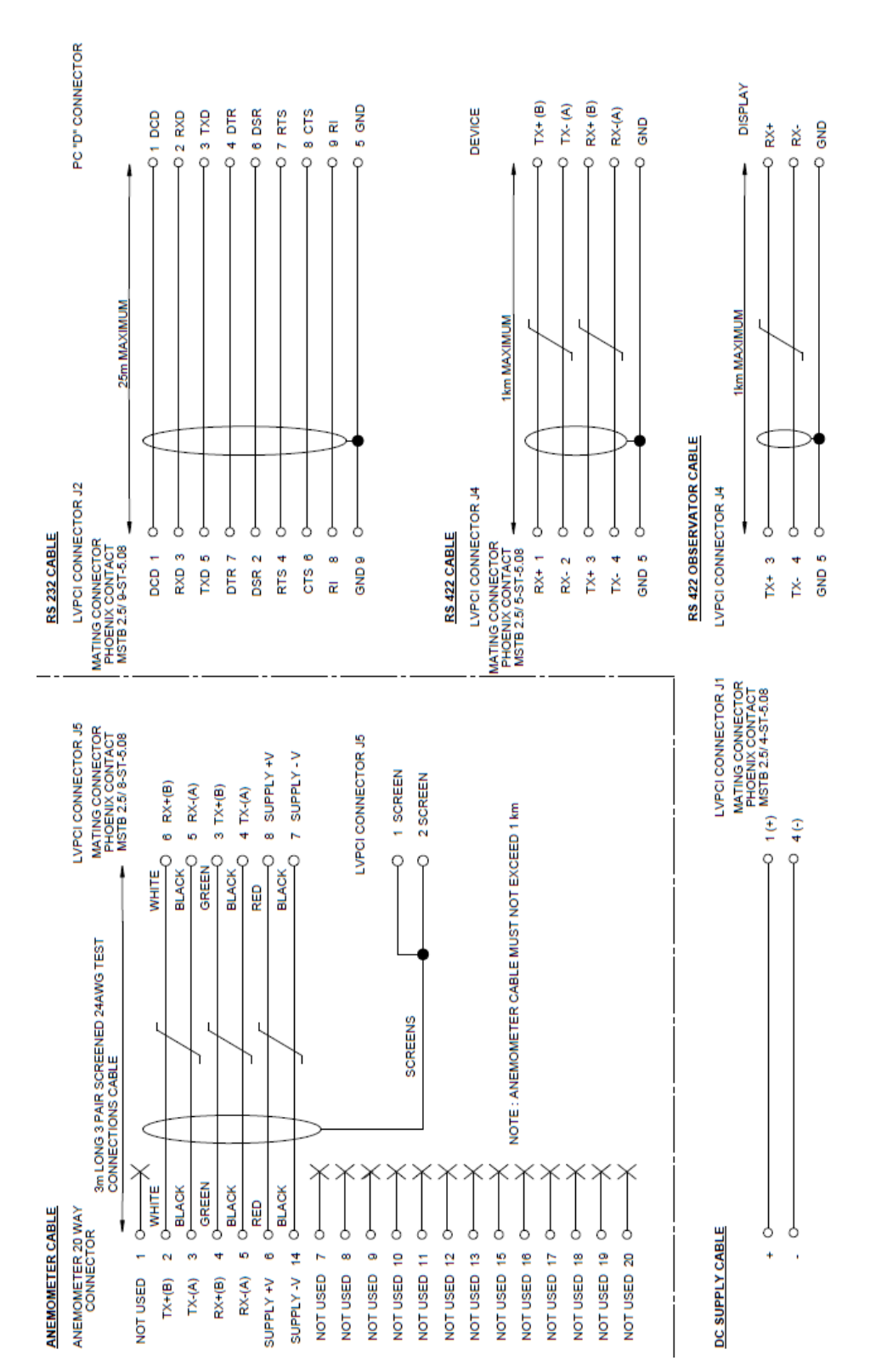

#### **Drawing 1954-30-026 issue 3, IS WindObserver System Diagram Sheet 2 of 2.**

gillinstruments.com

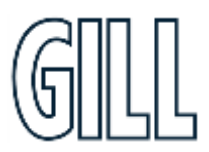

### Ultrasonic Anemometer

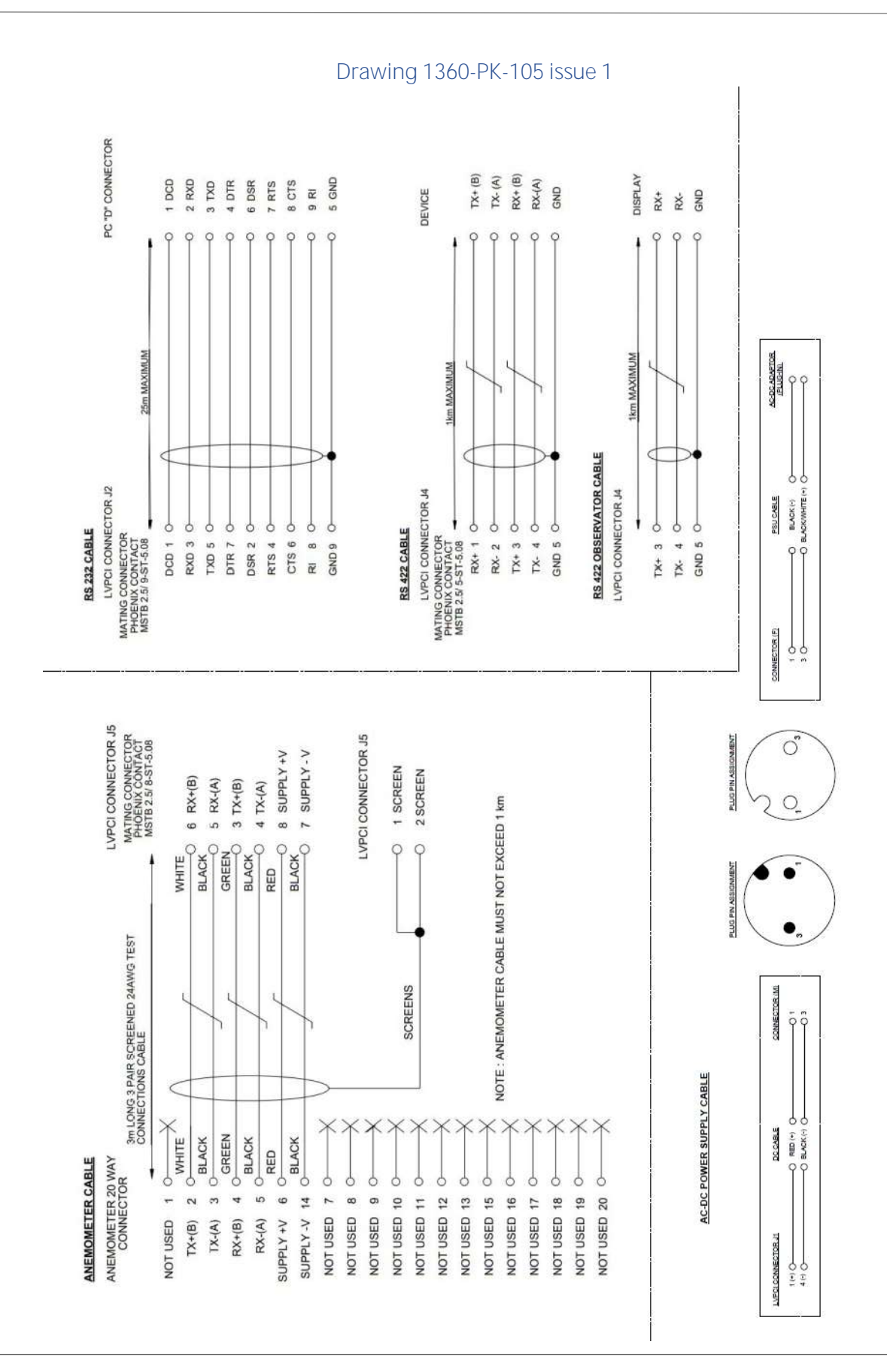

gillinstruments.com

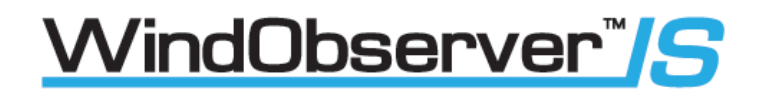

**Drawing 5319-10-003 issue 1, DC Power Cable Diagram.**

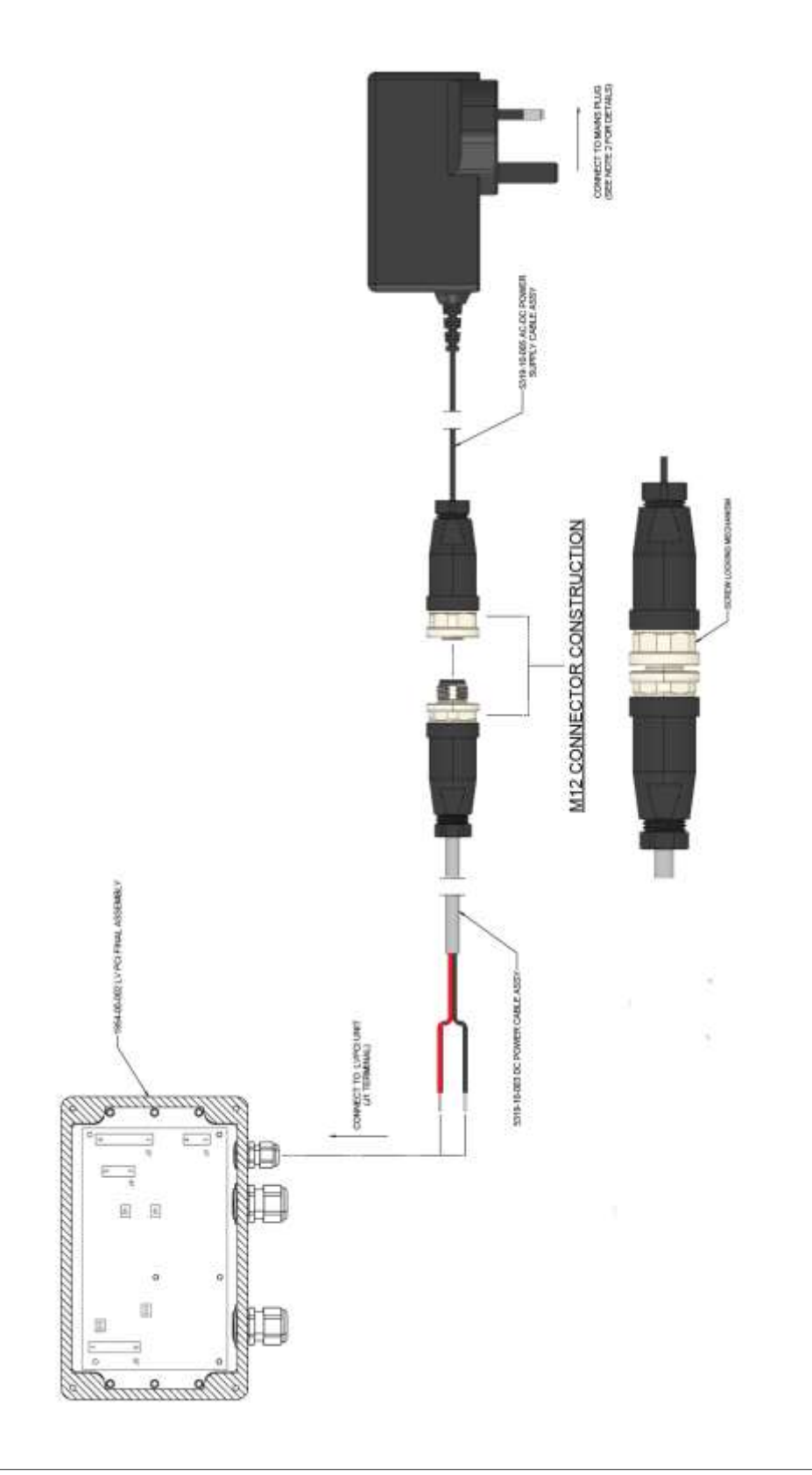

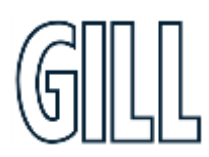

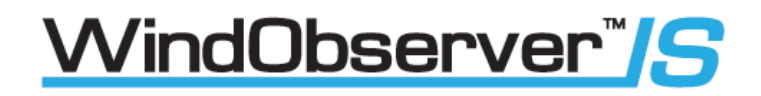

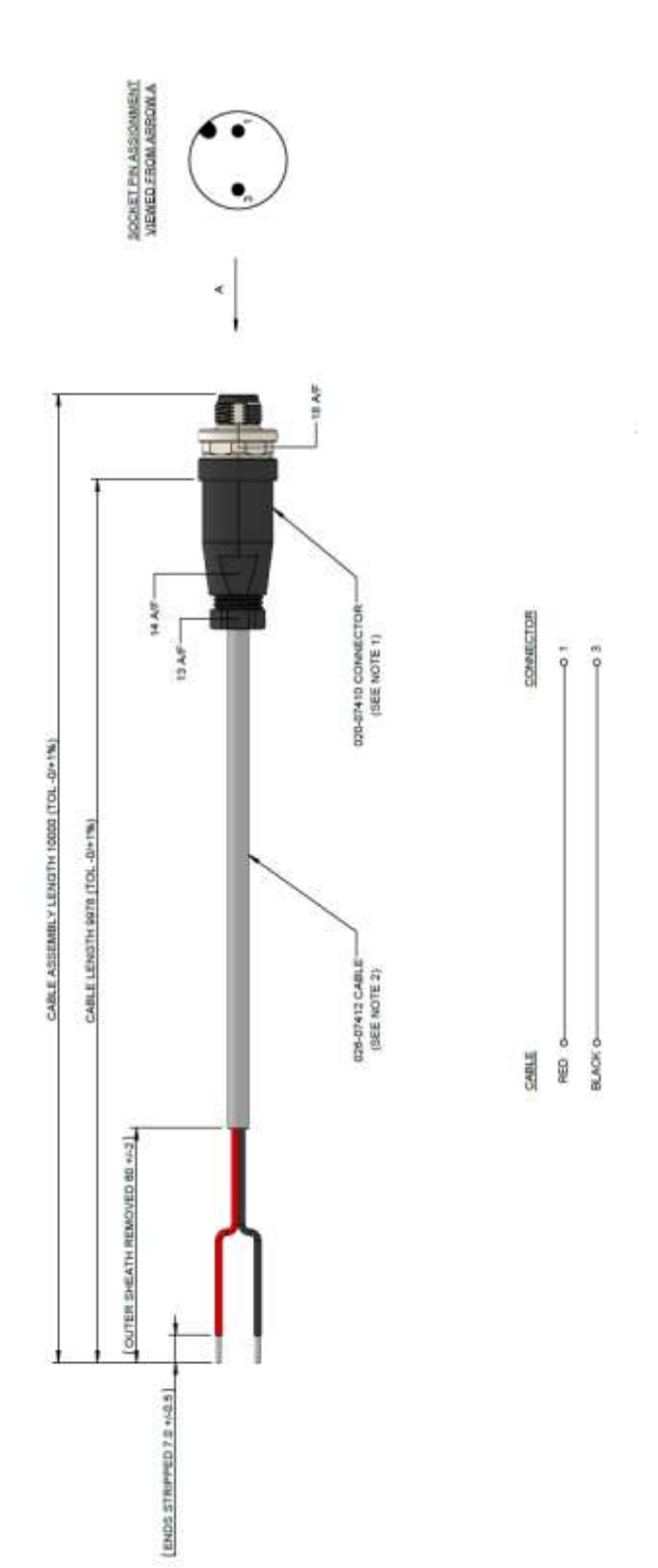

#### **Drawing 5319-10-003 issue 1, DC Power Cable Diagram.**

gillinstruments.com 1360-PS-0001 Issue 16 (See page 5 for applicability)

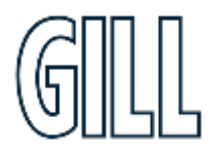

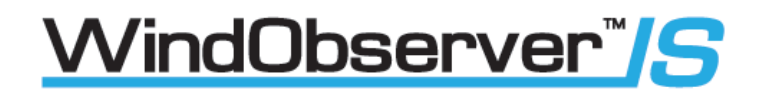

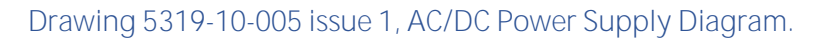

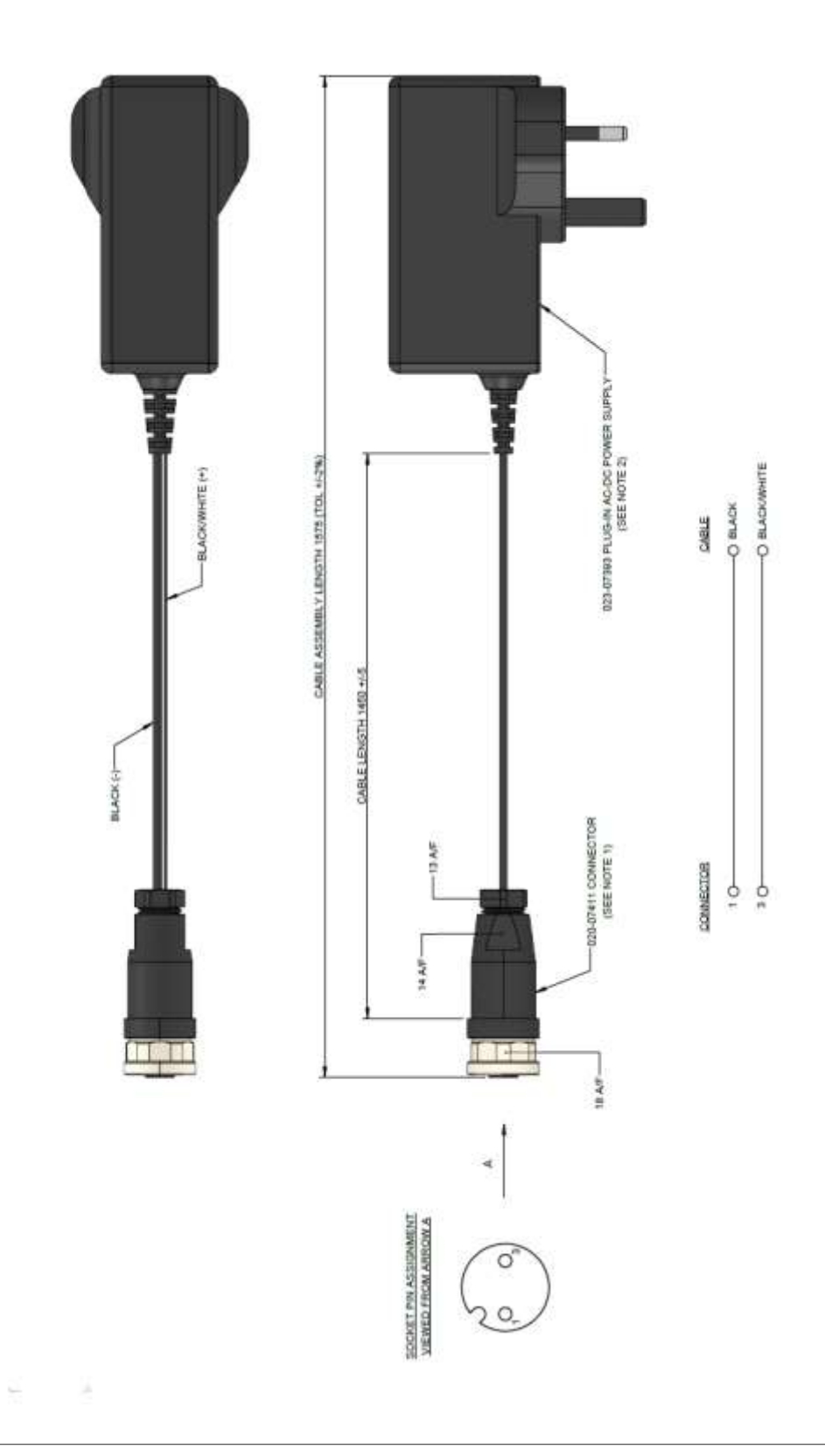

gillinstruments.com 1360-PS-0001 Issue 16 (See page 5 for applicability)

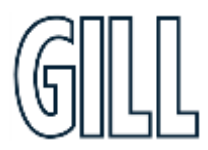

#### <span id="page-19-0"></span>6.6. Cabling

**Installation and wiring to/from the PCI must be carried out in accordance with IEC 60079-14.**

#### **Anemometer**

The Intrinsically Safe WindObserver and Power Supply Interface Box is supplied with a 3-Metre long, 3 pair, 24 AWG, screened, 8mm ± 0.2mm diameter **test cable** connected to a 20-way Hirose connector at one end and stripped wires at the other.

A 20-way connector kit is supplied with the Anemometer to connect to customer supplied cable.

The customer supplied cable between the Anemometer and the Power Supply Box should be a 3 pair twisted, screened and / or armoured, and have a minimum of 0.75mm cross sectional area and a maximum of 2.5mm cross sectional area.

**The cable should meet the Cable Parameter requirements of the Sira, IECEx and UKCA Certifications in Appendix 2 & 3**

Do not attach the screen of the anemometer to earth at the junction box; it must be attached to cable screen terminals in the PCI box via the field cable screen.

If armoured cable is used the armour must be connected to earth. **DO NOT** join the cable armour to the screen.

#### **Cable length**

**IS cable resistance must not exceed 17 ohms in each cable wire run. E.g.** 

If using 24 awg wire with cable resistance of 0.08 ohms per metre, then maximum cable run is 213 Metres.

If using 22 awg wire with cable resistance of 0.05 ohms per metre, then maximum cable run is 340 Metres.

It is advised that the installed cable is retained with a cable tie within 150mm of the base of the anemometer.

If any problems of data corruption are experienced (due to, for example, a high local electrical 'noise' level), then a lower baud rate should be used. Alternatively, a thicker or higher specification cable can be tried.

Ensure that strain relief measures are employed when installing the cables. Do not allow the whole weight of the cable to be applied to the connector.

**Note: Gill Instruments do not supply Intrinsically Safe cables; it is the responsibility of the customer to determine the type of cable that is suitable for each individual IS installation.**

#### **Connector Assembly**

The IS WindObserver is supplied with a mating 20-way connector.

Open the pack of connector parts supplied (Gill Part 1360-PK-054).

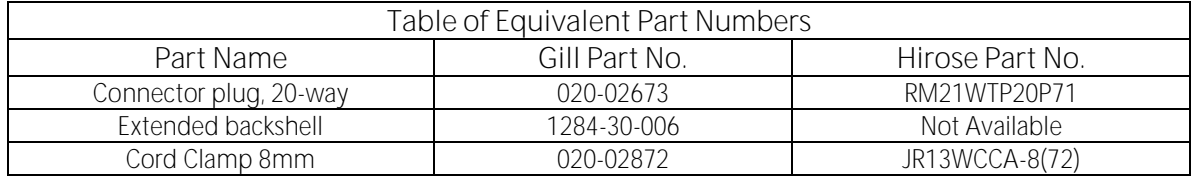

20 Way Connector terminal positions viewed from the solder connection side.

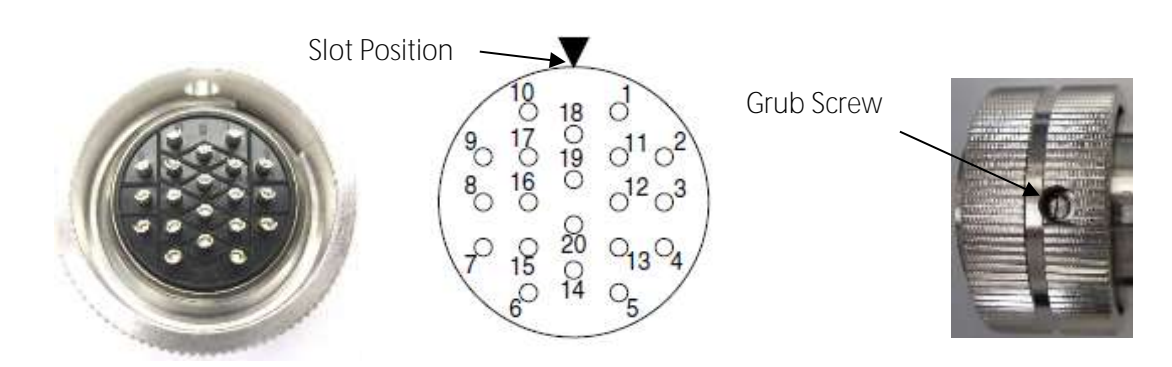

Wiring Connections between the 20-way Anemometer connector and the Power Supply Interface Box.

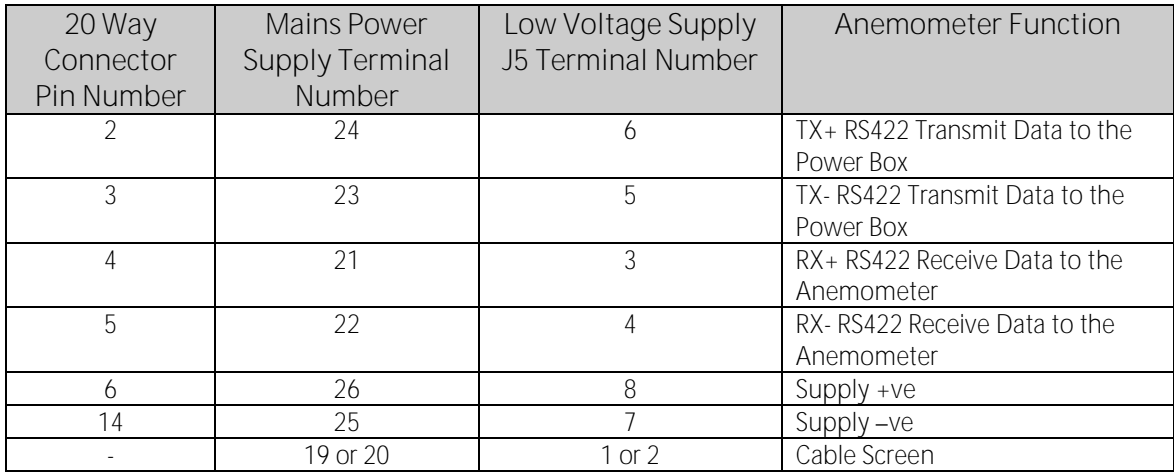

Arrange IS WindObserver Connector Parts as Follows.

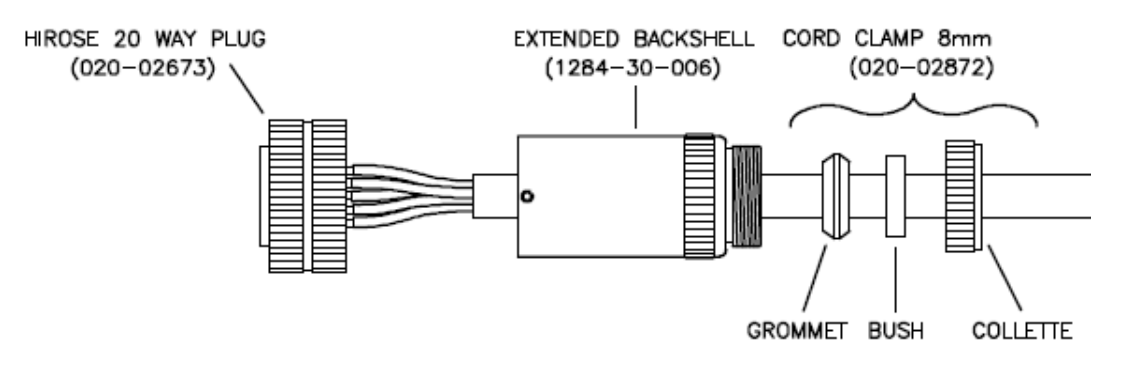

- Align the 20-way plug rotatable ring to allow access of a jeweller's screwdriver to remove the miniature grub screw.
- Fit parts over the IS cable in the order shown above.
- Prepare IS cable for soldering wires to the 20-way connector.
- Solder wires to contacts as per the above table.
- Screw the extended back shell into the connector (ensure that a sealing ring is fitted internally) and tighten to a torque of 3Nm
- Align the connector ring to allow re-fitting of the grub screw to a torque of 0.2 to 0.3Nm.
- Complete assembly of the cord clamp.

gillinstruments.com 1360-PS-0001 Issue 16 (See page 5 for applicability)

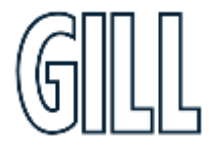

#### <span id="page-21-0"></span>6.7. Mounting

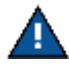

Do NOT remove the black "rubber" transducer caps. Take care not to knock the four transducer arms. **All the time the IS WindObserver is not in its final location, it should be protected from damage by keeping it in its original packaging, treating it as a delicate instrument.**

When transporting the Anemometer from its box to its install location the supplied head cover parts (1277-30-045) should be fitted around the anemometer head (see below) and secured in place using supplied Tie wraps.

Upon install completion remove the head cover.

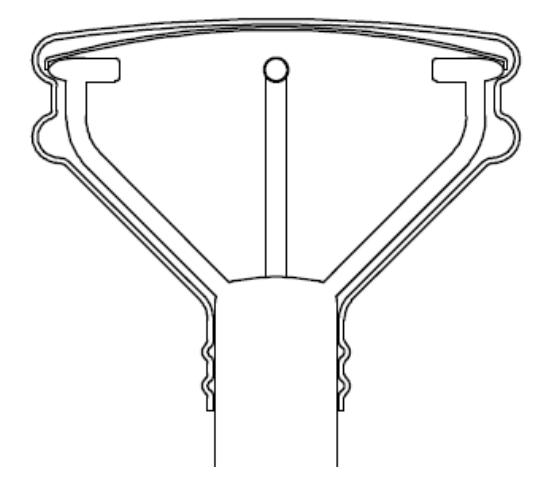

IS WindObserver Head showing application of protective head cover **(Part/s 1277-30-045)**

The Anemometer should be mounted on a suitable surface as defined in drawing 1086-G-045 shown below, using the mounting kit supplied and described in the Packing List. **Warranty and Certification is void if the case is removed.**

> N FIXINGS 3 x M6 EQUI-SPACED ON<br>A 85.00 PCD øά Ö x M6 SCREWS AND WASHERS 60.00 ø۵ **BASE**<br>GASKET CLEARANCE FOR  $\circ$ CONNECTORS<br>EXTEND AT LEAST<br>100MM BELOW<br>MOUNTING SURFACE 100.00 **MOUNTING BRACKET** (SUPPLIED BY USER) ALL DIMENSIONS IN MM

#### **Drawing 1086-G-045 Issue 2 Anemometer Installation Details**

gillinstruments.com

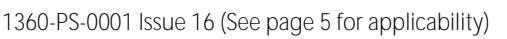

#### <span id="page-22-0"></span>6.8. Alignment

The anemometer should be set to point North, see drawing 1360-G-026 as shown below, (or to some other known reference direction). This is facilitated by slots in the base for the mounting screws, which allow rotation of the anemometer for fine alignment.

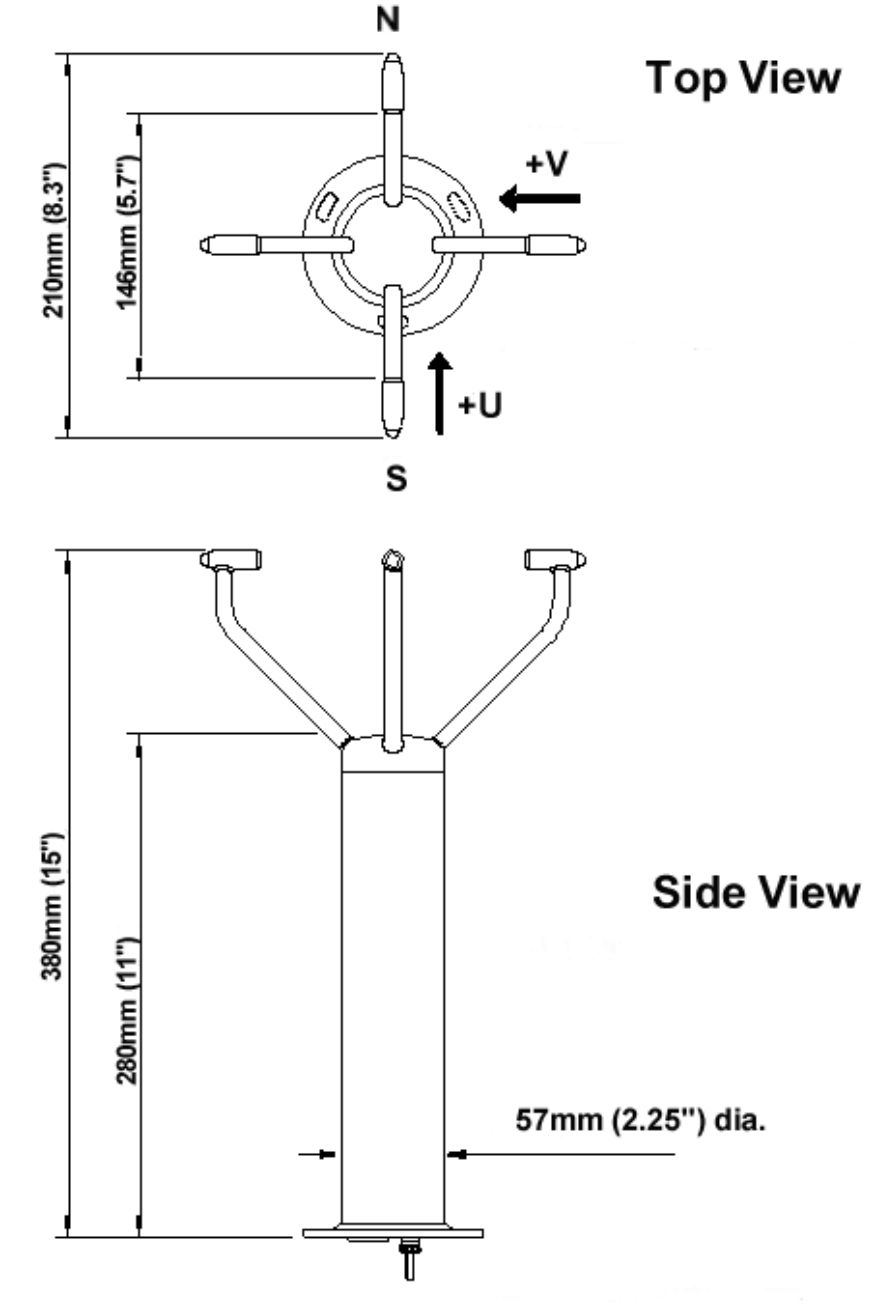

**Drawing 1360-G-026 Issue 1, Type IIc I.S. Anemometer Dimensions**

ALL DIMENSIONS ARE APPROXIMATE

Weight = 1.9Kg (4.2lbs) approx.

gillinstruments.com 1360-PS-0001 Issue 16 (See page 5 for applicability)

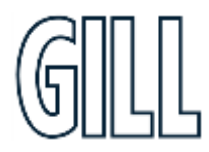

#### <span id="page-23-0"></span>6.9. Sealing

The connector area at the base of the anemometer should not be directly exposed to moisture or solvents, as whilst the connectors are sealed when mated, the anemometer is vented to air at the base to avoid pressure build up. Therefore, use the gasket provided in the mounting kit.

#### <span id="page-23-1"></span>6.10. Corrosion

Careful note should be taken of the possibility of galvanic corrosion by incorrect mounting. It is vital that only stainlesssteel fixings are used and that the instrument is insulated from the mounting surface with the rubber gasket. This will ensure that the anemometer will provide long service under extreme conditions.

#### <span id="page-23-2"></span>6.11. Earthing

The system must be earthed in accordance with local or national regulations. Intrinsically safe operation will be affected if incorrectly earthed. An Earth terminal is located at the base of the IS Anemometer and to ensure correct operation, and for maximum protection against lightning, the anemometer **MUST** be correctly earthed (grounded) via its mountings. Inadequate Earthing will degrade anemometer performance, particularly in the presence of radio frequency interference.

#### <span id="page-23-3"></span>6.12. General

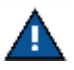

**DO NOT** attempt to remove or unscrew any fixing. Any unauthorised adjustment of the unit could affect intrinsic safety and will void the warranty.

**User modifications to the PCB are not permissible and will invalidate the Approval Certificates and Warrant**

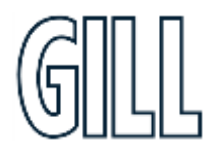

### <span id="page-24-0"></span>**7. Connection to a PC or other device**

Connection to a PC or other device requires the use of:

1) The specified Intrinsically Safe Power Supply Unit Interface - MUST BE USED UNDER ALL CIRCUMSTANCES, CERTIFICATION AND PREVENTION OF DAMAGE TO THE ANEMOMETER DEPENDS UPON THIS.

2) Power Supply Interface to PC / Other device cable - e.g., Digital RS232 9 way "D Type" connector.

The IS Power Supply Unit supplies power to the anemometer electronics and provides conversion of the RS422 signal sent by the anemometer to a RS422 or RS232 signal for a PC. An RS422 or RS232 to USB converter may be required to interface with some PC's

The anemometer outputs wind data through a single 20-way circular connector in the base. Details of the pin allocations can be found on Page 20. Data is provided in Digital format.

#### Anemometer Default Settings

The factory default settings are: -

B3 F1 G0000 K1 L1 M2 NA O1 P1 U1 V1 X1

(Refer to Para 9.2 for a full explanation of the available settings).

B3:9600 baud. F1:8 bits, no parity, 1 stop bit. G0000 No averaging. K1 IIMWV NMEA prefix. L1 CR, LF. M2 Polar ASCII continuous data. NA Node address A. O1Commas Separated Variable Output. P1 1 output per second. U1Metres/Second. V1 Vertical padding disabled. X1 Align U axis with the transducer axis.

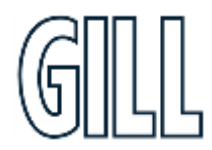

#### **Connecting to a PC or External Device using the RS422 Output**

Maximum suggested RS422 approved twisted pair screened cable length is 1000 Metres.

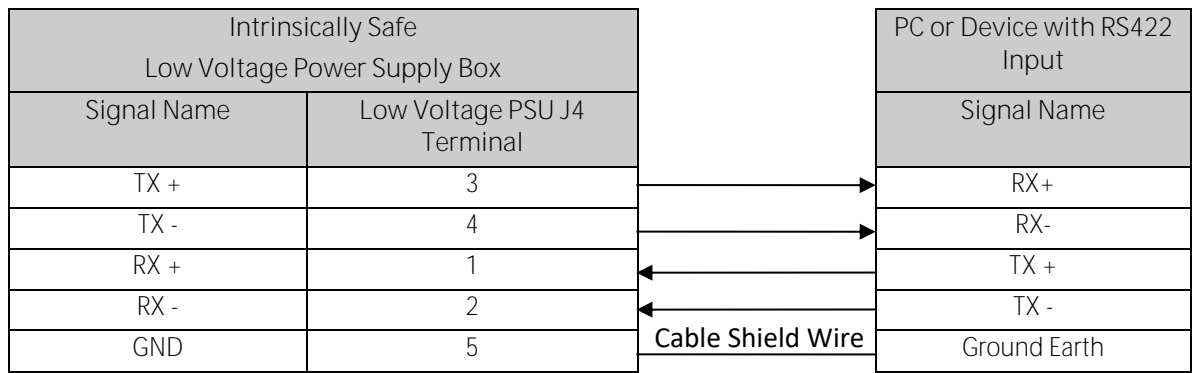

**Connecting to a PC or External Device using the RS232 Output**

Maximum suggested RS232 approved screened cable length is 25 Metres.

#### **R232 Connections on the Low Voltage Power Supply Box see also Para 11.3).**

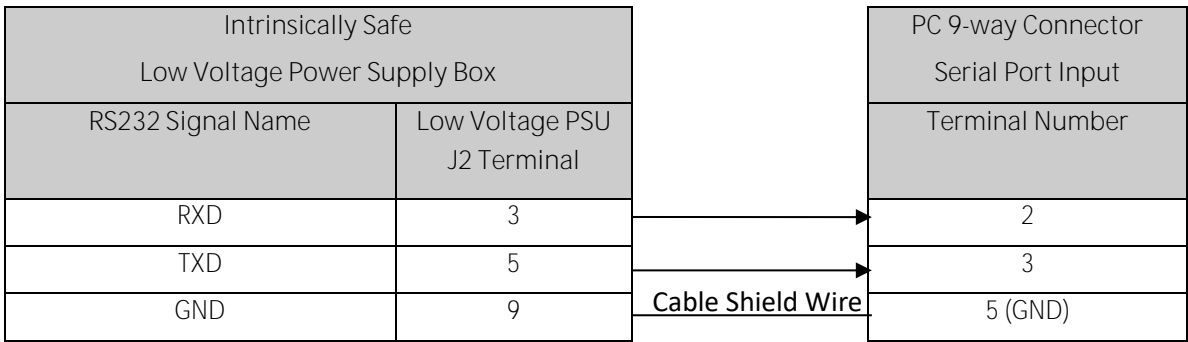

## *Ni*ndObserver™*S*

### <span id="page-26-0"></span>**8. Using the Anemometer with a computer and software**

This section describes the modes and format of the data output by the anemometer.

Use only the approved Gill Instruments IS Supply otherwise damage is likely to occur to the Anemometer and invalidate certification.

On first applying power to the WindObserver, it will be in 'Measurement Mode', and it will output wind measurement information within 3 seconds in one of the formats as described below.

Setting the output format, units, other parameters, options and the communication settings are all carried out in the alternative 'Configuration Mode'.

**See Section 9 Anemometer Software Commands for details of how this is done.** 

*The factory default settings are shown here in* **bold** *configuration) are shown in blue boxes. For example* **M3**.

#### **Wind Speed format**

The wind speed measurements can be output in one of the following formats: UV, Polar, Customer formats (NMEA, Tunnel and Binary).

#### **Output formats**

The UV and Polar wind speed parameters are output in either ASCII or binary. These parameters can be transmitted continuously or polled from the user. Polar is also available in continuous NMEA format.

#### **Output Formats Table**

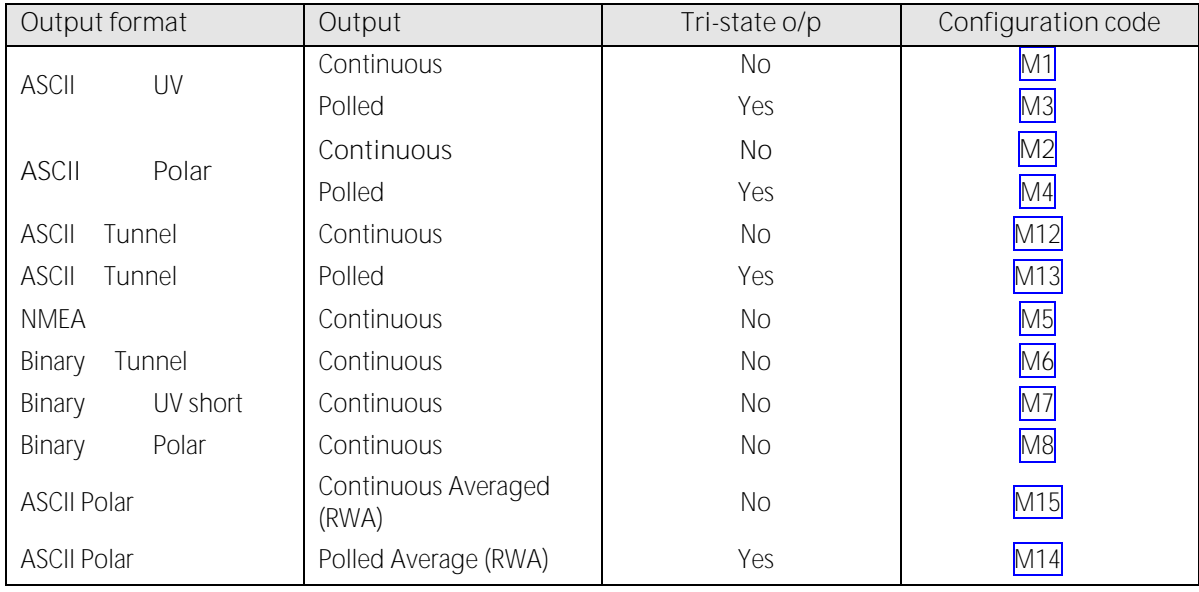

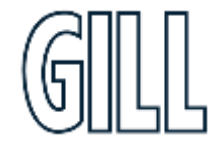

### <span id="page-27-0"></span>8.1. Digital Serial Output Formats

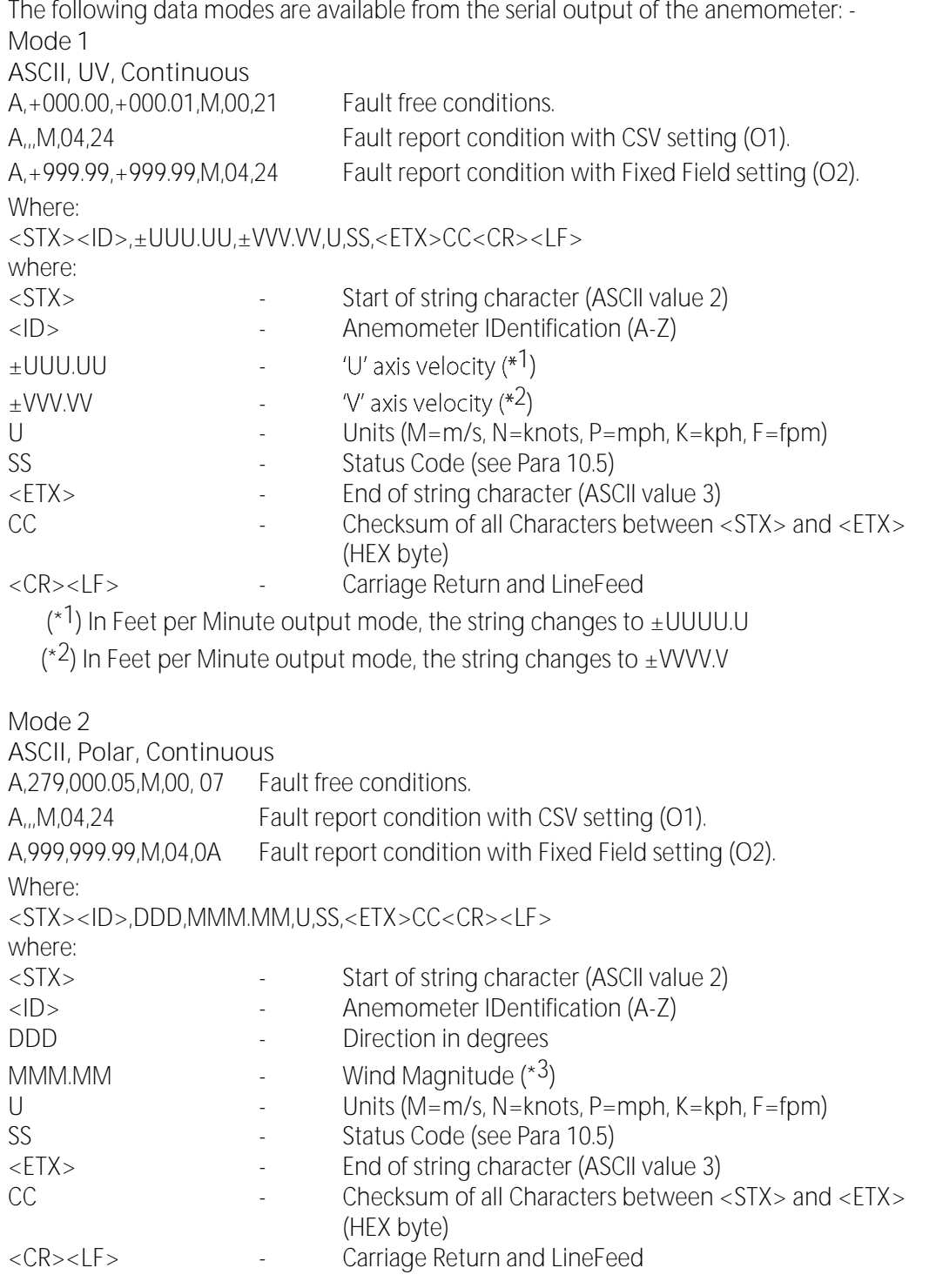

(\*3) In Feet per Minute output mode, the string changes to MMMM.M

gillinstruments.com 1360-PS-0001 Issue 16 (See page 5 for applicability)

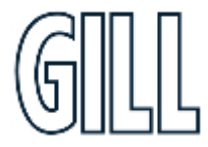

### Ultrasonic Anemometer

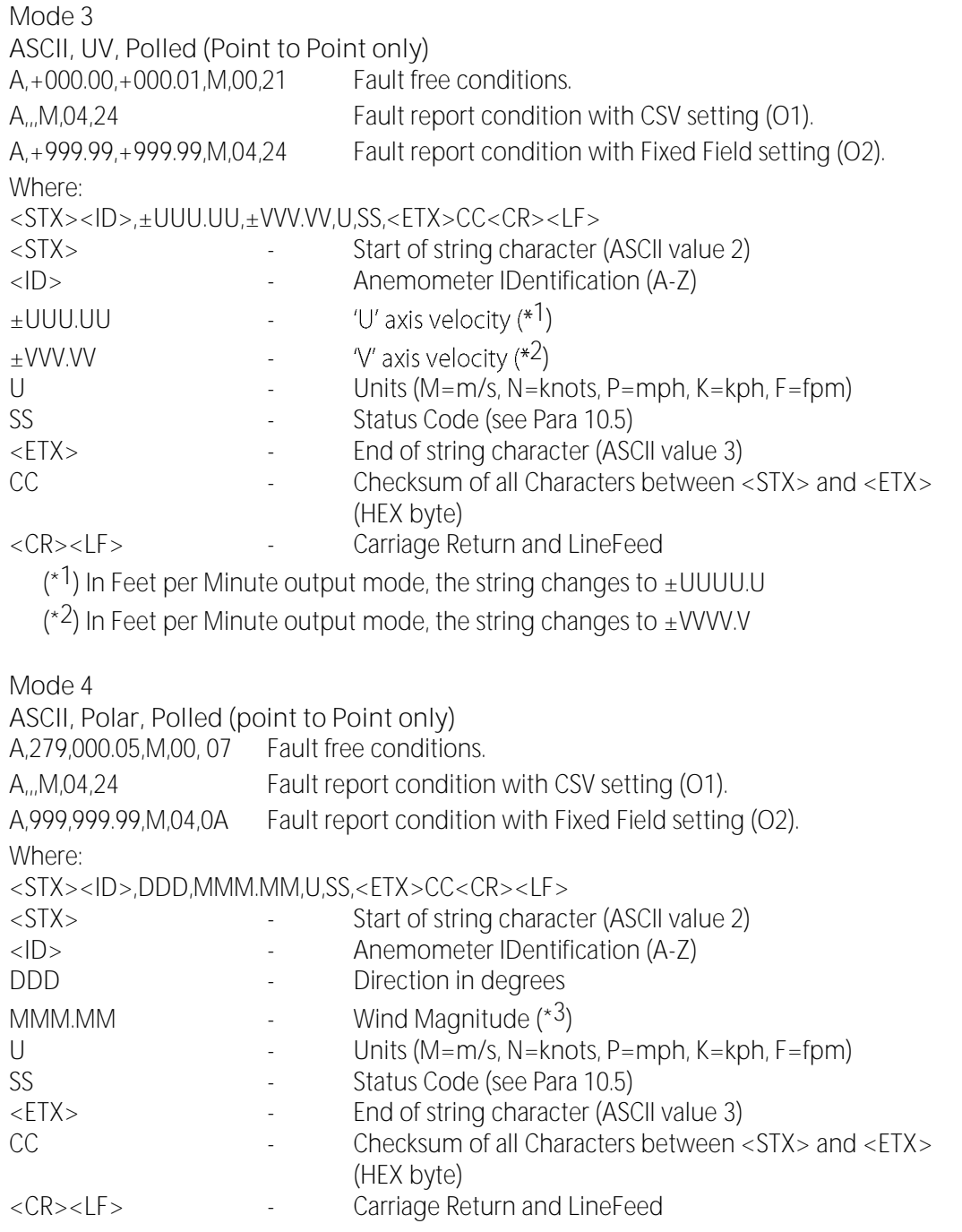

(\*3) In Feet per Minute output mode, the string changes to MMMM.M

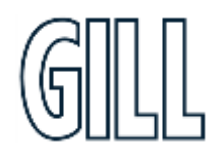

### Ultrasonic Anemometer

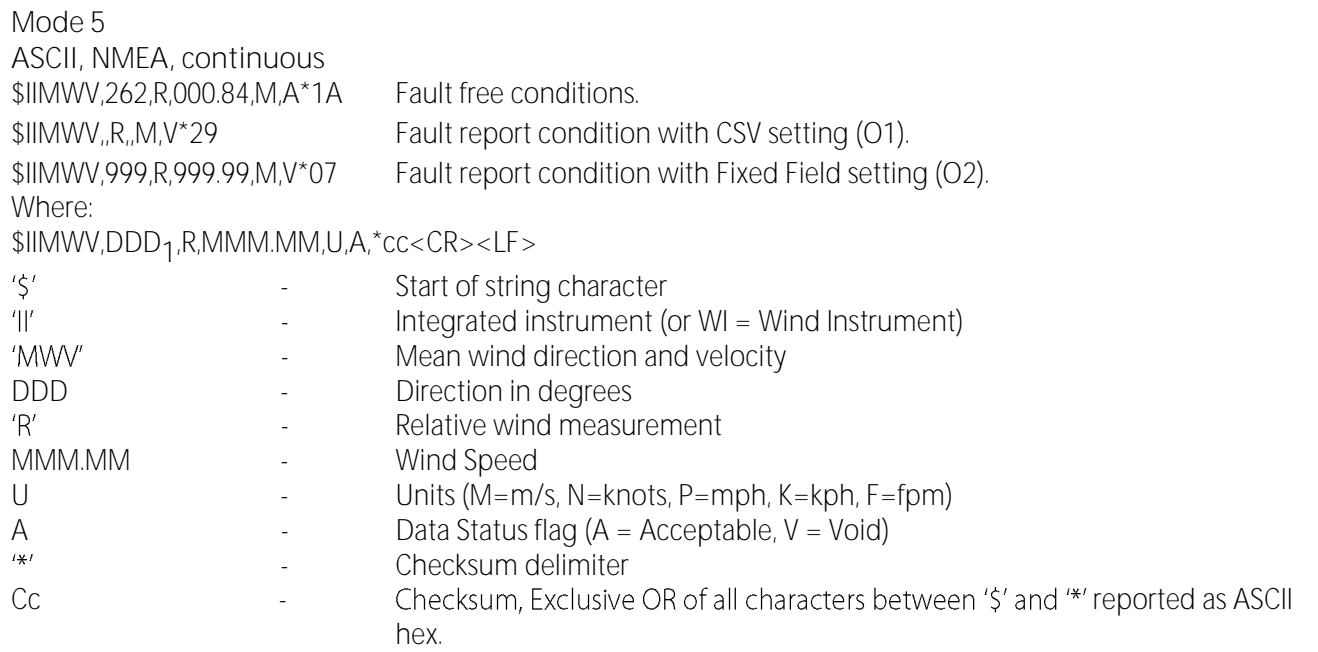

#### **MODE 6**

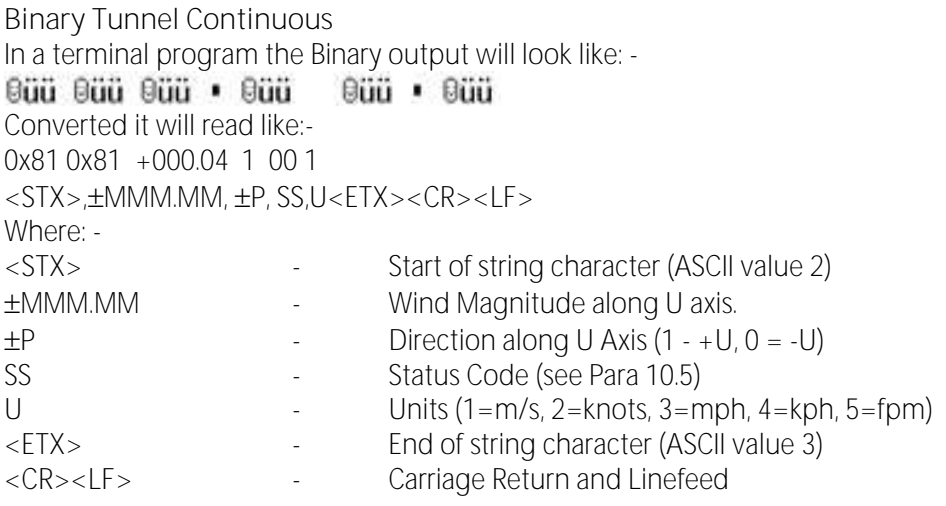

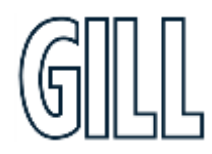

**Mode 7 Binary UV Short Continuous** In a terminal program the Binary output will look like: - 900 Güü9üü Güü9üü Güü9üü9üü Converted it will read like:- 0x81 0x81 +000.04 -000.02 00 1 <STX>,±UUU.UU, ±VVV.VV,SS,U<ETX><CR><LF> Where:- <STX> - Start of string character (ASCII value 2) UUU.UU - Wind Magnitude along U axis. VVV.VV - Wind Magnitude along V axis. SS Status Code (see Para 10.5) U **If the Units (1=m/s, 2=knots, 3=mph, 4=kph, 5=fpm)** <ETX> - End of string character (ASCII value 3) <CR><LF> - Carriage Return and LineFeed **Mode 8 Binary Polar Continuous** In a terminal program the Binary output will look like: -  $-$ 9üü8ï - 9üü8ï - 9üü8ï - 9üü9ï - 9üü9ï Converted it will read like: - 0x81 0x81 006.04 265 00 1 <STX>, MMM.MM, DDD,SS,U<ETX><CR><LF> Where:-<br><STX> Start of string character (ASCII value 2) MMM.MM - Wind Magnitude along U axis. DDD - Wind Magnitude along V axis. SS Satus Code (see Para 10.5) U<br>  $\leftarrow$  Units (1=m/s, 2=knots, 3=mph, 4=kph, 5=fpm)<br>  $\leftarrow$ FTX>  $\leftarrow$  Fnd of string character (ASCII value 3) <ETX> - End of string character (ASCII value 3) Carriage Return and LineFeed **Mode 12 ASCII Tunnel Continuous** A,000.00,1,00,M,0F Fault free conditions. A,,1,04,M,15 Fault report condition with CSV setting (O1). A,999.99,1,04,M,02 Fault report condition with Fixed Field setting (O2). <STX>,ID,MMM.MM, ±P,SS,U<ETX><CR><LF> Where:- <STX> - Start of string character (ASCII value 2) <ID>
Anemometer Identification (A-Z)
MMM MM
Wind Magnitude along U axis - Wind Magnitude along U axis.

gillinstruments.com 1360-PS-0001 Issue 16 (See page 5 for applicability)

### Ultrasonic Anemometer

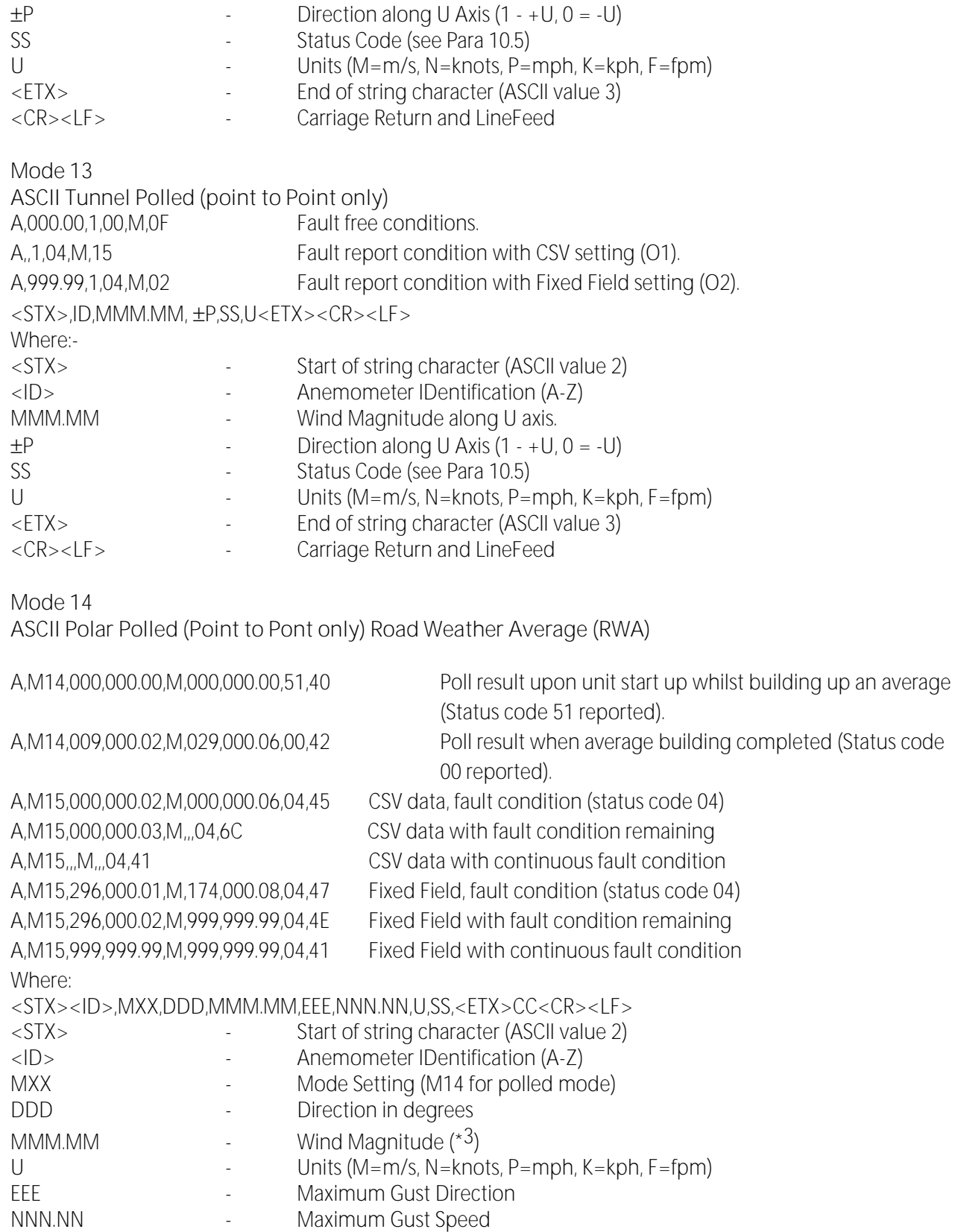

gillinstruments.com

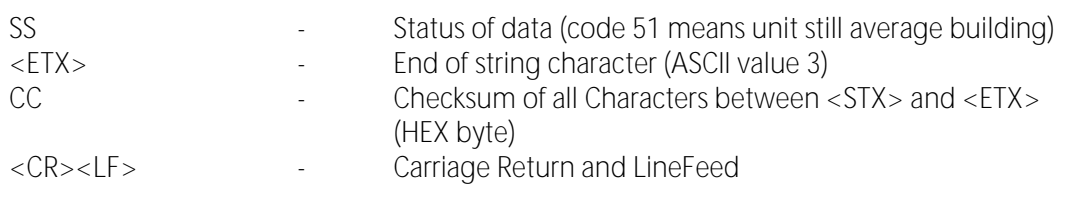

 $(*3)$  In Feet per Minute output mode, the string changes to MMMM.M

**Mode 15**

**ASCII Continuous Road Weather Average (RWA)**

With default factory RWA unit settings then upon switch on by default it will take 60 seconds before outputting the first reading and thereafter a reading will occur once per minute.

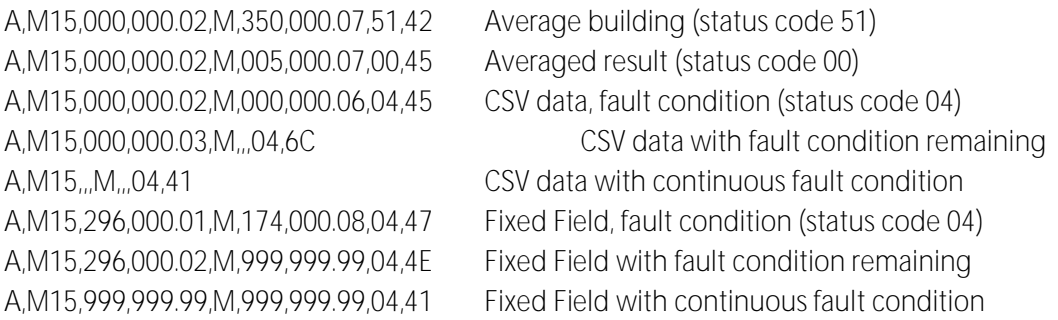

Where:

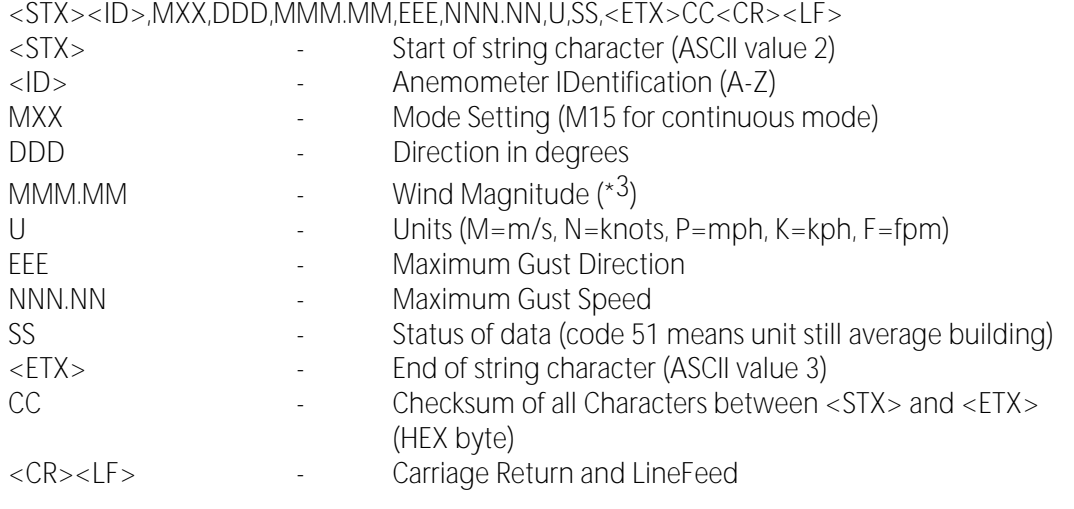

(\*3) In Feet per Minute output mode, the string changes to MMMM.M

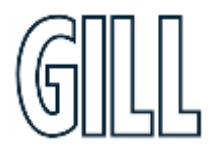

**Modes 14 and 15 Road Weather Averaging Notes.**

The averaging is implemented with reference to the following standard:

Guide to Meteorological Instruments and Methods of Observation - World Meteorological Organization WMO-No8 seventh edition 2008 ISBN 978-92-63-10008-S.

The direction and magnitude outputs are derived from the vector sum of U and V over the RWALONG averaging period (default 10 minutes in P1 (1Hz output)).

The gust output is derived from the vector sum of U and V over 3 readings (3 seconds in P1), and the max gust is the maximum of the gust value over the RWASHORT period (default 60 seconds in P1). The max gust value is reset to zero at the end of each RWASHORT period.

#### **Mode 15 Averaging Data in Continuous mode.**

Averaged Digital Data Output comprises of.

<Start of String>, Node, Mode, Averaged Direction, Averaged Magnitude, units, Maximum Gust Direction, Maximum Gust Magnitude, Status, <End of String>, checksum

e.g.

### 00.M15.293.000.03.M.338.000.05.51.V47

(Status code 51 shows measurement average building, non-heat enabled units only).

#### **@**A,M15,198,000.04,M,088,000.39,00,♥4B

(Status code 00 code shows measurement average building period complete and normal operation, non-heat enabled units only).

Principle set up commands associated with this averaging mode are: -

Px:- Measurement Rate, (P1 to P3) this command sets the underlying measurement rate from 1Hz to 4Hz.

RWASHORT xx: - Short Term Number, where xx is a number from 10 to 60.

RWALONG xx: - Long Term Number, where xx is a number from 1 to 10.

The Averaged Data Output period in seconds is: -

RWASHORT Number

Measurement Rate (P Setting Hz value)

Therefore, with the RWASHORT number set for 60 (default) and P command set for 1Hz (P1 default) the unit will output a rolling averaged reading every 60 seconds.

The Averaged Direction and Magnitude reading is based on: - RWALONG Number \* Averaged Data Output period.

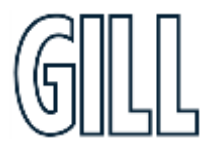

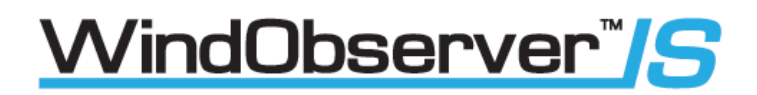

Therefore, if the RWALONG number is 10 (default) and Averaged Data Output Period is 60 seconds, then the rolling averaged Direction and Magnitude data is calculated over rolling 600 readings.

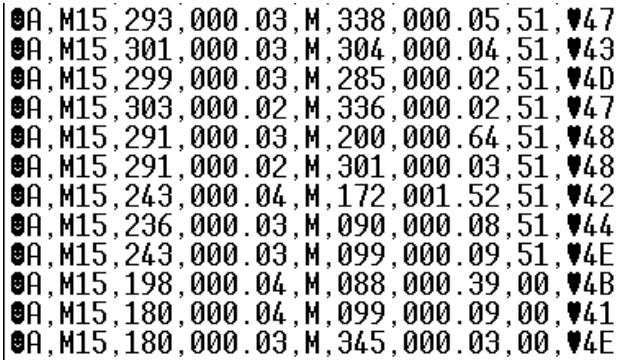

Whenever the unit is powered up then until the unit has reached its minimum long term averaging interval the status code will read 51 (Measurement Average Building).

#### **Gust Outputs**

The Maximum Gust Direction is the direction of the maximum gust measured over the short-term output period. Gust is generated from a rolling 3s average of the short-term output period and reset at the end of short-term output period.

The maximum Gust Magnitude is the magnitude of the maximum gust measured over the short-term output period. Gust is generated from a rolling 3s average of the short-term output period and reset at the end of short-term output period.

The Gust value is derived from the highest average value based on 3 consecutive samples within one average data output period. For example:

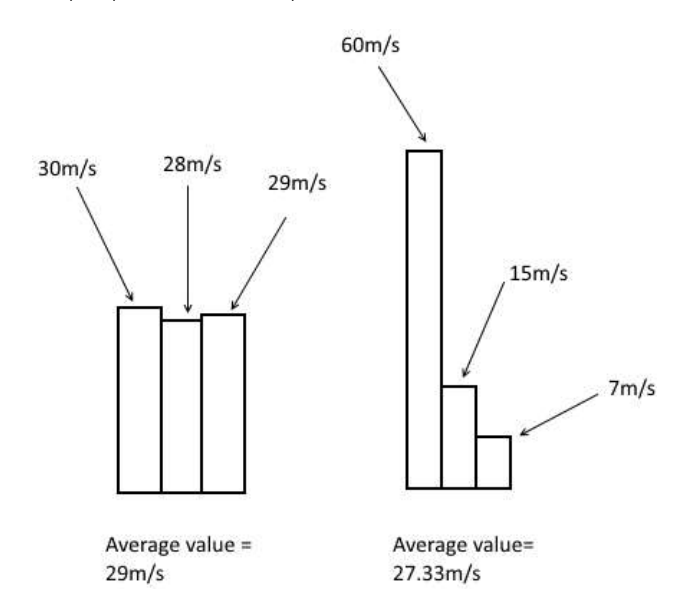

Two gust events are observed within one average data output period. The first produces an average value of 29m/s, the second an average value of 27.33m/s. The event with the highest average value is the one that the WindObserver will output, which in this case would be the average value from the first event, even though the peak gust was higher during the second event.

The G Command setting has no effect on Mode 15 Settings.

1360-PS-0001 Issue 16 (See page 5 for applicability)

gillinstruments.com

## *Ni*ndObserver™*S*

### Ultrasonic Anemometer

#### **Mode 14 Averaging Polled (Point to Point only) Mode**

See Mode 15 for data output format and command explanations.

For ease of use before changing to this Mode set all other WindObserver parameters first including: - Px: - Measurement Rate, (P1 to P4) this command sets the underlying measurement rate from 1Hz to 4Hz.

RWASHORT xx: - Short Term Number, where xx is a number from 10 to 60.

RWALONG xx: - Long Term Number, where xx is a number from 1 to 10.

Once set for Mode 14, to Poll for averaged data use the ? command followed by the unit designator A (default setting, ensure capital letter used).

When polled with the default Mode 14 factory setting the WindObserver (set for default 1Hz output) will output the last valid 10-minute wind speed and direction average, updated every minute along with last valid 1 minute Gust magnitude.

If the unit is powered up and polled before the unit has reached its minimum averaging interval the status code will read 51 (Measurement Average Building, non-heat enabled units only).

The G Command setting has no effect on Mode 14 Settings.

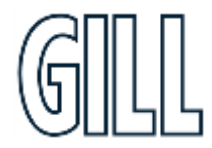
### 8.2. Digital Format Notes

**ASCII Polled Modes (Mode 3 UV, 4 Polar, 13 Tunnel and 14 RWA).**

This is available only as Point to Point (not networkable).

When in the Polled mode, an output is only generated when the host system sends a Poll signal to the WindObserver consisting of the WindObserver Unit Identifier  $-$  that is, the relevant letter A  $-$  Z.

The output formats are otherwise as described above.

The commands available in this mode are:

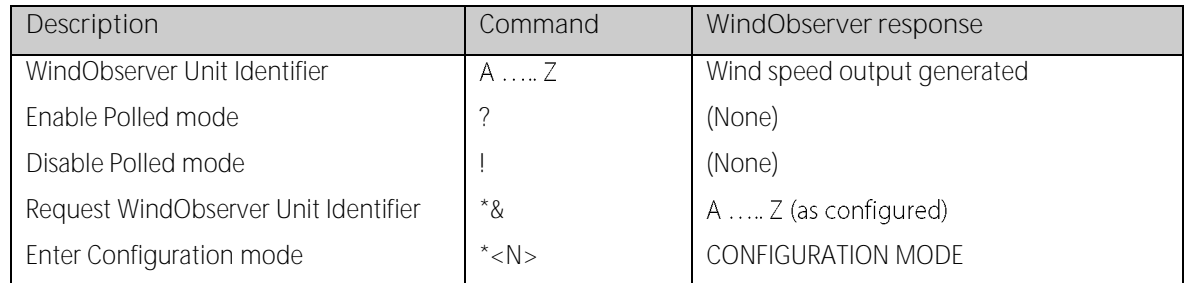

It is suggested that in polled mode the following sequence is used for every poll for information.

- ? Ensures that the Sensor is enabled to cover the event that a power down has occurred.
- A-Z Appropriate unit designator sent to retrieve a line of data.
- ! Sent to disable poll mode and reduce possibility of erroneous poll generation.

When in polled mode the system will respond to the data command within 30mS with the last valid data sample as calculated by the Output rate (P Mode Setting).

If the unit is powered down after use or upon switch on, then allow 3 seconds from switch on before sending poll commands.

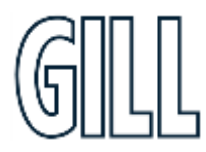

# *Ni*ndObserver™*IS*

#### **G Command Averaging**

Using the G Command in association with modes other than M14, M15 and polled modes.

The Averaging Period can be set from zero to 3600 secs. (1 hour). The default setting is zero**.** When averaging is enabled, data is output at a rate determined by the averaging period. The data is an average of valid data collected during the averaging period.

If G is set to zero, then averaging settings will be disabled.

For instance, if the unit is set for G0025 then every 25 seconds there will be a single result output that provides the average of the wind direction and magnitude data over the last 25 seconds.

A,219,000.78,M,00, 0D A,202,000.79,M,00, 06 A,207,001.22,M,00, 0C A,220,000.48,M,00, 04

#### **Low Wind Speed Condition (Less than 0.05m/s)**

If wind speed is below 0.05m/s then the direction parameter in ASCII modes will in CSV mode and in fixed field mode freeze at the last valid direction reading. All other parameters will update at the output rate.

#### **Checksum**

The checksum is the EXCLUSIVE OR of the 8 data bits of each character between and excluding <STX> and <ETX>. The HEX value of the most significant and least significant four bits of the result are converted to 2 ASCII characters for transmission.

1) If the anemometer detects a checksum error in the non-volatile memory, the following ASCII string is output in place of the normal output:

 $\alpha$ \*NO CONFIGURATION DATA $\alpha$ \*<cR><LF>.

2) In fixed field mode an error will result in value +99.999 for UV and Magnitude and 999 for direction being reported.

#### **45 Offset**

If required, the U axis can be offset  $+45^\circ$  to the transducer axis.

#### **Vertical Output Padding**

Inserts a dummy W vector to simulate a 3-axis output reading.

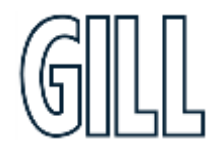

#### 8.3. Status Codes

A two character 'Status code' will be transmitted in the serial string. This value will denote the system and measurement status. The codes are:

#### **Code 00 - O.K.**

This indicates that the system is operating correctly. The transducers signals are within the required limits and no memory faults have occurred.

#### **Code 01 - Transducer Pair 1 Failed.**

This error occurs when there is a blockage in the path of transducer pair one, or when a transducer has failed. Software judges that the data is invalid.

#### **Code 02 - Transducer Pair 2 Failed.**

This error occurs when there is a blockage in the path of transducer pair two, or when a transducer has failed. Software judges that the data is invalid.

#### **Code 04 - Transducer Pairs 1 and 2 Failed.**

This error occurs when there is a blockage in the path of transducer pairs one and two, or when transducers have failed. Software judges that the data is invalid.

#### **Code 08 - Non-Volatile Memory Checksum Error.**

The non-volatile memory (EEPROM) holds the user set up, internal system parameters and calibration data. If the internal checksum programmed in production does not match the one calculated by the system during operation, then this status code will be flagged. An EEPROM error could be caused by a faulty read/write cycle or a complete chip failure.

#### **Code 09 - Volatile Memory Checksum Error.**

The volatile memory (SRAM) holds the data, which is used during the vector calibration codes. If the internal checksum programmed in production does not match the one calculated during system operation, then this status code is flagged. The unit is operating in uncalibrated mode.

#### **Code 10 - System Gain at Maximum.**

This indicates that an ultrasonic signal has been received but the receive gain had to be set to maximum to recover the pulse. This is normally due to partially blocked transducer paths. The wind velocity reported could be in error.

#### **Code 51 - Measurement Average Building.**

This code is output until the average period determined in Modes 14 and 15 has been reached. The reported velocities during this period are only the average calculated for the length of time that the unit has been operational. This code only occurs after a power on or exit from configuration mode.

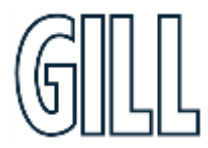

## Ultrasonic Anemometer

## **9. Configuration & Software Commands**

The Intrinsically Safe WindObserver can be configured using Terminal emulator software such as HyperTerminal. Alternatively, it is possible to use Gill Wind Software as a Terminal program only (Wizard and Sync Comms not applicable). Wind will run on PC's up to and including Windows 10 and can be downloaded from: https://gillinstruments.com/downloads/

#### 9.1. Configuring using HyperTerminal

Note - Other terminal emulators are configured in a very similar way.

- 1. Check the PC Hardware settings to find which Com port that the unit is connected to.
- 2. Open HyperTerminal.
- 3. Create a New Connection (File  $\rightarrow$  New Connection).
- 4. Enter a **Name** (e.g. TEST) and click on OK.

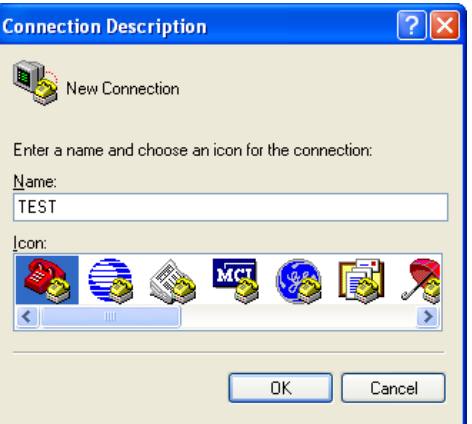

5. On the next screen use drop down menu for 'Connect using', select COM 1 Port (for a PC RS232 serial port connection to a 9-way D Type connector) or applicable COM port. Click on OK.

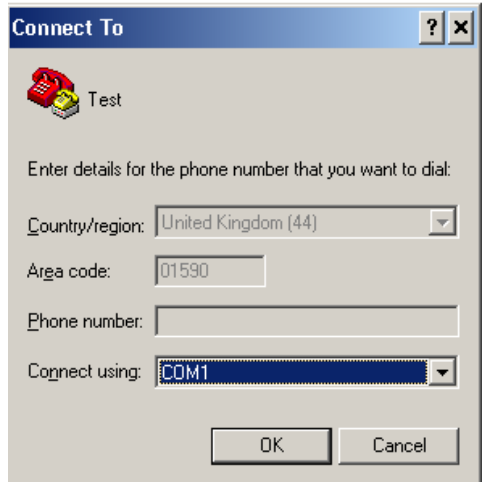

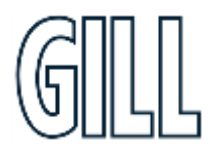

6. Adjust the Port settings to match WindObserver settings. WindObserver default settings are:

**Bits per second** 9600

**Data bits** 8

**Parity** None

**Stop bits** 1

**Flow Control** None

Click on OK and data similar to the following example will scroll on screen at the output rate:

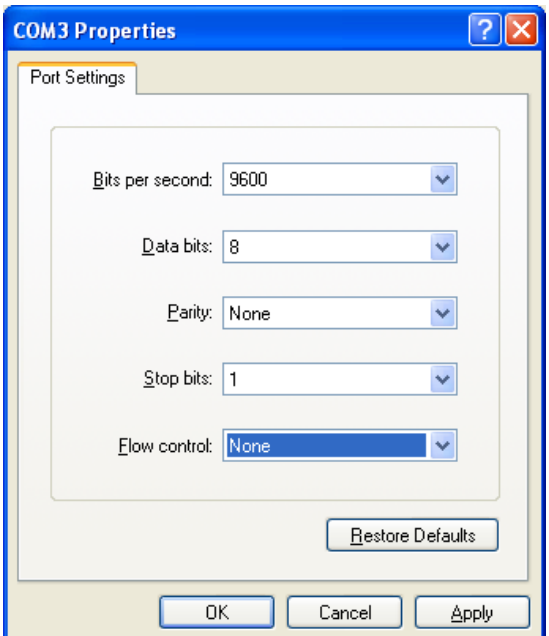

The WindObserver should be outputting data as per the following screen.

**Note if strange characters or garbled data are seen try opening the HyperTerminal link at a different Baud rate i.e., 4800 Baud.**

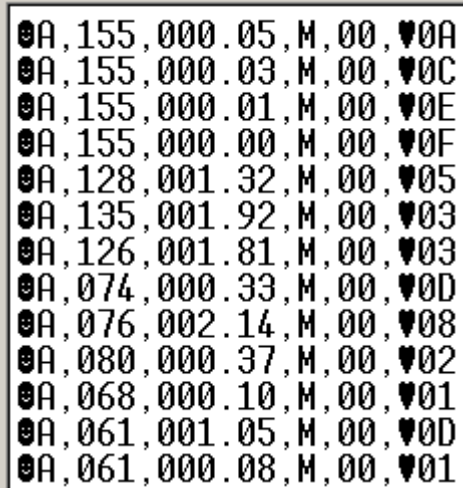

gillinstruments.com

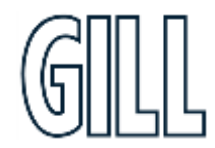

1360-PS-0001 Issue 16 (See page 5 for applicability)

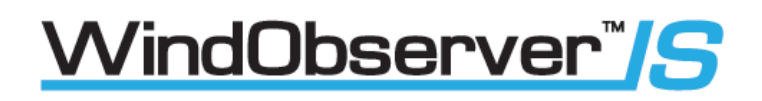

### Ultrasonic Anemometer

### **Entering Configuration Mode**

**From Continuous mode From Polled mode**

Type  $*$  Type  $*$ N - where N is the Unit Identifier.

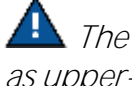

**The Unit Identifier must be entered as upper-case**

The Intrinsically Safe WindObserver responds with a CONFIGURATION MODE message, stops reporting wind measurements, and waits for a command (as detailed below).

So, for Example: -

Type \* (may take more than one attempt).

This will bring up the text CONFIGURATION MODE.

Type D1 and press the Enter key to view the unit serial number.

Type D2 and press the Enter key to view the unit software version.

Type D3 and press the Enter key to view the unit configuration.

For IS WindObserver configuration settings refer to the IS WindObserver Manual in Para 9.2.

Type Q and press the Enter key to go back into Measurement Mode.

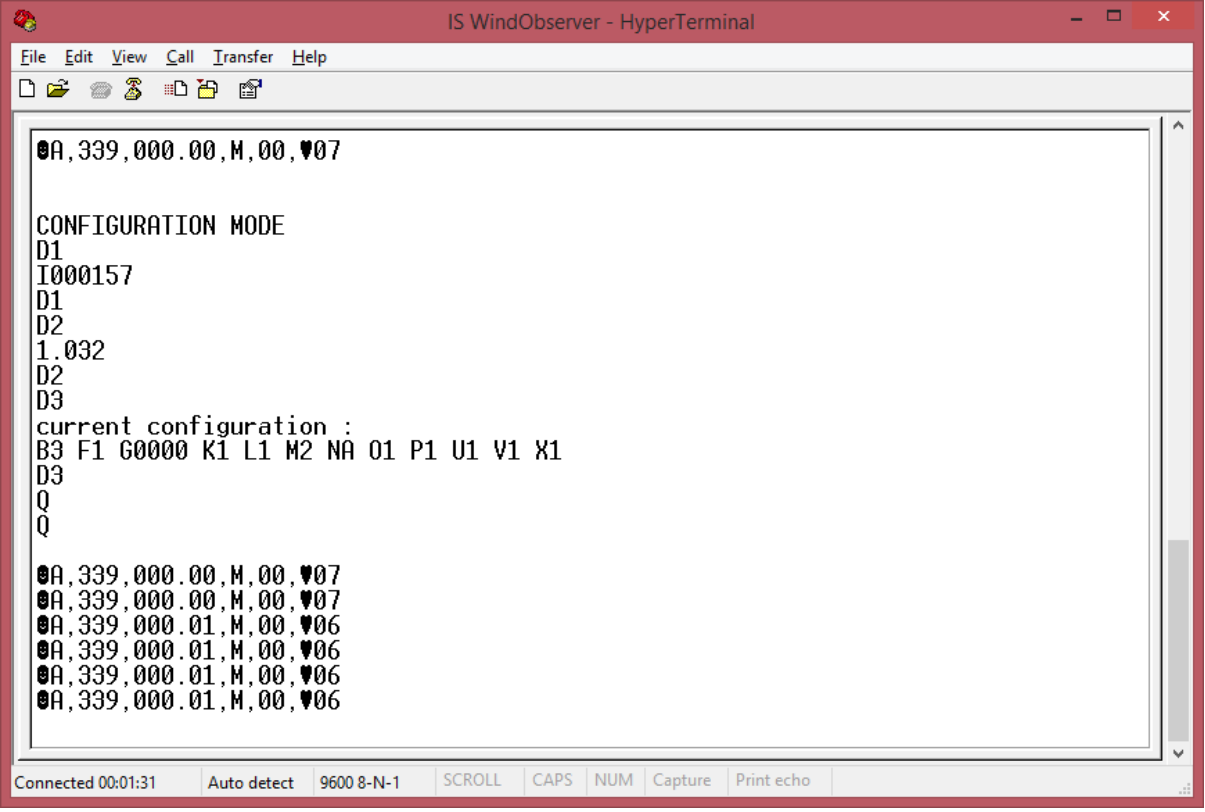

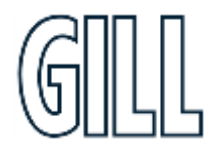

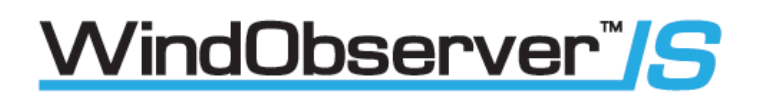

#### **Returning to Measurement Mode**

#### Type Q and press ENTER key

If in **Continuous** mode, the anemometer responds with wind measurements immediately, continuing at the selected Sampling rate.

If in **Polled** mode: -

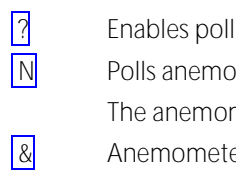

 $\overline{N}$  Polls anemometer (where N is the Unit identifier entered as upper-case) The anemometer replies with a single set of wind measurements  $\frac{1}{8}$  Anemometer replies with Unit identifier ! Disables poll

Note:- If the unit is in Polled Mode it is always best to interrogate the unit for data with a  $\sqrt{2}$  before the poll identifier to cater for the event that the power has been switched off or power interrupted.

#### **Checking the Configuration**

We strongly recommend that, as a standard procedure, you use this command ( $\overline{D3}$ ) prior to, and after, changing any settings. It shows the current settings for all the alterable settings. We suggest you note down your settings, so that you can easily return to them.

Type \* Enters Configuration Mode (from Continuous mode) Or **Type \*N** Enters Configuration Mode (from Polled mode)

Type D3 and press ENTER key The Intrinsically Safe WindObserver responds with the current configuration settings.

The factory default settings are:-

B3 F1 G000 K1 L1 M2 NA O1 P1 U1 V1 X1

To return to Measurement mode  $\sqrt{y}$  Type Q and press ENTER key

How to change these settings is explained in the following sections.

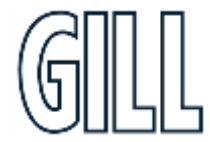

### **Changing Settings**

To change a setting, first go into Configuration mode and then refer to the sections below. Enter the Configuration code of the new setting required, followed by press ENTER key.

If successful, the new setting will be echoed back as a message by the Intrinsically Safe WindObserver.

For example, to change the message format to NMEA, Type M5 and press the ENTER key.

The Intrinsically Safe WindObserver will reply with M5. When the unit is returned to the Measurement mode Type Q and press the ENTER key, it will be in NMEA format.

Note: The factory-set (default) settings are shown in **bold** in the following sections.

#### 9.2. Configuration Settings

Settings applicable to the IS WindObserver are as follows: -

#### **BX - Baud Rate**

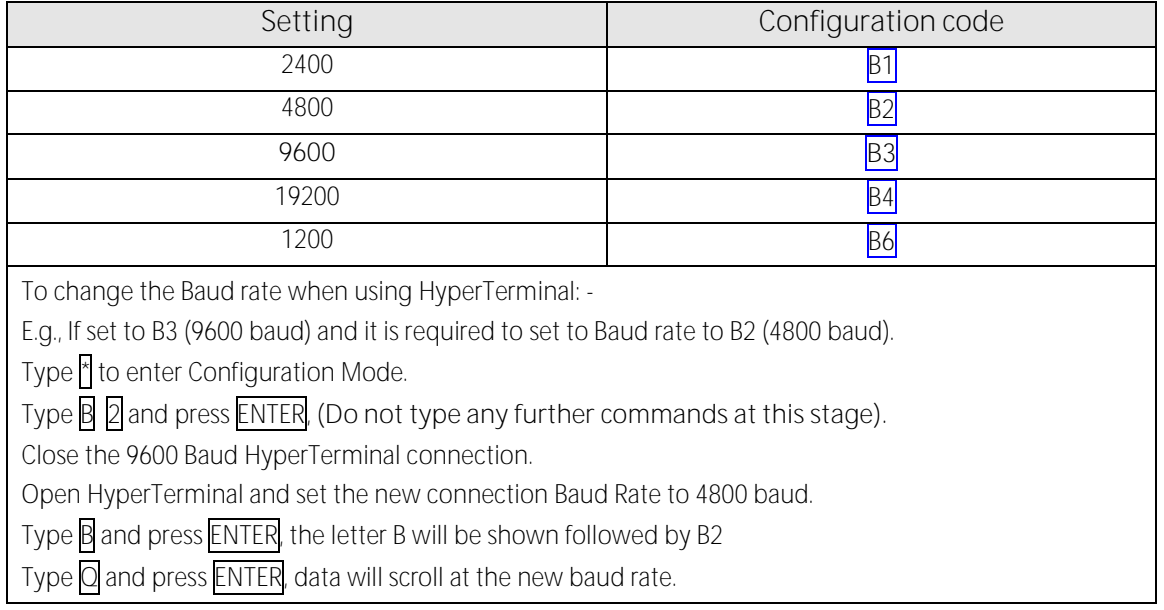

### **Dx- Diagnostic and Configuration Command**

Each of these commands causes a response from the Intrinsically Safe WindObserver.

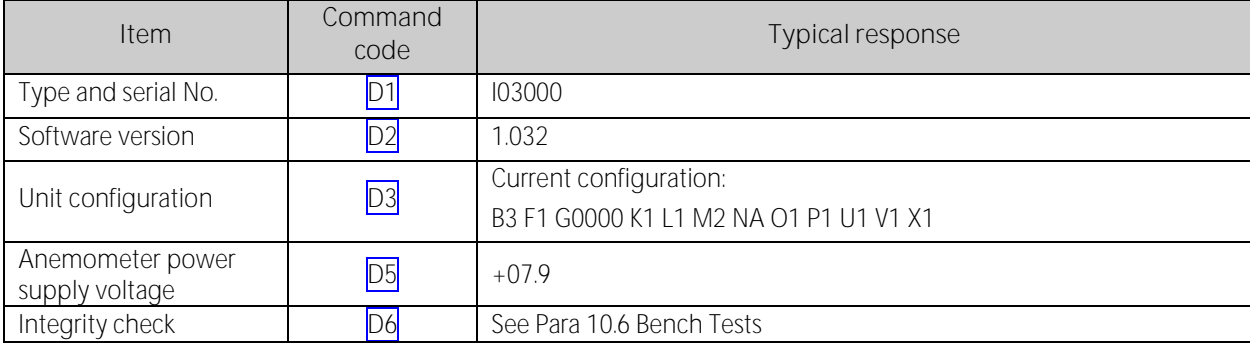

#### **Fx- Data and Parity Options**

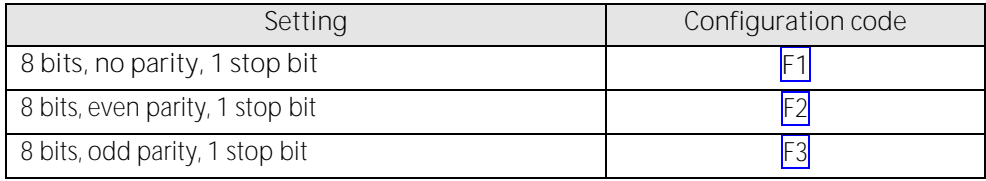

#### **Gx to Gxxxx - Averaging**

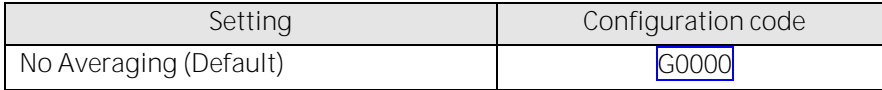

Enter the required averaging period in seconds as a four figure number between 0000 and 3600.

If for example set for G0005 then there will be a single output once every 5 seconds based on the average of the previous five once second results.

#### **Kx-NMEA Settings**

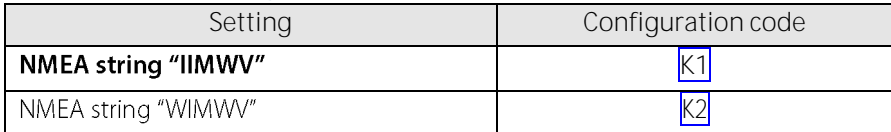

#### **Lx - ASCII Message Terminator**

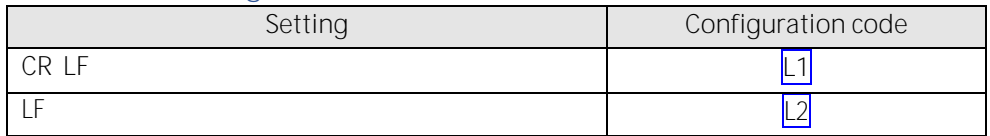

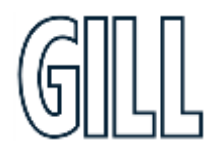

1360-PS-0001 Issue 16 (See page 5 for applicability)

gillinstruments.com

#### **Mx to Mxx - Message Format**

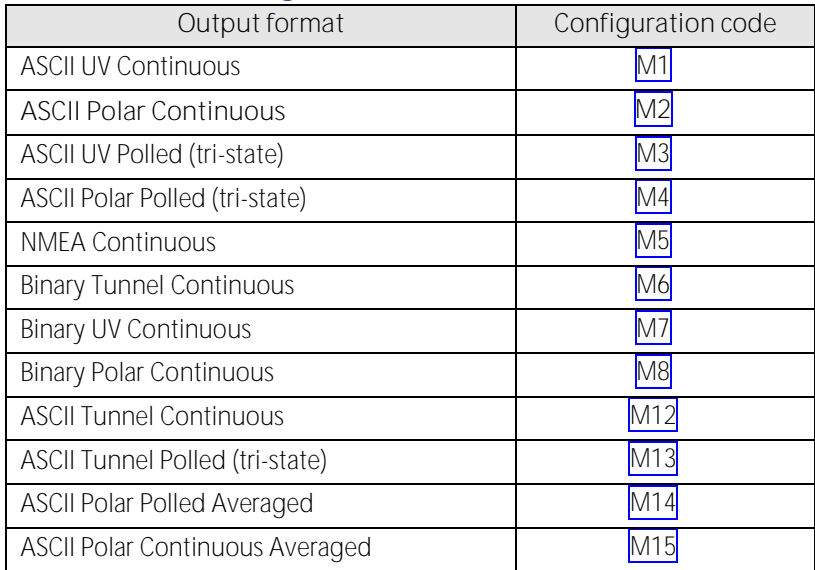

#### **Nx - Node Address (A default)**

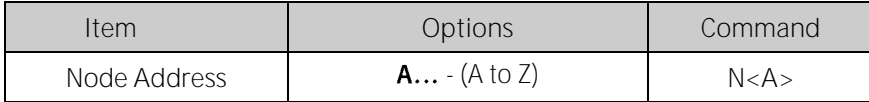

#### **Ox ASCII Output Format (Output String Padding)**

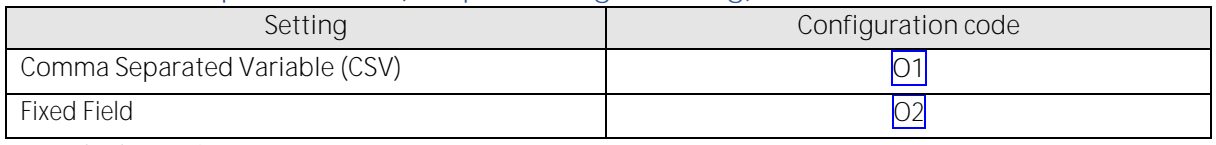

**Example data strings:-**

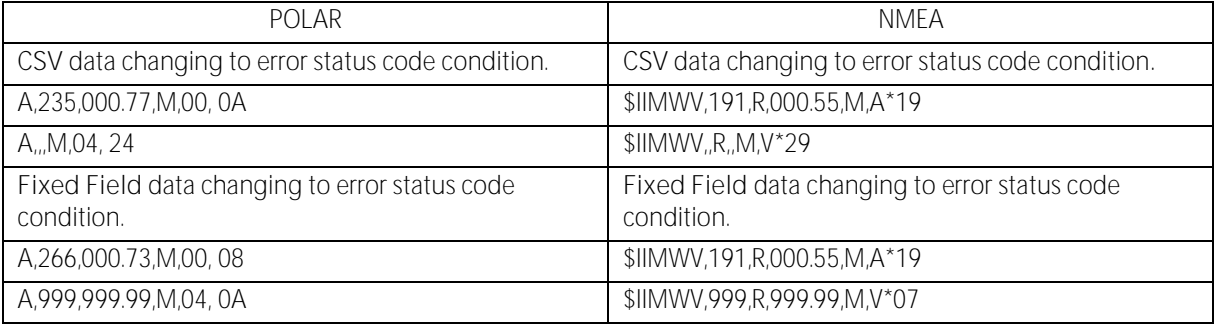

#### **Px - Output Rate**

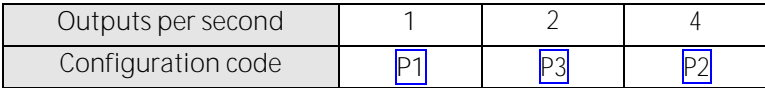

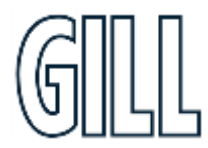

#### **Q- Returning to Measurement Mode (see page 46)**

#### **Road Weather Averaging Settings**

RWASHORT XX (Short term number)

Where XX = 10 to 60, associated with Mode 14 and Mode 15 averaging.

RWALONG XX (Long term number)

Where XX = 1 to 10, associated with Mode 14 and Mode 15 averaging.

#### Ux - Digital Output Units

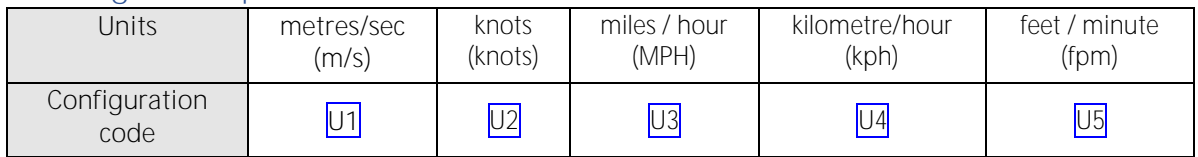

#### **Vx- Vertical Output Padding**

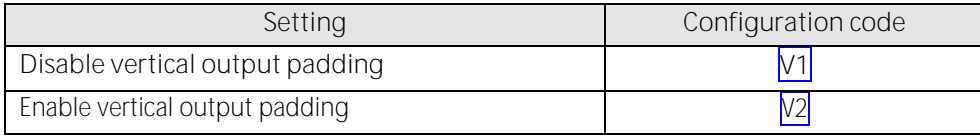

#### **Xx - 45 Alignment Offset/Inverted Operation**

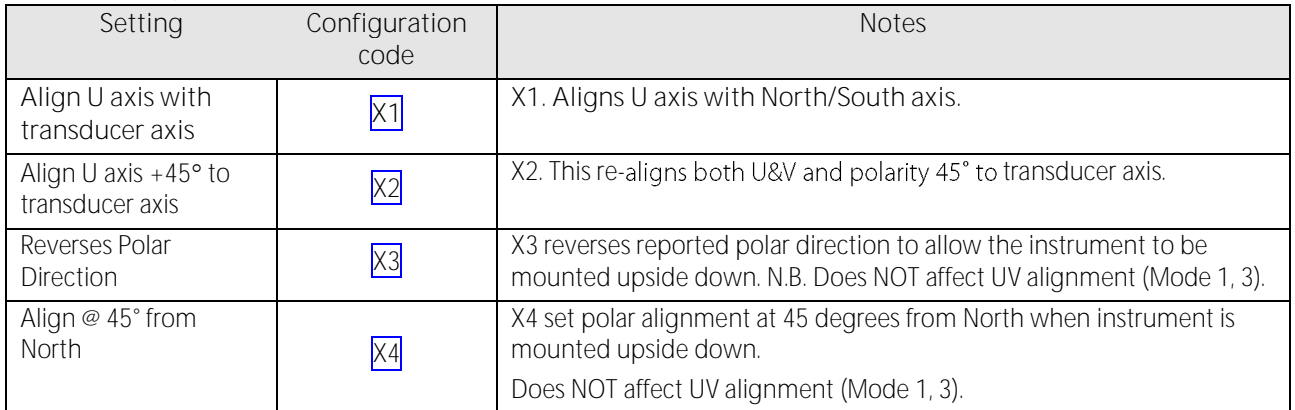

The figure below shows the polarity of U and V if the wind components along the U and V axis are blowing in the direction of the respective arrows.

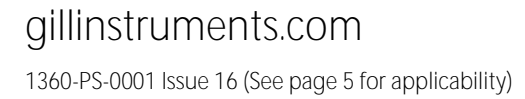

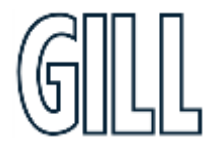

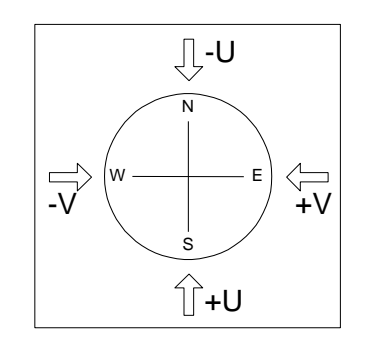

Figure of Anemometer UV Polarity

### **10. Maintenance & fault-finding**

#### 10.1. Cleaning and Handling

When installing the unit handle with lint free gloves and degrease the unit to reduce the build-up of deposits. If there is any build-up of deposit on the unit, it should be gently cleaned with a cloth, moistened with soft detergent. Solvents should not be used, and care should be taken to avoid scratching any surfaces. The unit must be allowed to defrost naturally after being exposed to snow or icy conditions, do NOT attempt to remove ice or snow with a tool. Always fit the protective cover supplied (see Para 6.11) before installation or when removing the sensor from the installation.

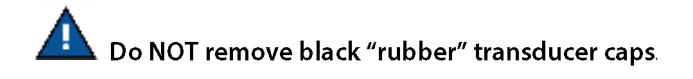

#### 10.2. Servicing

There are no moving parts or user-serviceable parts requiring routine maintenance.

Opening the unit or breaking the security seal will void the Warranty, Calibration and Certification.

In the event of failure, prior to returning the unit to your authorised Gill distributor, it is recommended that:

- $\triangleright$  All cables and connectors are checked for continuity, bad contacts, corrosion etc.
- $\triangleright$  A bench test is carried out as described in Section 10.6.
- ➢ Contact your supplier for advice if failure persists.

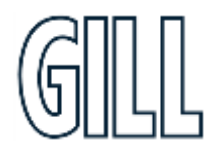

### 10.3. Fault-Finding

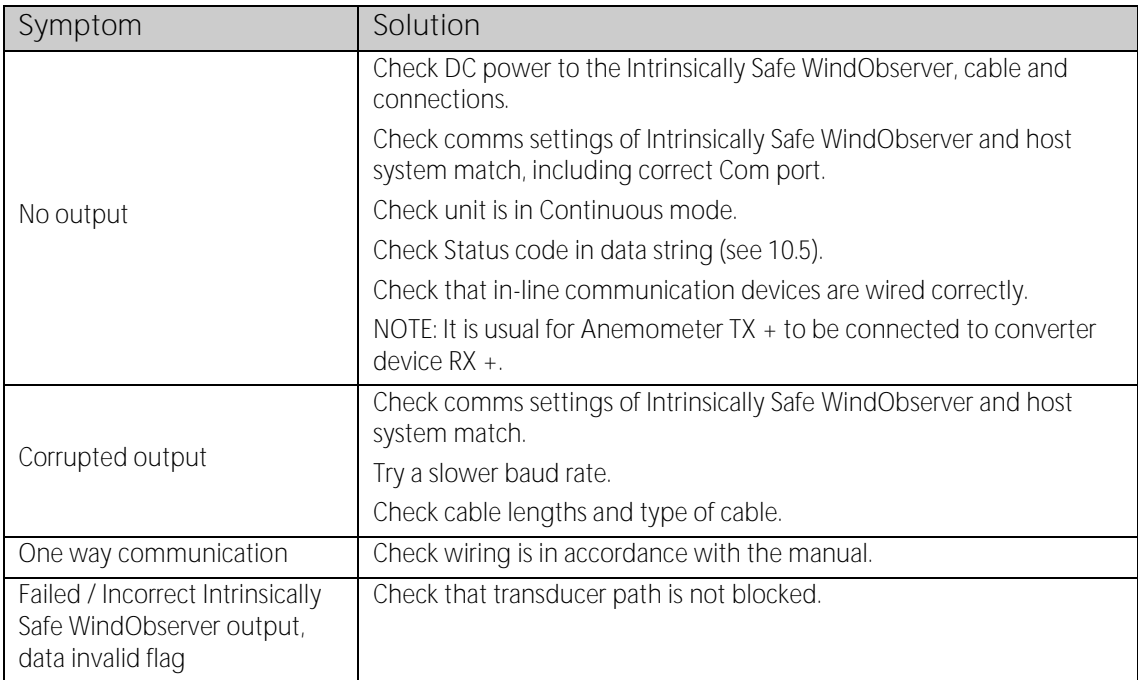

#### 10.4. Safe Mode

If a unit is received that will not communicate or the configuration settings are not known, then Safe Mode can be used to establish communication with the IS WindObserver and change configuration settings.

#### **Initial Set Up.**

Connect the IS WindObserver to a PC as detailed in Para 7 using an RS422 or RS232 connection.

Open a Terminal program e.g. HyperTerminal, Tera Term or use Gill Wind Software as a Terminal program.

Select the required COM port.

Set the Baud rate to **19200 baud** (if using the Wind Terminal program, it opens at 19200 baud).

**To Place the unit into Safe Mode.** Turn off the IS WindObserver power supply.

Ensure the Terminal program is set for 19200 baud,

Hold down the PC keyboard \* key and turn on the IS WindObserver Power Supply.

The words SAFE MODE should appear on the terminal screen (press the Enter key to start a new line).

If not then power down the IS WindObserver, hold the \* key and power up the sensor.

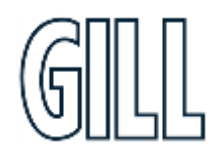

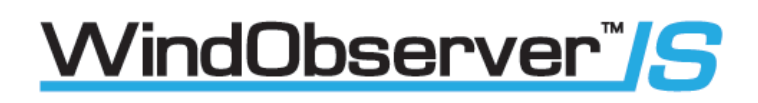

**To Check the Unit Settings or Change settings**

Type D1 and press Enter, to see serial number.

Type D2 and Press Enter to see Firmware version.

Type D3 to see configuration settings, e.g.

SAFE MODE \*\*\*\*\*\*\*\*\*\*\*\*\*\*\*\*\*\*\*\*\*\*\*\*\*\*\* D<sub>1</sub> I000157 D1 D<sub>2</sub> 1.021 D<sub>2</sub> D<sub>3</sub> current configuration: B3 F1 G0000 K1 L1 M2 NA O1 P1 U1 V1 X1 D<sub>3</sub>

Change settings if required referring to the previous configuration details.

Type Q and press Enter to go back into measurement mode.

If powering down the instrument and repowering and no change has been made to the baud rate (B command) then open a new terminal program at the unit's original baud rate setting (the default setting would be 9600 Bauds to view data).

#### 10.5. Status (error) codes

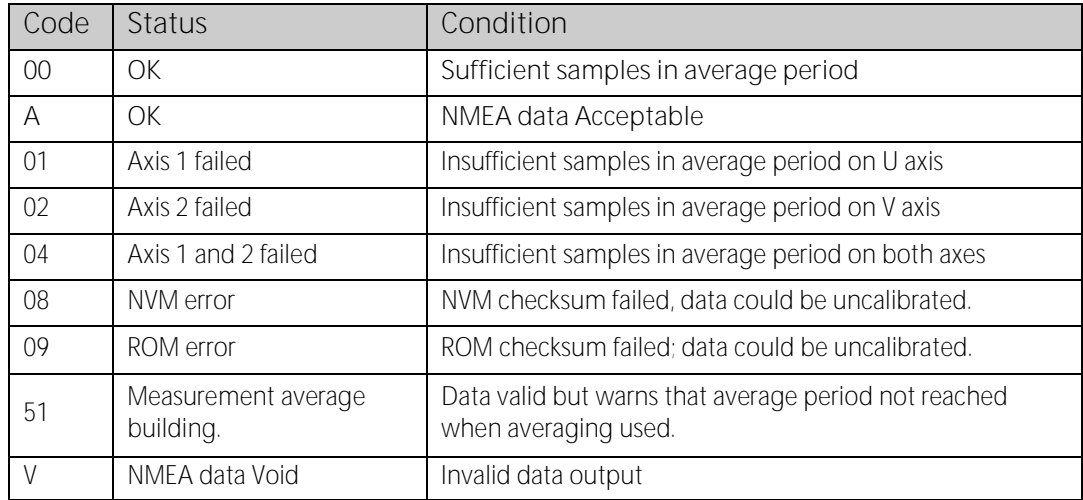

The Status code is sent as part of each wind measurement message.

#### 10.6. Bench Tests

#### 10.7. Alignment Check

If unexplained data dropouts (code 01, 02, 04 or V code errors) are occurring then it may be possible that the IS WindObserver transducer arms have become misaligned.

#### **Mechanical Test**

The simplest check for Anemometer alignment is to invert the anemometer with the four transducers in contact with a flat surface. Gently hold the anemometer cylinder and then see if it is possible to feel the Anemometer rock on the transducers. If this occurs, then it is likely the transducer arms are misaligned requiring return to Gill Instruments for realignment.

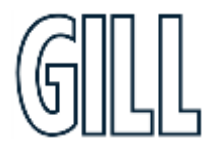

### 10.8. Connections and tests with the Low Voltage Supply Unit

Couple the Intrinsically Safe WindObserver to the power supply unit using a known working test cable (The 3 metre test cable connections to terminal block J5 are shown following).

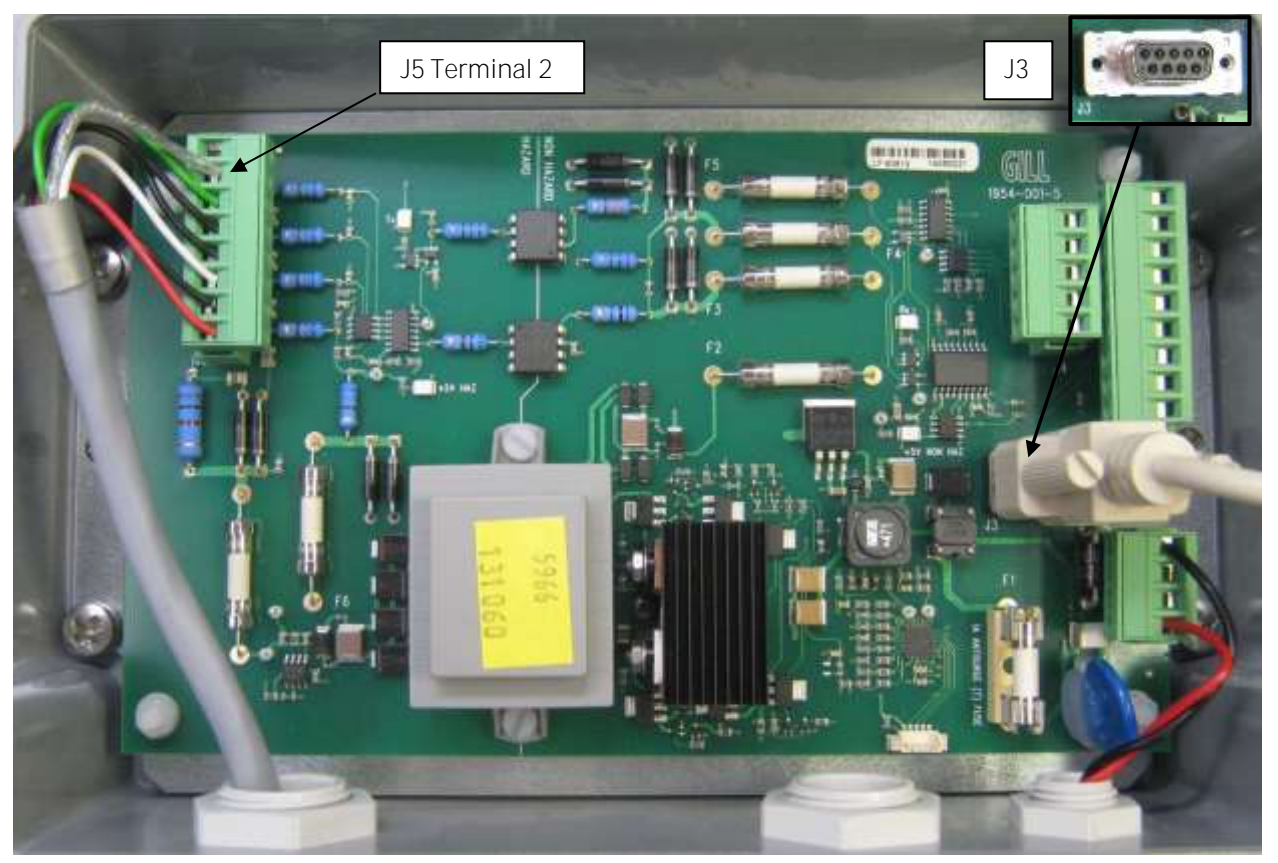

**IS WindObserver 3 Metre Test Cable Connection Table to LVPCI Box J5.**

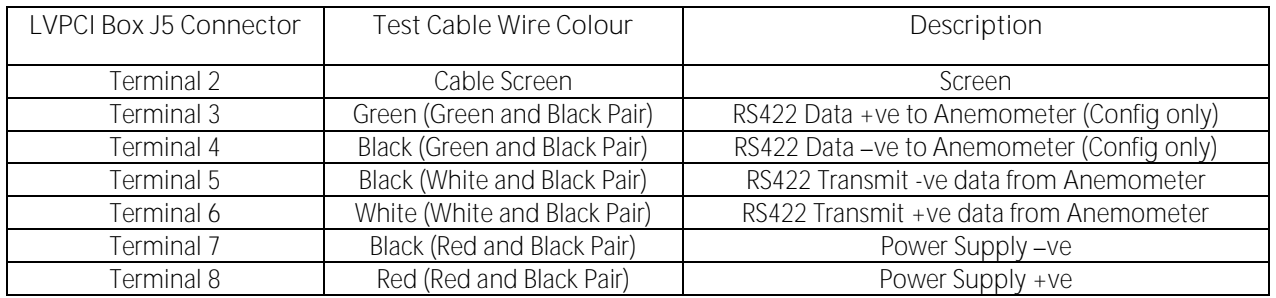

Connect a standard RS232, 9 pin D Type to D Type connector lead to the LVPCI Box socket J3. Connect this lead to a PC via its Serial Com port or via an RS232 to USB converter.

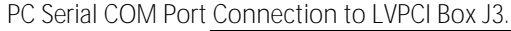

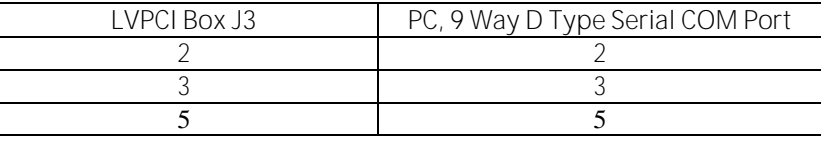

gillinstruments.com

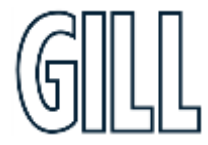

#### **Anemometer Supply Voltage and Current**

With the LVPCI box powered, the Supply Voltage between J5 Terminal 8 +ve and Terminal 7 (-ve) must be between 6v dc to 12v dc. Typically, 9v dc.

**(If the supply voltage exceeds 12 v dc damage to the Anemometer might result)**

The IS anemometer current through J5, Terminal 8 will typically be 14mA (maximum. 30mA).

When the IS Power Supply is powered up the +5v NON HAZ and +5v HAZ LED's will be illuminated

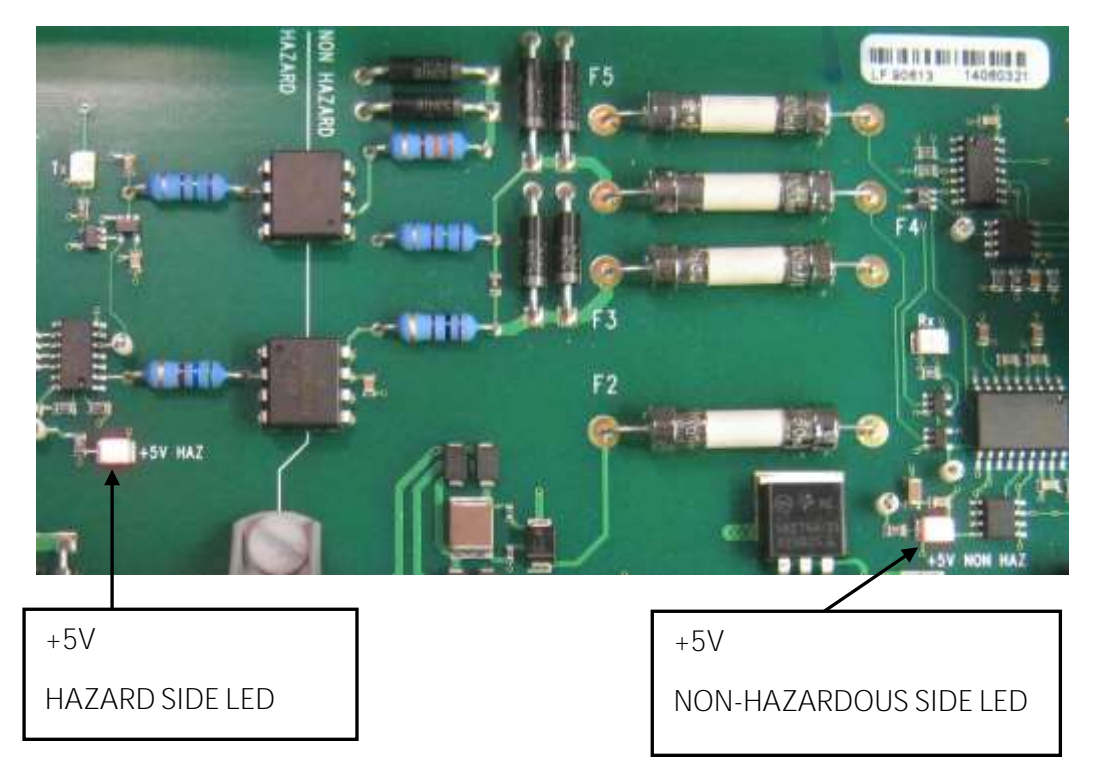

#### **Data Tests**

With the Sensor connected and outputting data to the PCI box.

Examine the Main PCB and the Red RX LED will be seen to flash on and off at the sensor output rate (1Hz to 4Hz). This indicates that data is being successfully output from the IS Anemometer.

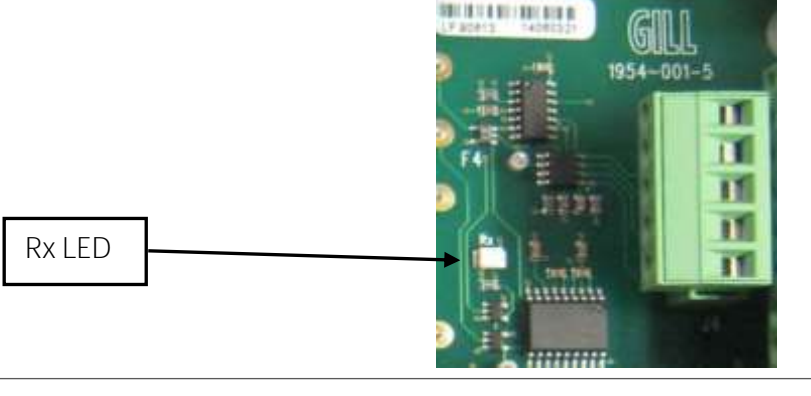

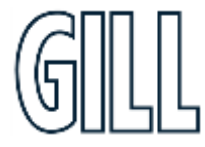

## gillinstruments.com

1360-PS-0001 Issue 16 (See page 5 for applicability)

## Ultrasonic Anemometer

With the Sensor connected and outputting data to the PCI box.

1. Check that the unit is correctly configured by going into Configuration mode and using  $\boxed{D3}$ , see Page 47.

If a HyperTerminal connection is established to change the sensor configuration, then when a PC keystroke is undertaken then the PCI box Red Tx LED on the PCB will be seen to momentarily flash on and off. This indicates a good connection between the PC and the PCI box.

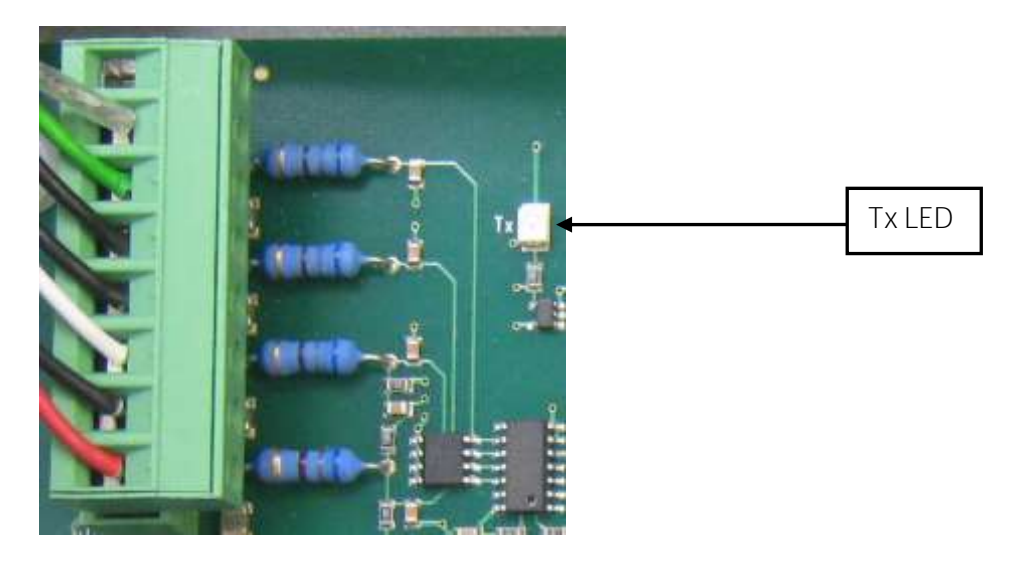

- 1. Check for normal output data, and that the Status Code is OK 00 (or A for NMEA format).
- 2. If the status code is other than these, refer to Page 40 Status (error) codes.
- 3. Use an office fan or similar to check that the unit is sensing wind, turning the unit to simulate changing wind direction and to check that both axes are functioning.

**Note that this is a quick functional test. There are no calibration adjustments; the unit is designed NOT to require re-calibration within its lifetime.** 

#### **Use of the Protective Head Cover for an Integrity Check**

**An Integrity Check is designed to:**

- 1. Identify any gross changes in the head geometry that would affect the performance.
- 2. Confirm the IS WindObserver zero calibration.

The Integrity Check must be used in an indoor still air environment with an ambient temperature between 17°C and 23°C. When conducting the test, it is important that the protective cover is assembled on to the IS WindObserver head and not touched or moved during the test.

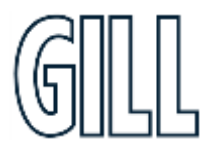

#### 10.10 Returning Units

If the unit has to be returned, it should be carefully packed in the original packaging and returned to your authorised Gill distributor, with a full description of the fault condition.

### **11. Drawings**

#### 11.1.Low Voltage Power Supply Drawing 1954-30-023 Issue 2 Terminal Arrangement.

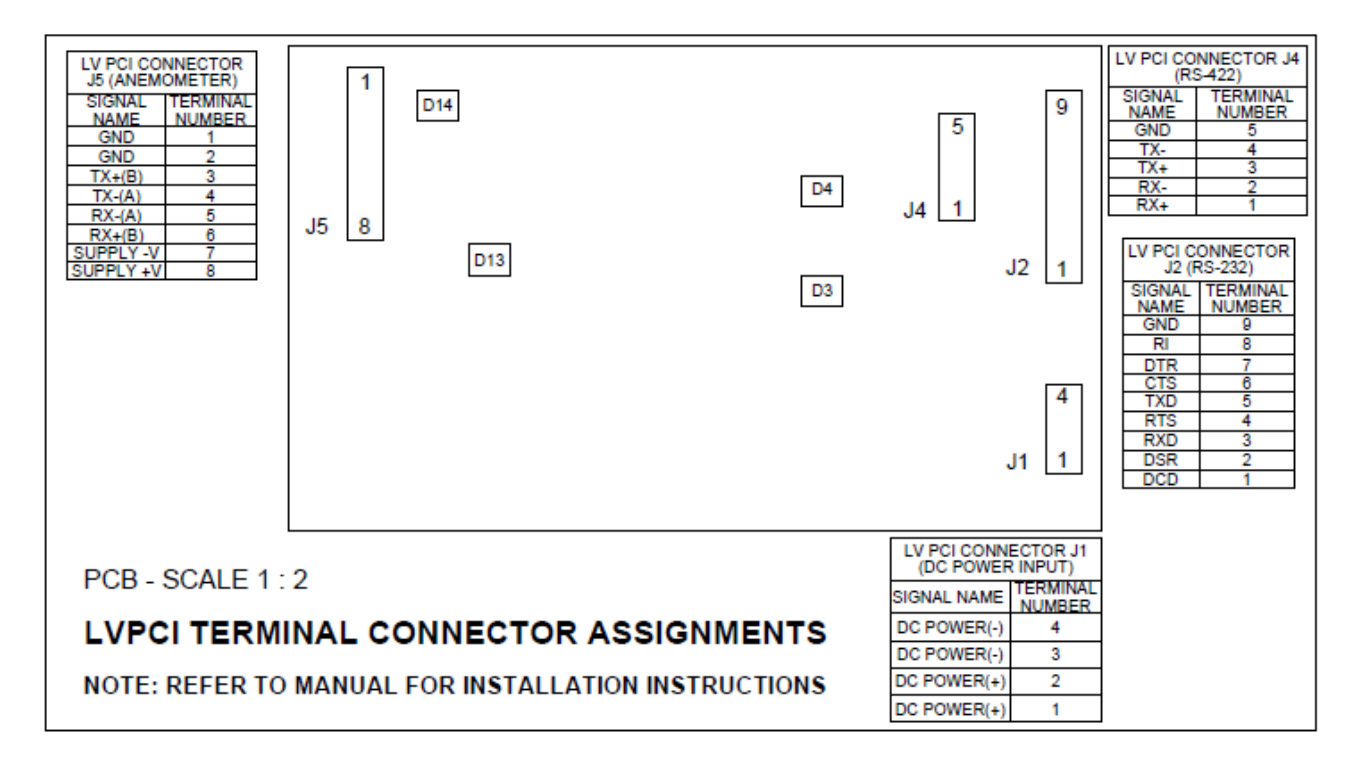

## **Appendix A Technical Specification for IS Windobserver**

### **Part number (1360-00-097)**

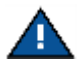

**For use in Zone 0, 1, and 2** 

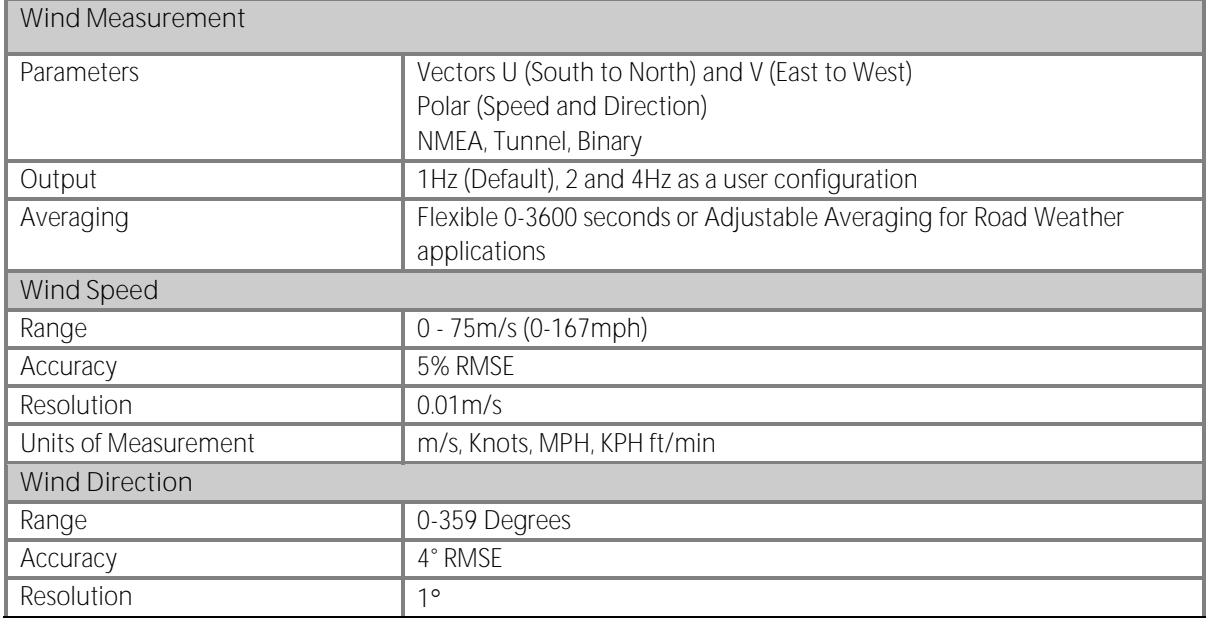

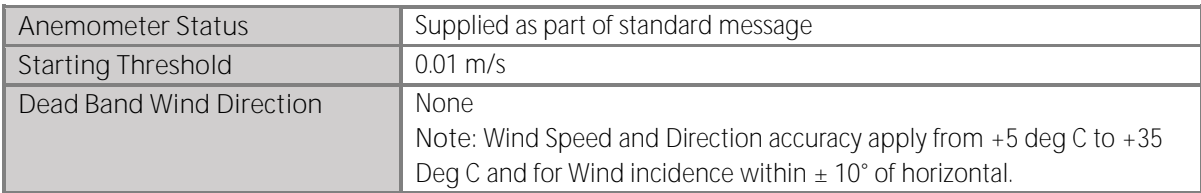

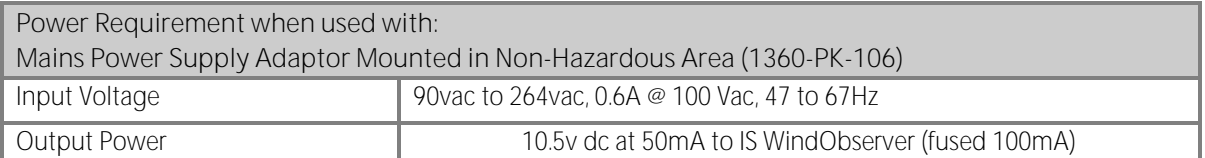

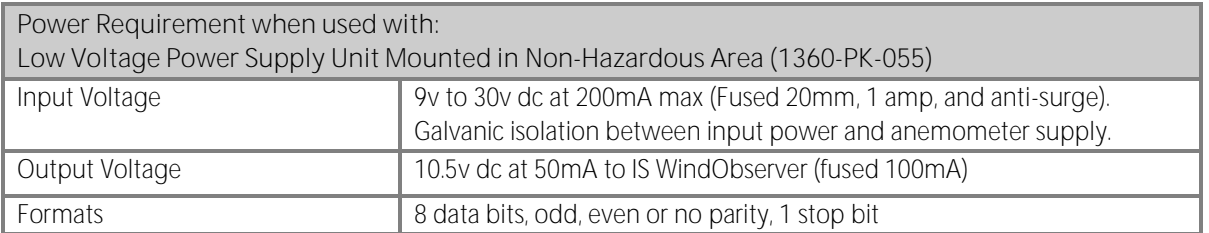

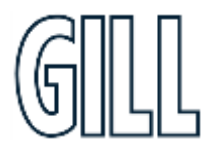

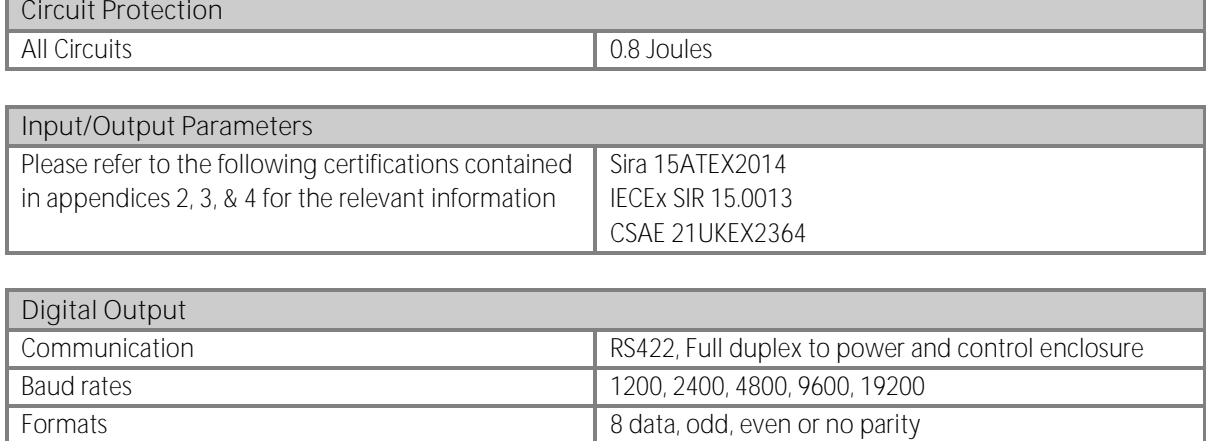

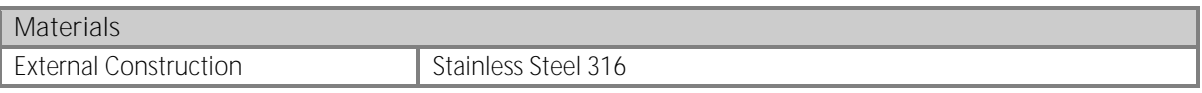

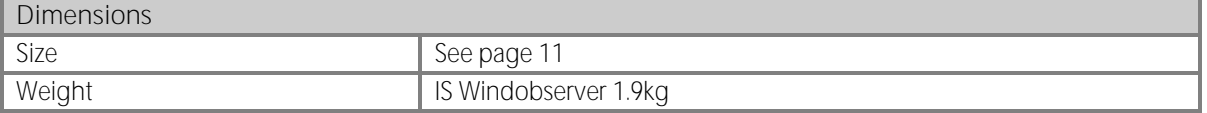

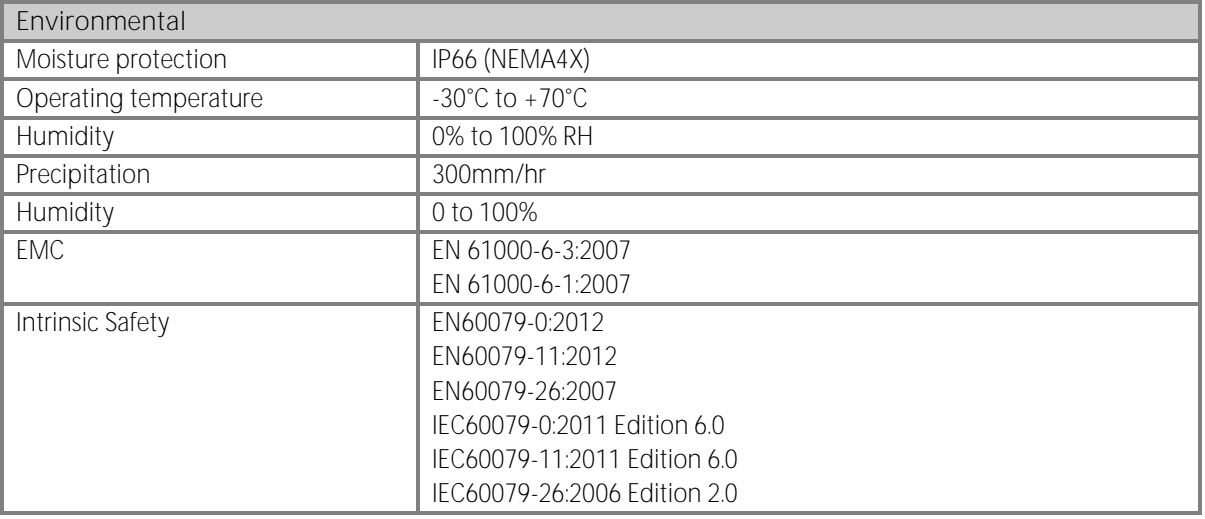

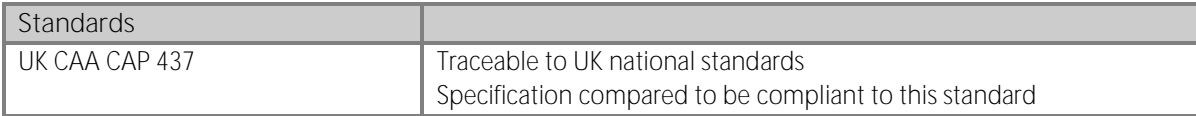

#### **Site Calibration**

None required. (See Section 6.11) Zero Wind Check)

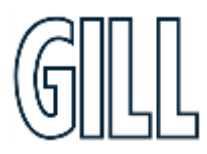

## **Appendix B Technical Specification for Low Voltage Power Supply**

### **Part number (1954-00-002)**

### **NOT For use in Zone 0, 1, and 2**

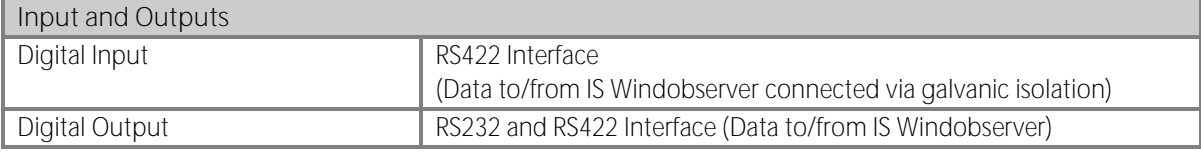

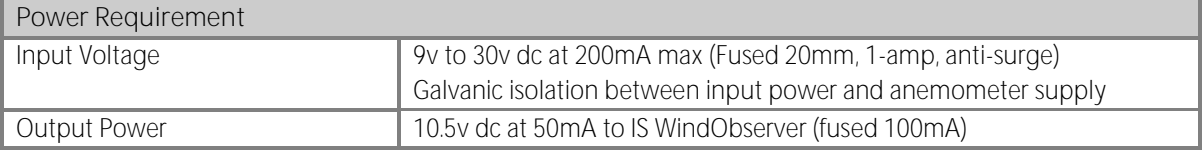

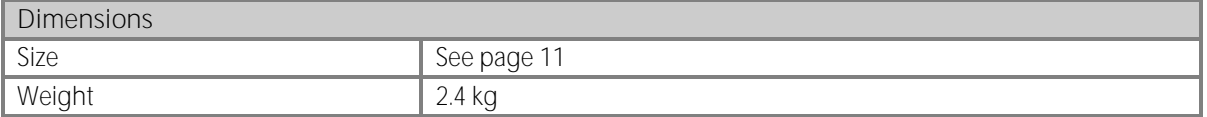

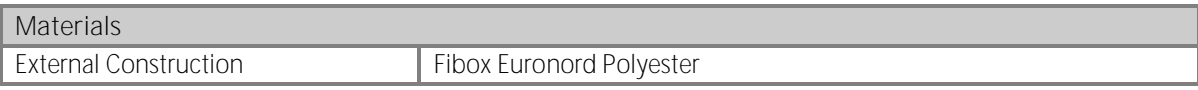

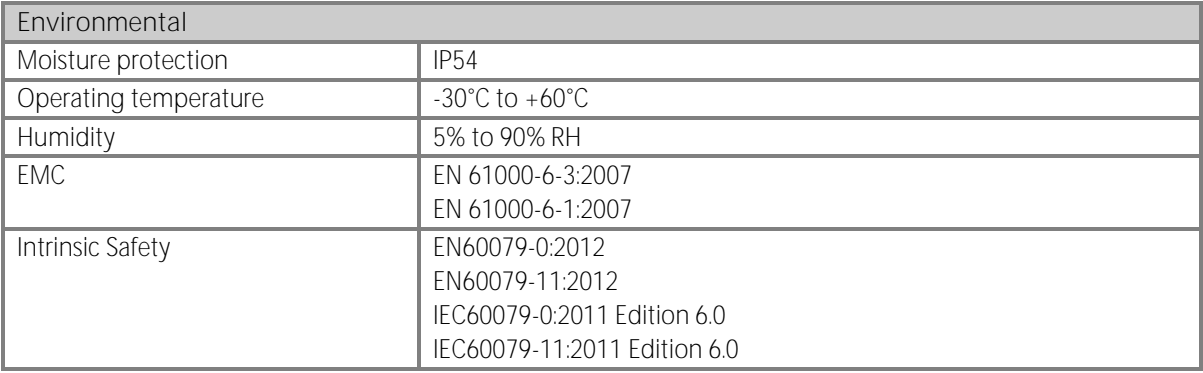

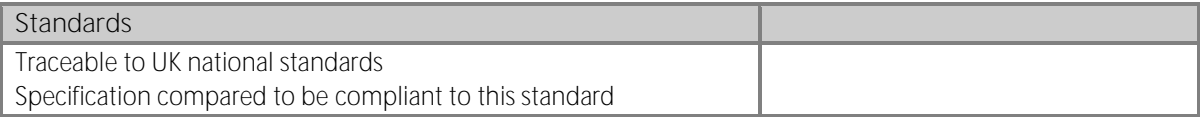

#### **Site Calibration**

None required. (See Section 6.11 Zero Wind Check)

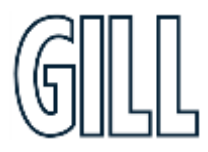

## Appendix C - Technical Specification for 5319-10-005

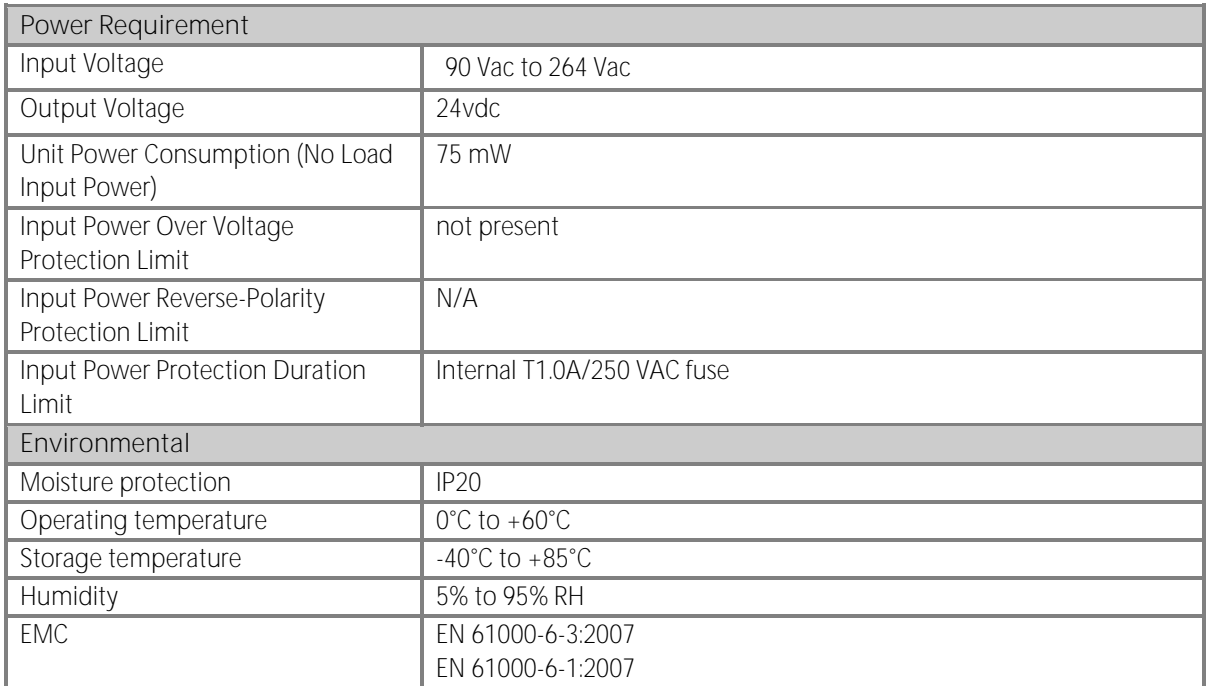

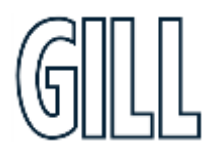

## **Appendix D Applicable Certificate Table**

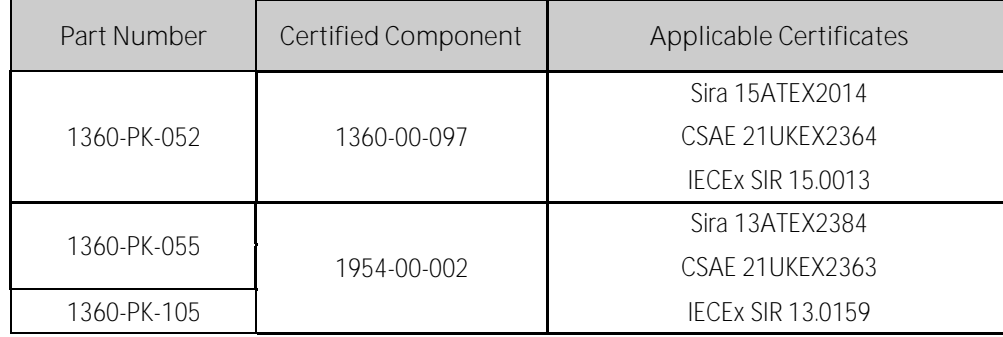

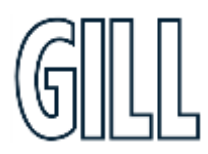

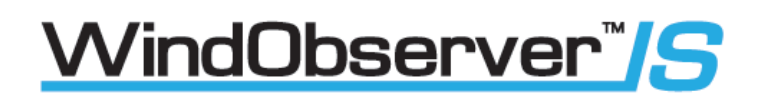

## **Appendix E European Approvals**

### **Sira ATEX Certifications**

- 1. Certificate Number: Sira 15ATEX2014 Issue 4 for the IS Windobserver Anemometer. **(P/N 1360-00-097)**
- 2. Certificate Number: Sira 13ATEX2384 Issue 4 for the IS Low Voltage Power Supply and Communications Unit. **(P/N 1954-00-002)**

To check the current status and issue number of above certificates please visit the CSA Group website by following the link below.

**<https://www.csagroup.org/en-gb/information-centre/certificate-database/>**

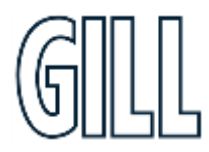

**1. Certificate Number: Sira 15ATEX2014 for the Windobserver IS Anemometer. (1360-00-097)**

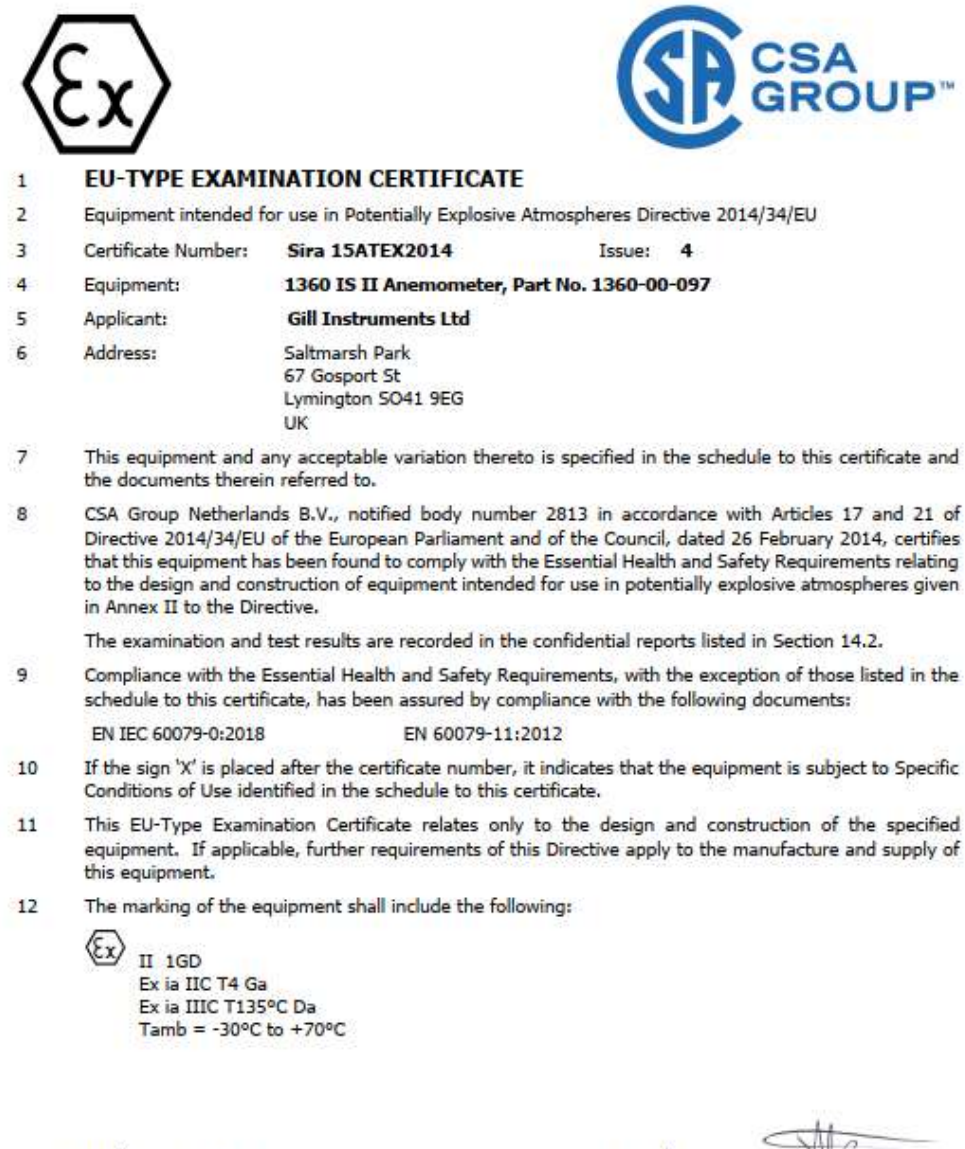

Project Number 80087596

Signed: J A May

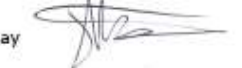

Title: Director of Operations

**CSA Group Netherlands B.V.** Utrechtseweg 310, Building B42,<br>6812AR Arnhem, The Netherlands

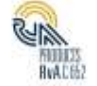

Page 1 of 3 DOD 544.09 Rev 2020-10-23 This certificate and its schedules may only be reproduced in its entirety and without change

gillinstruments.com

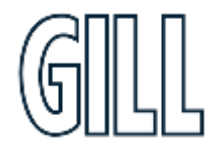

## *Ni*ndObserver™*S*

### Ultrasonic Anemometer

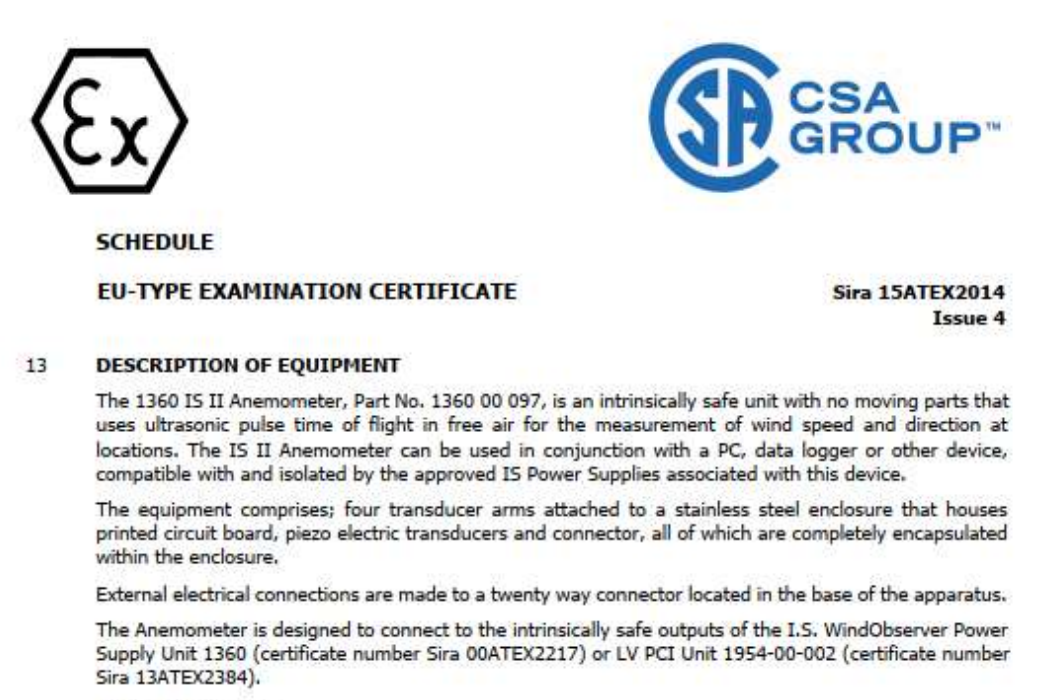

#### **Input Parameters:**

 $Ci = 0$  $U_i = 11.55 V$  $I = 162 \text{ mA}$  $Pi = 417$  mW

Variation 1 - This variation introduced the following changes:

Allow modification of the component part number for TR9.

Allow modification of the part number for the transducer disc. ii.

Variation 2 - This variation introduced the following changes:

4 off PCB mounting holes increased in diameter.

ii. Drawing amendments, none of which affect compliance with the standards listed.

Variation 3 - This variation introduced the following changes:

- i. Revise nameplate drawing 1360-30-040 to add UKCA certificate information.
- Following appropriate assessment to demonstrate compliance with the latest technical knowledge, ii. EN 60079-0:2012/A11:2013 was replaced by EN IEC 60079-0:2018.
- iii. Remove standard EN 60079-26:2015 from the certificate since it is no longer required

#### $14$ **DESCRIPTIVE DOCUMENTS**

#### $14.1$ **Drawings**

Ü.

Refer to Certificate Annexe.

#### $14.7$ **Associated Reports and Certificate History**

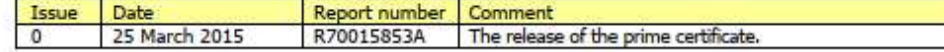

**CSA Group Netherlands B.V.** Utrechtseweg 310, Building B42,<br>6812AR Arnhem, The Netherlands

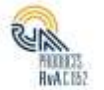

 $Li = 0$ 

Page 2 of 3

Rev 2020-10-23 This certificate and its schedules may only be reproduced in its entirety and without change DOD 544.09

gillinstruments.com

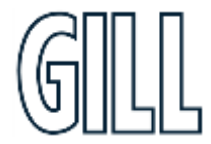

### Ultrasonic Anemometer

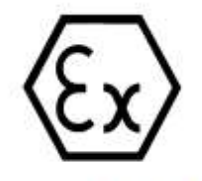

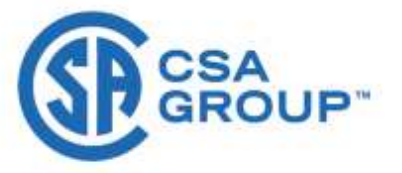

**SCHEDULE** 

#### **EU-TYPE EXAMINATION CERTIFICATE**

**Sira 15ATEX2014** 

Issue 4

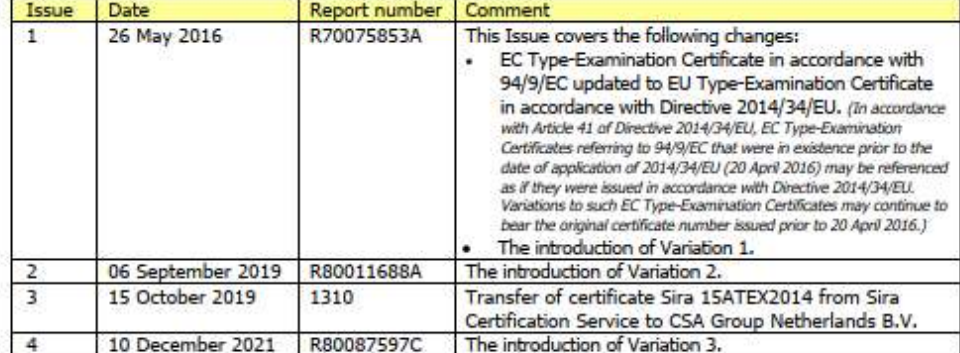

#### 15 SPECIFIC CONDITIONS OF USE (denoted by X after the certificate number)

None

#### **ESSENTIAL HEALTH AND SAFETY REQUIREMENTS OF ANNEX II (EHSRs)** 16

The relevant EHSRs that are not addressed by the standards listed in this certificate have been identified and individually assessed in the reports listed in Section 14.2.

#### 17 **CONDITIONS OF MANUFACTURE**

- 17.1 The use of this certificate is subject to the Regulations Applicable to Holders of CSA Certificates.
- 17.2 Holders of EU-Type Examination Certificates are required to comply with the conformity to type requirements defined in Article 13 of Directive 2014/34/EU.

CSA Group Netherlands B.V.<br>Utrechtseweg 310, Building B42, 6812AR Arnhem, The Netherlands

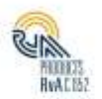

Page 3 of 3

DOD 544.09 Rev 2020-10-23 This certificate and its schedules may only be reproduced in its entirety and without change

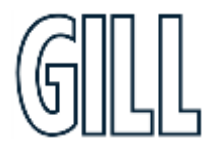

### Ultrasonic Anemometer

#### **Certificate Annexe**

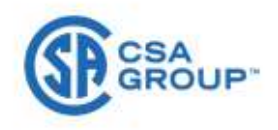

Certificate Number: Sira 15ATEX2014

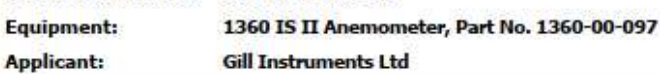

#### Issue 0

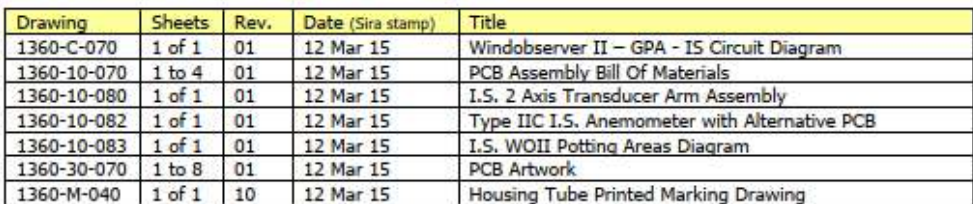

#### **Issue 1**

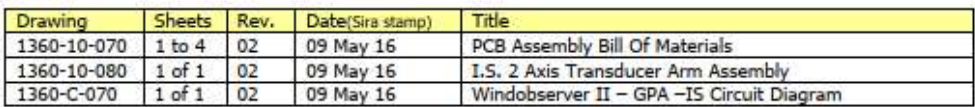

#### Issue 2

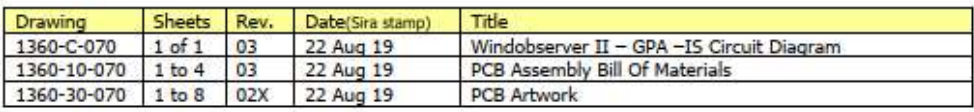

#### Issue 3. No new drawings were introduced

#### Issue 4

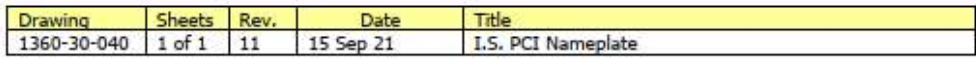

CSA Group Netherlands B.V.<br>Utrechtseweg 310, Building B42,<br>6812AR Amhem, The Netherlands

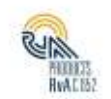

DQD 544.09

Page 1 of 1<br>Rev 2020-10-23 This certificate and its schedules may only be reproduced in its entirety and without change

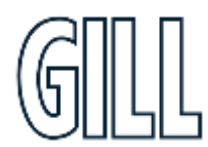

**2. Certificate Number: Sira 13ATEX2384 for the IS Low Voltage Power Supply and Communications Unit. (1954-00-002)**

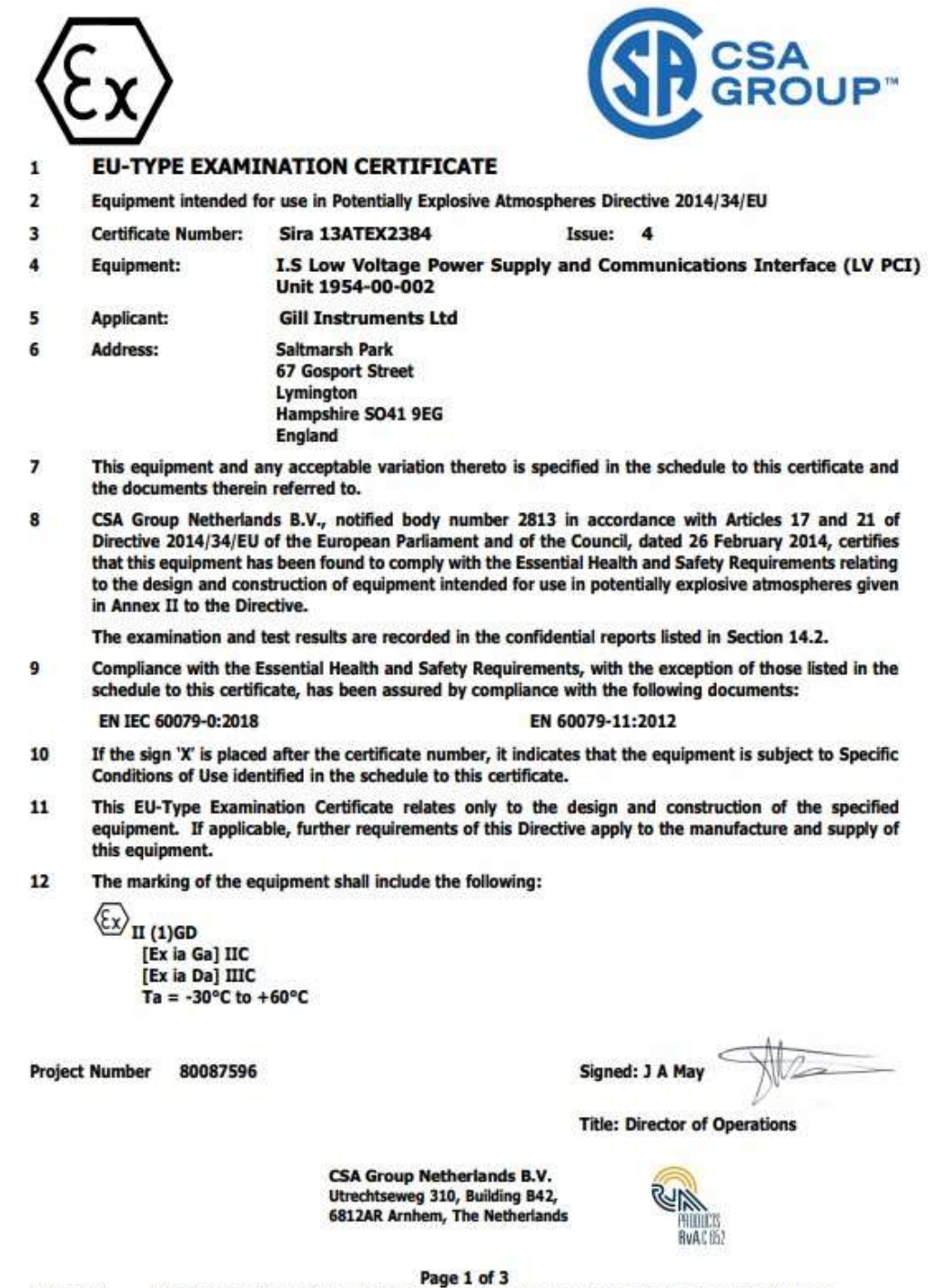

DOD 544.09

Rev 2020-10-23 This certificate and its schedules may only be reproduced in its entirety and without change

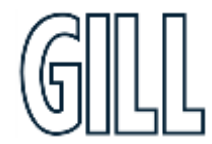

## *N*indObserver™*IS*

### Ultrasonic Anemometer

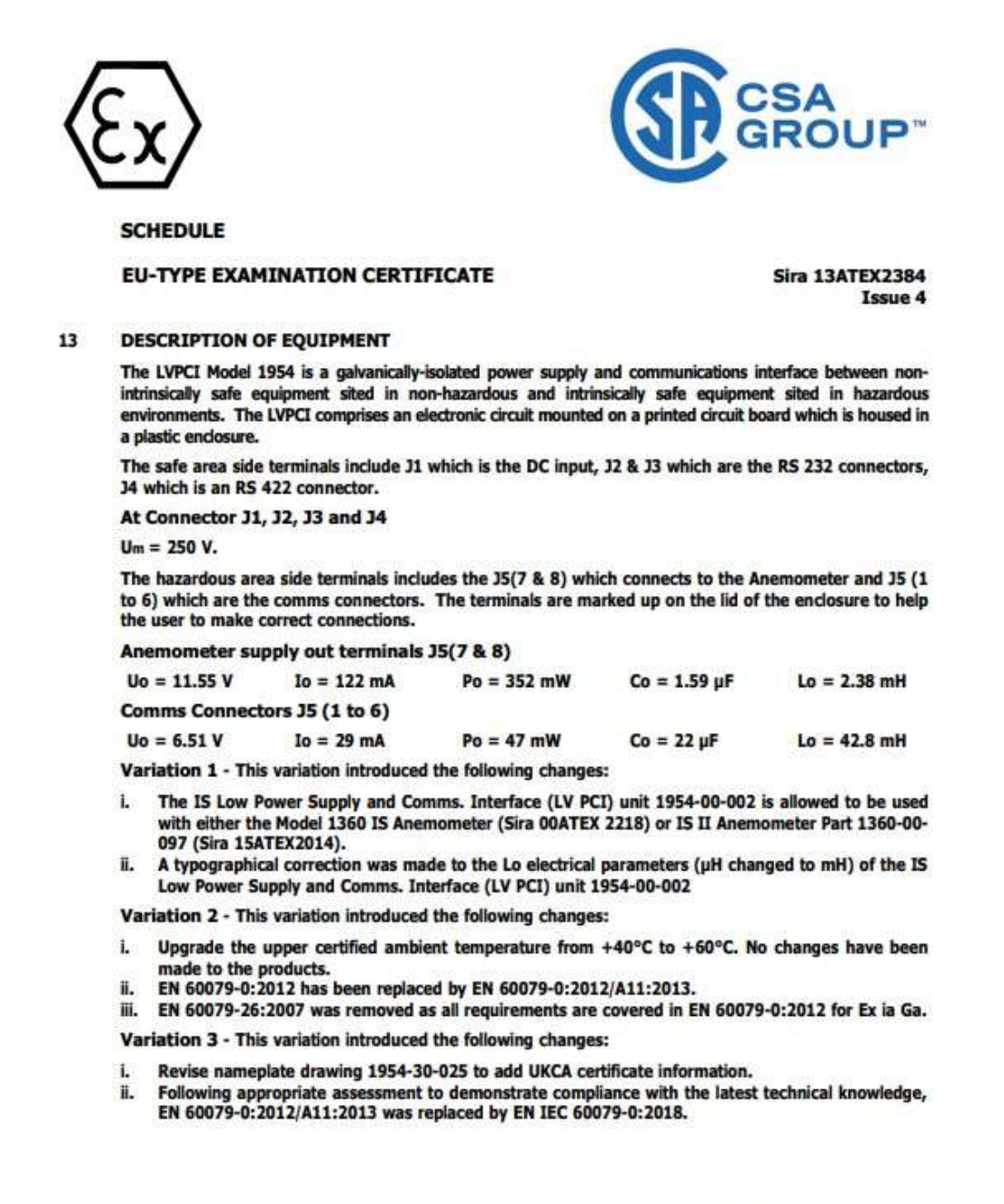

**CSA Group Netherlands B.V.** Utrechtseweg 310, Building B42, **6812AR Arnhem, The Netherlands** 

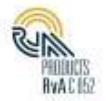

**DOD 544.09** 

Page 2 of 3 Rev 2020-10-23 This certificate and its schedules may only be reproduced in its entirety and without change

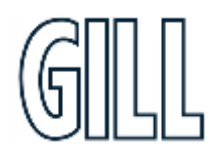

### Ultrasonic Anemometer

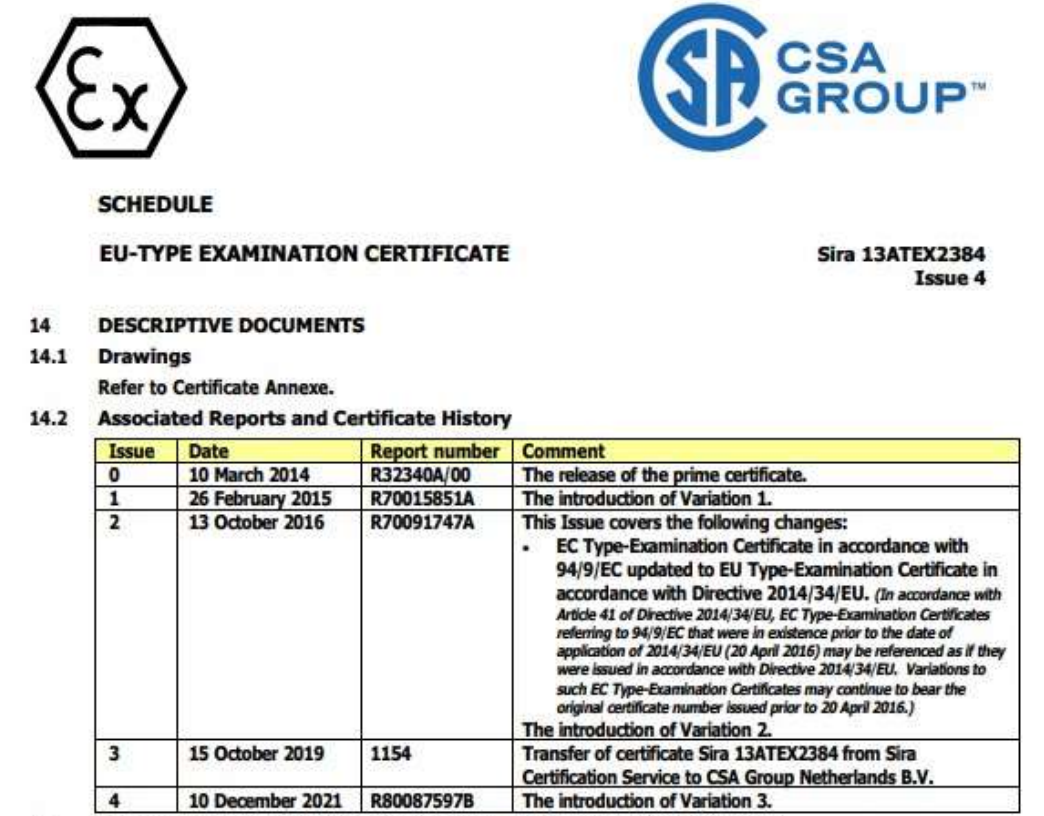

- 15 SPECIFIC CONDITIONS OF USE (denoted by X after the certificate number) None
- 16 **ESSENTIAL HEALTH AND SAFETY REQUIREMENTS OF ANNEX II (EHSRs)**

The relevant EHSRs that are not addressed by the standards listed in this certificate have been identified and individually assessed in the reports listed in Section 14.2.

- $17$ **CONDITIONS OF MANUFACTURE**
- 17.1 The use of this certificate is subject to the Regulations Applicable to Holders of CSA Certificates.
- 17.2 Holders of EU-Type Examination Certificates are required to comply with the conformity to type requirements defined in Article 13 of Directive 2014/34/EU.
- 17.3 In accordance with IEC 60079-11:2011 clause 10.3, the power supply transformer of each manufactured sample of the equipment shall be subjected to an electric strength test using a test voltage of 1500Vac applied between the input and output windings for 60s. Alternatively, a voltage of 20% higher may be applied for 1s. There shall be no evidence of flashover or breakdown and the maximum current flowing shall not exceed 5mA.

**CSA Group Netherlands B.V.** Utrechtseweg 310, Building B42, **6812AR Arnhem, The Netherlands** 

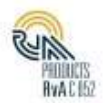

**DQD 544.09** 

Page 3 of 3 Rev 2020-10-23 This certificate and its schedules may only be reproduced in its entirety and without change

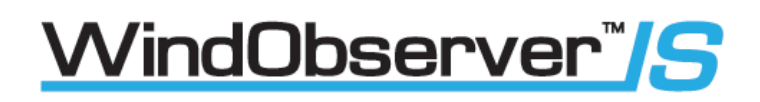

### **Appendix F International Approvals**

### **Sira IECEx Certifications**

- 1. Certificate Number: Sira IECEx SIR 15.0013 Issue 3 for the IS Windobserver Anemometer.  **(P/N 1360-00-097)**
- 2. Certificate Number: Sira IECEx SIR 13.0159 Issue 3 for the IS Low Voltage Power Supply and Communications Interface. **(P/N 1954-00-002)**

Copies of the above SIRA IECEx certificates may be downloaded from: -

IS II WindObserver Anemometer

**<https://www.iecex-certs.com/#/deliverables/CERT/58252/view>**

IS Low Voltage Power Supply and Communications Interface 1954-00-002

**<https://www.iecex-certs.com/#/deliverables/CERT/58248/view>**

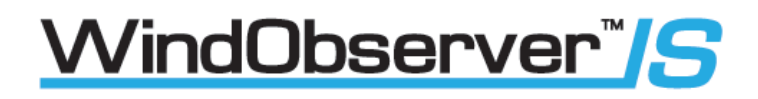

### **1. Certificate Number: Sira IECEx SIR 15.0013 for the IS Windobserver Anemometer (1360-00-097)**

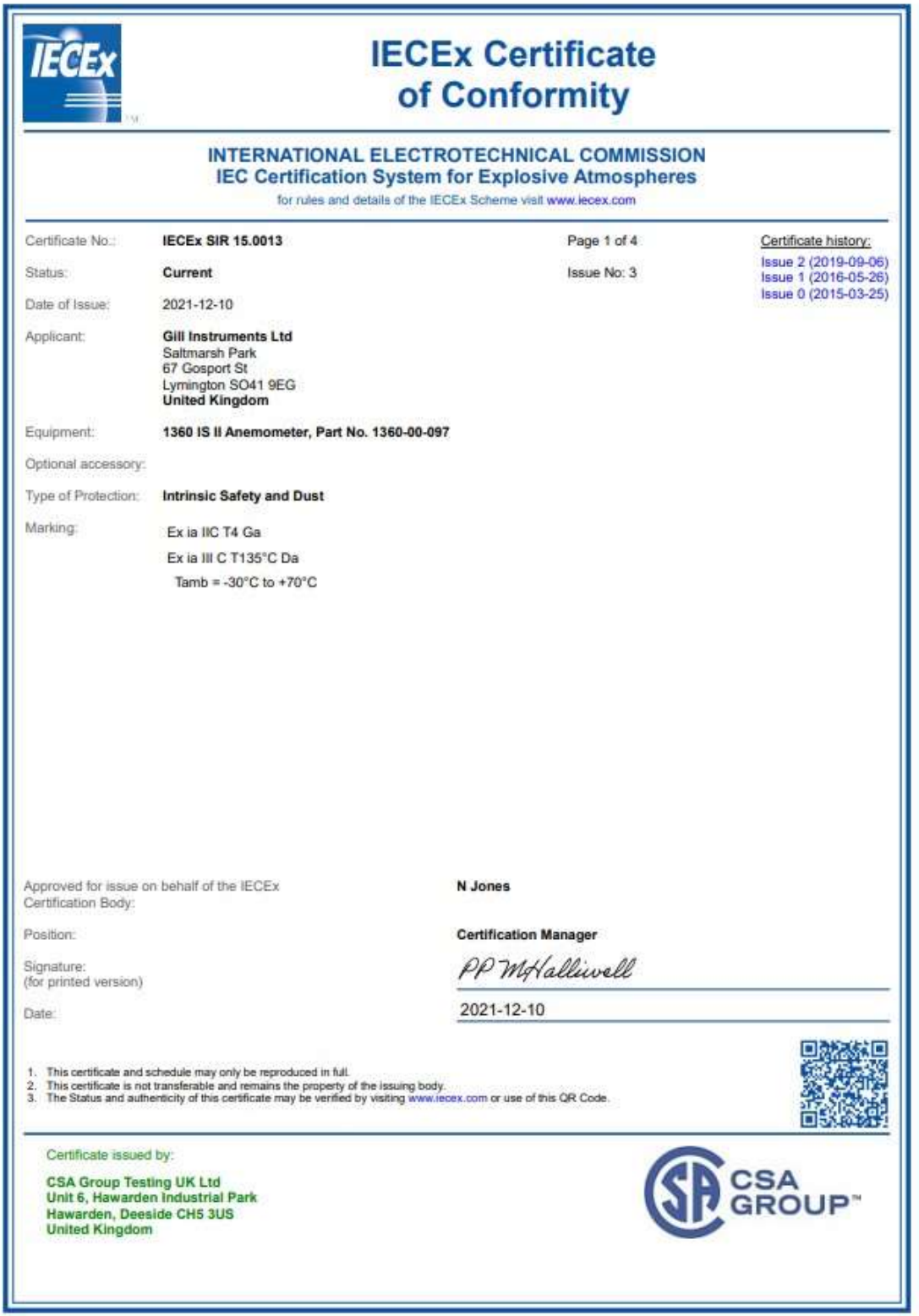

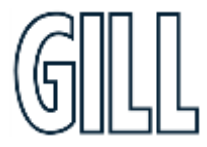

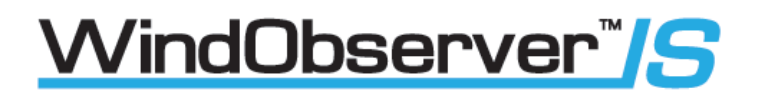

## Ultrasonic Anemometer

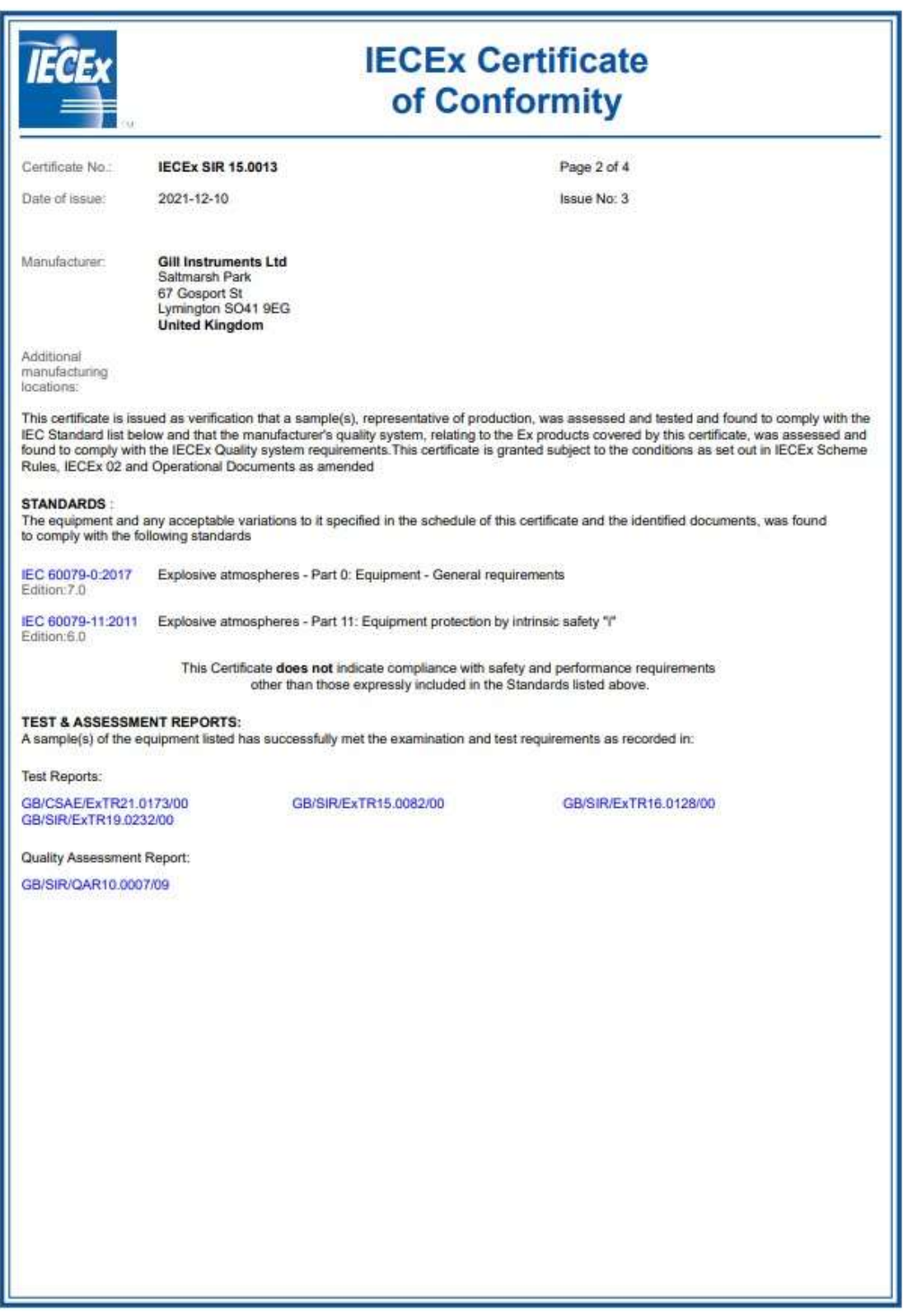

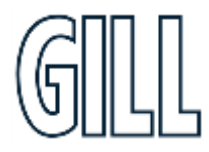

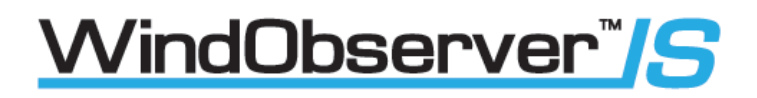

## Ultrasonic Anemometer

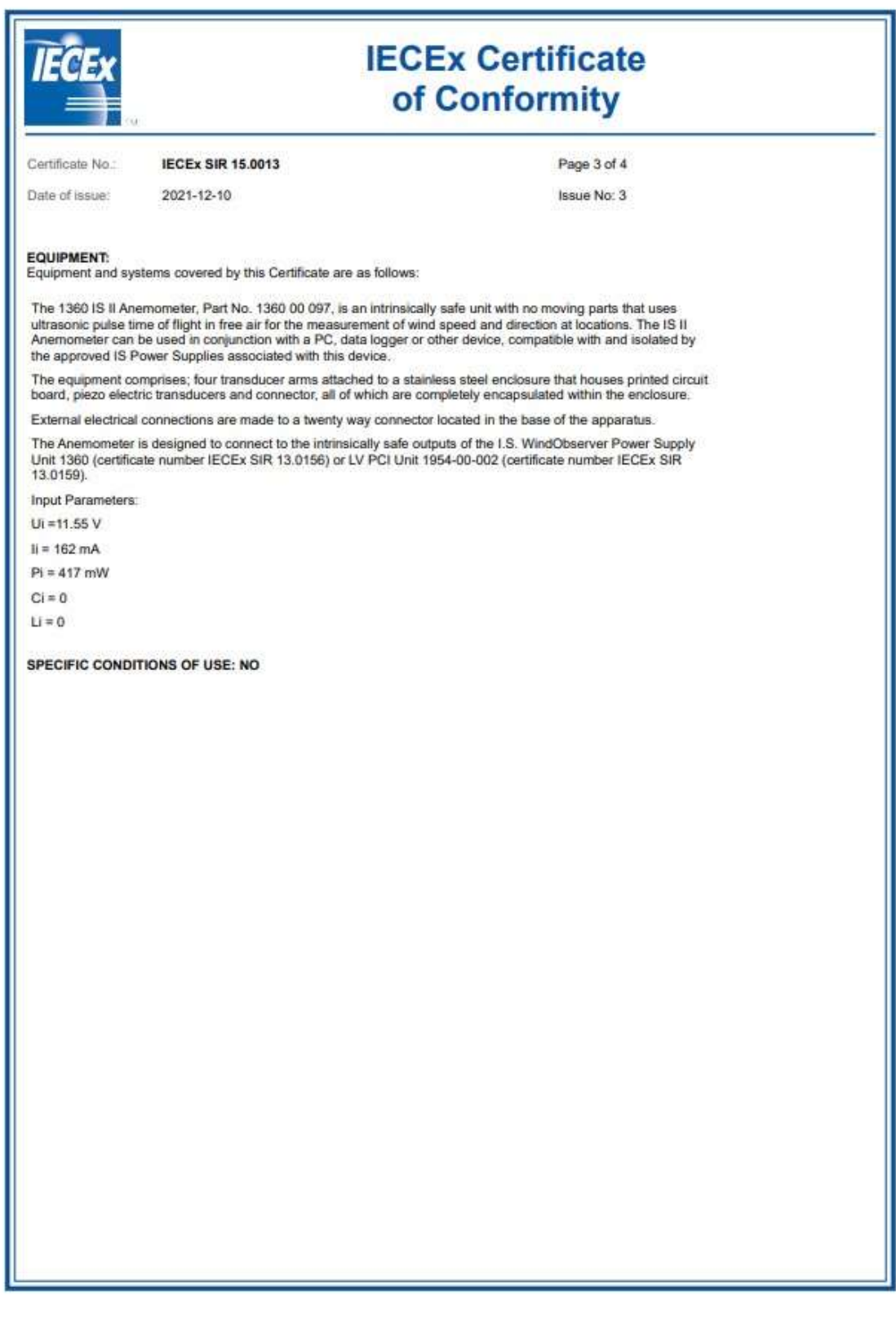

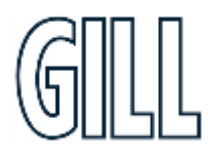
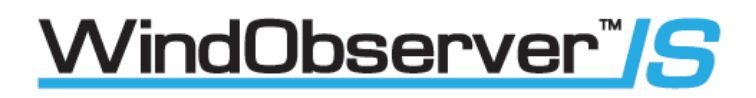

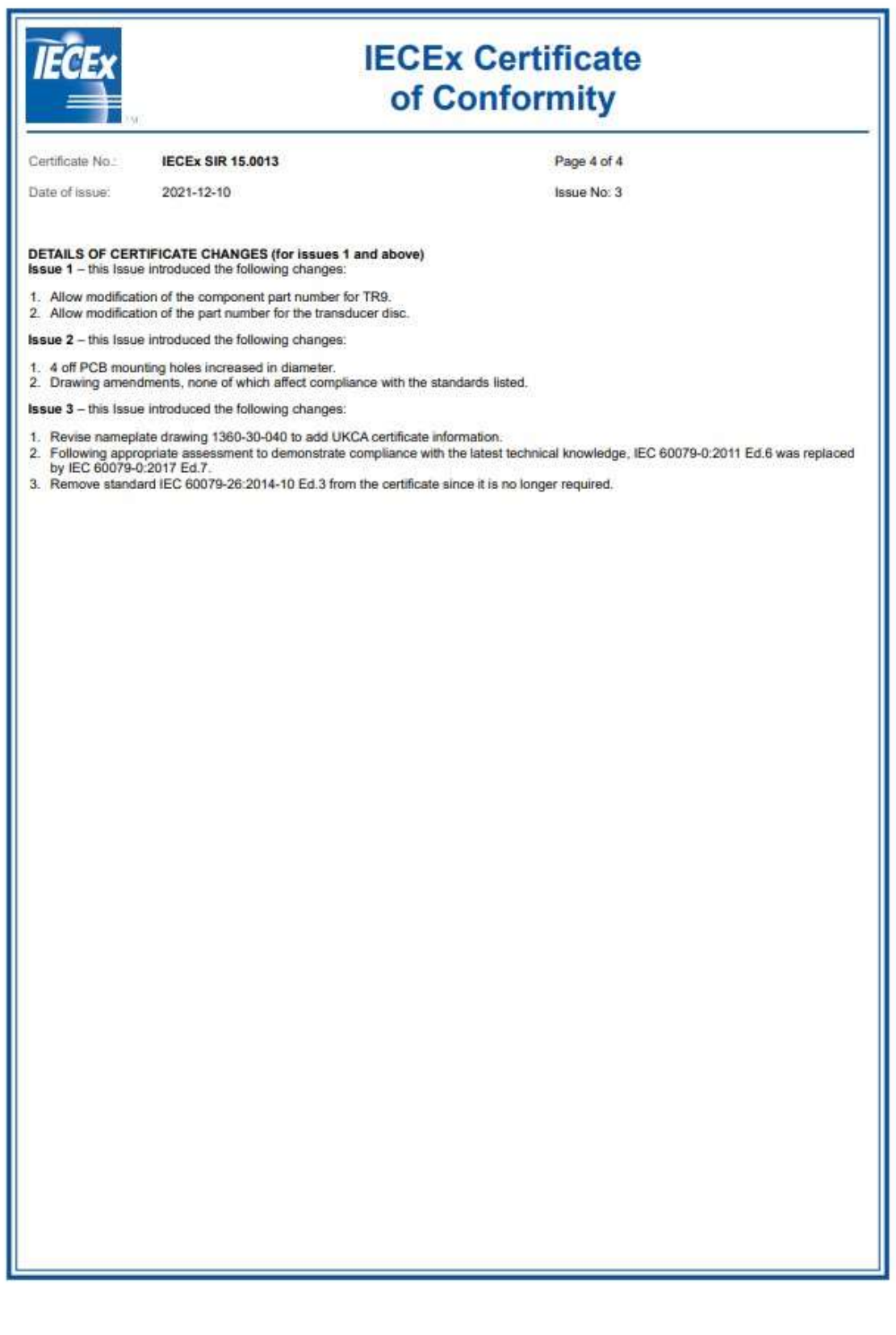

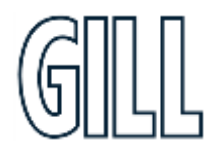

**2. Certificate Number: Sira IECEx SIR 13.0159 for the IS Low Voltage Power & Communication Interface. (1954-00-002)**

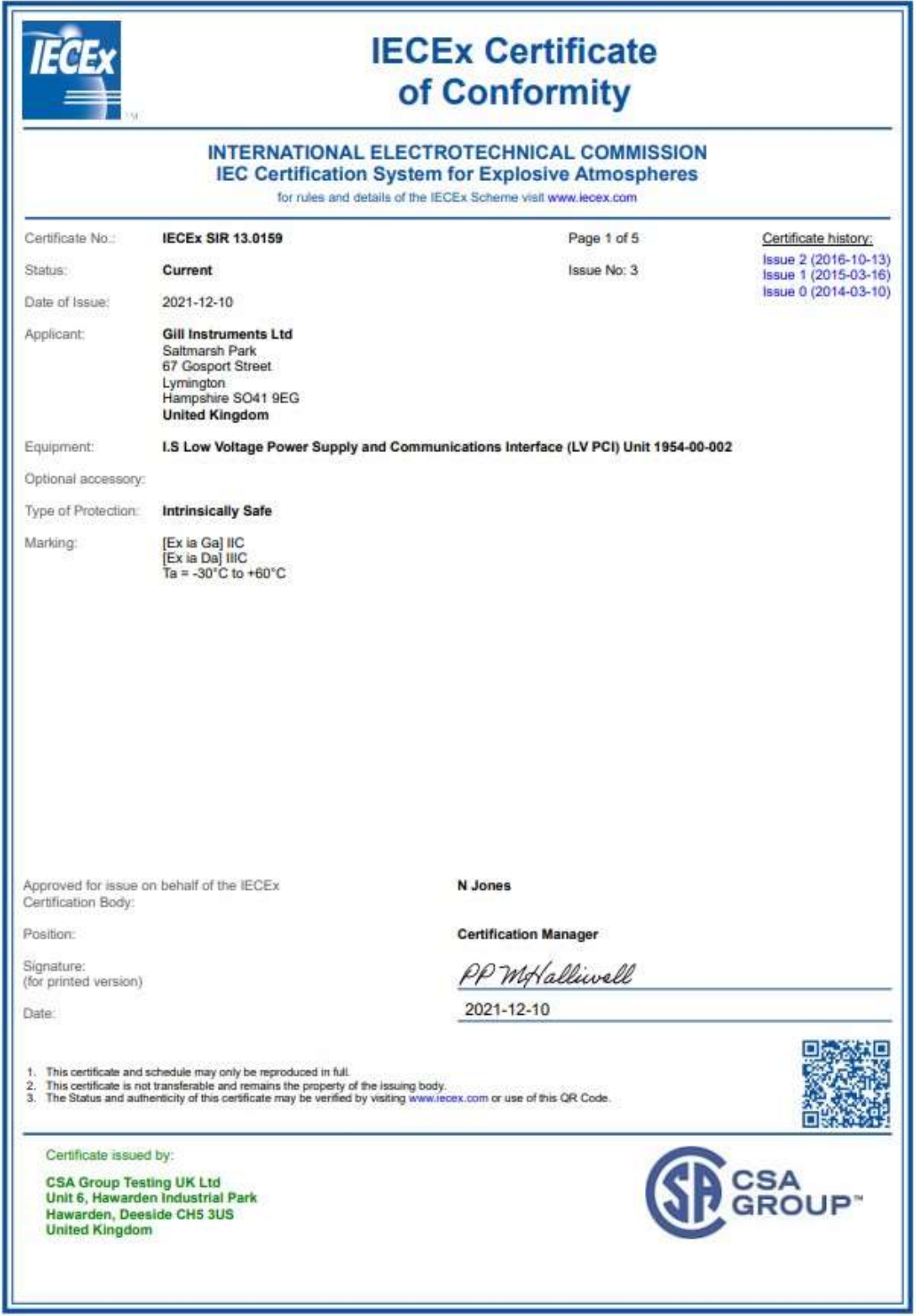

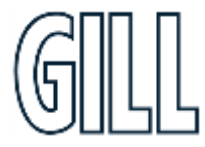

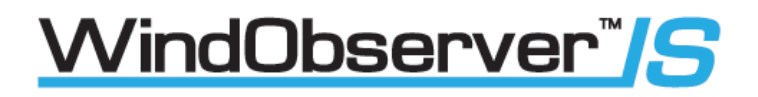

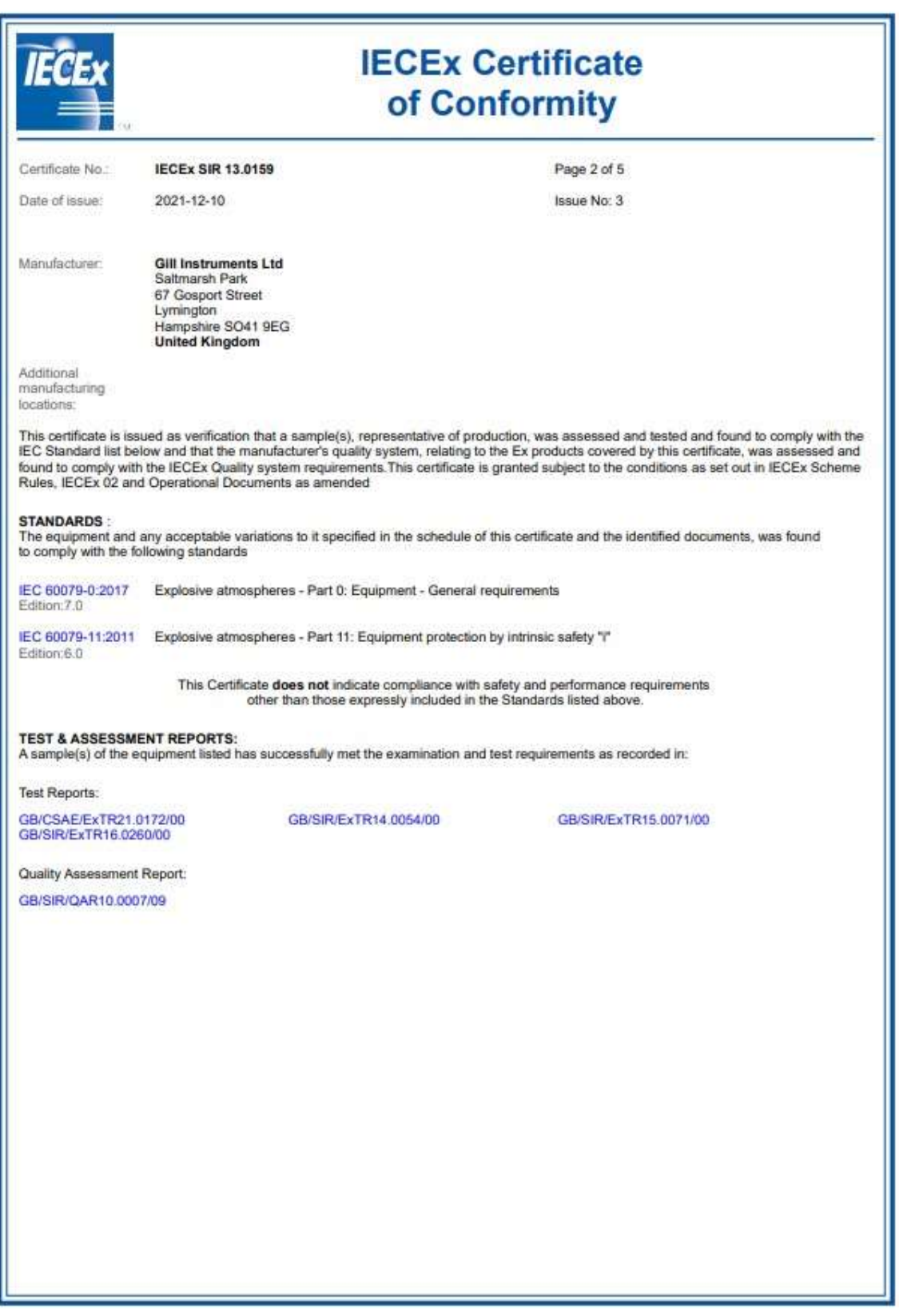

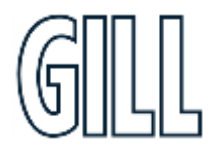

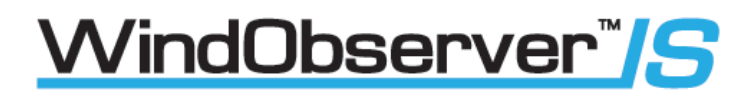

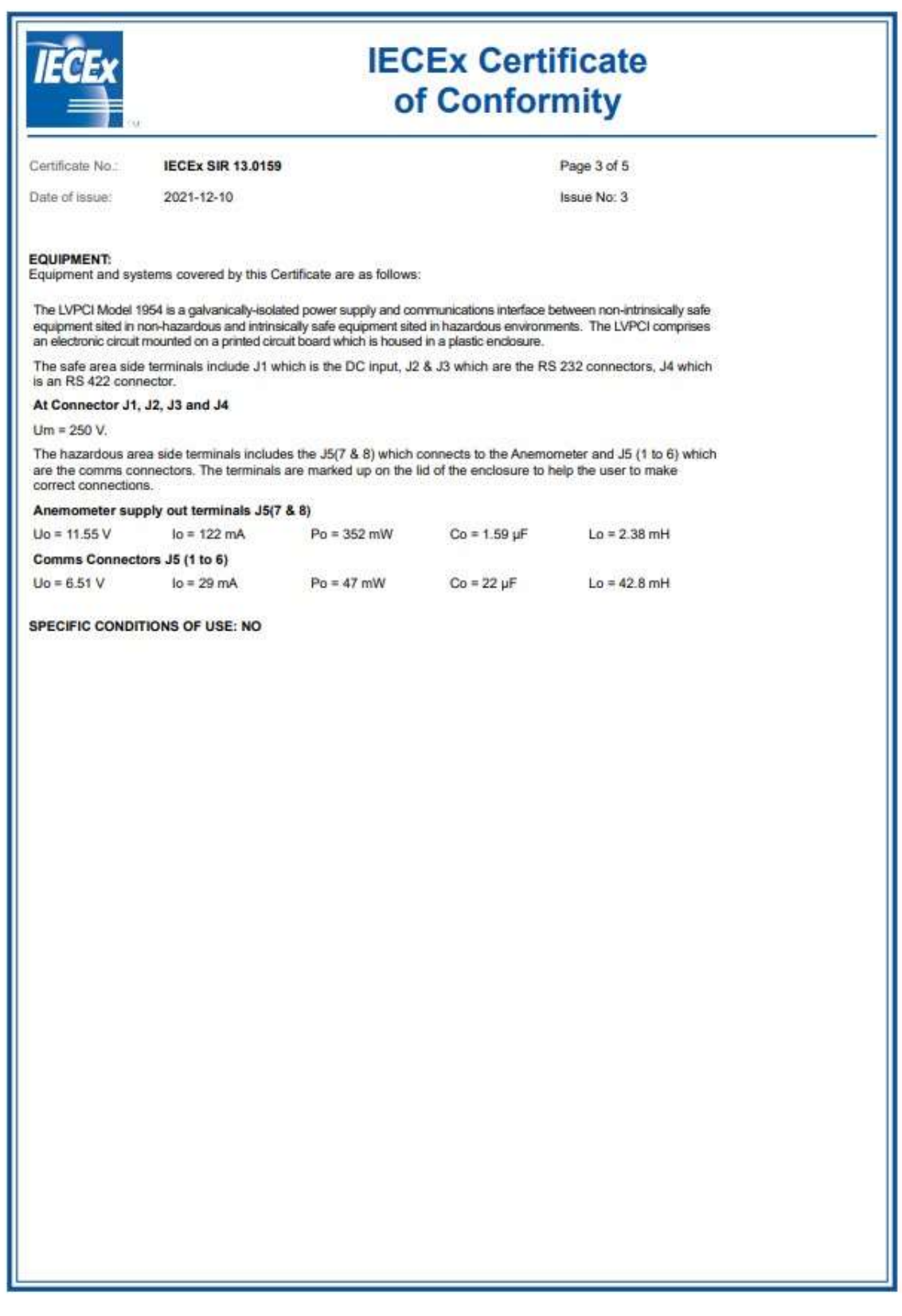

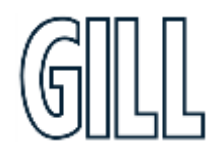

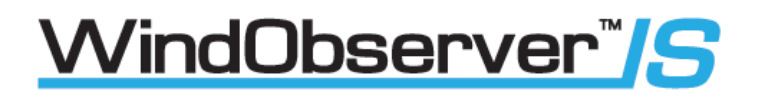

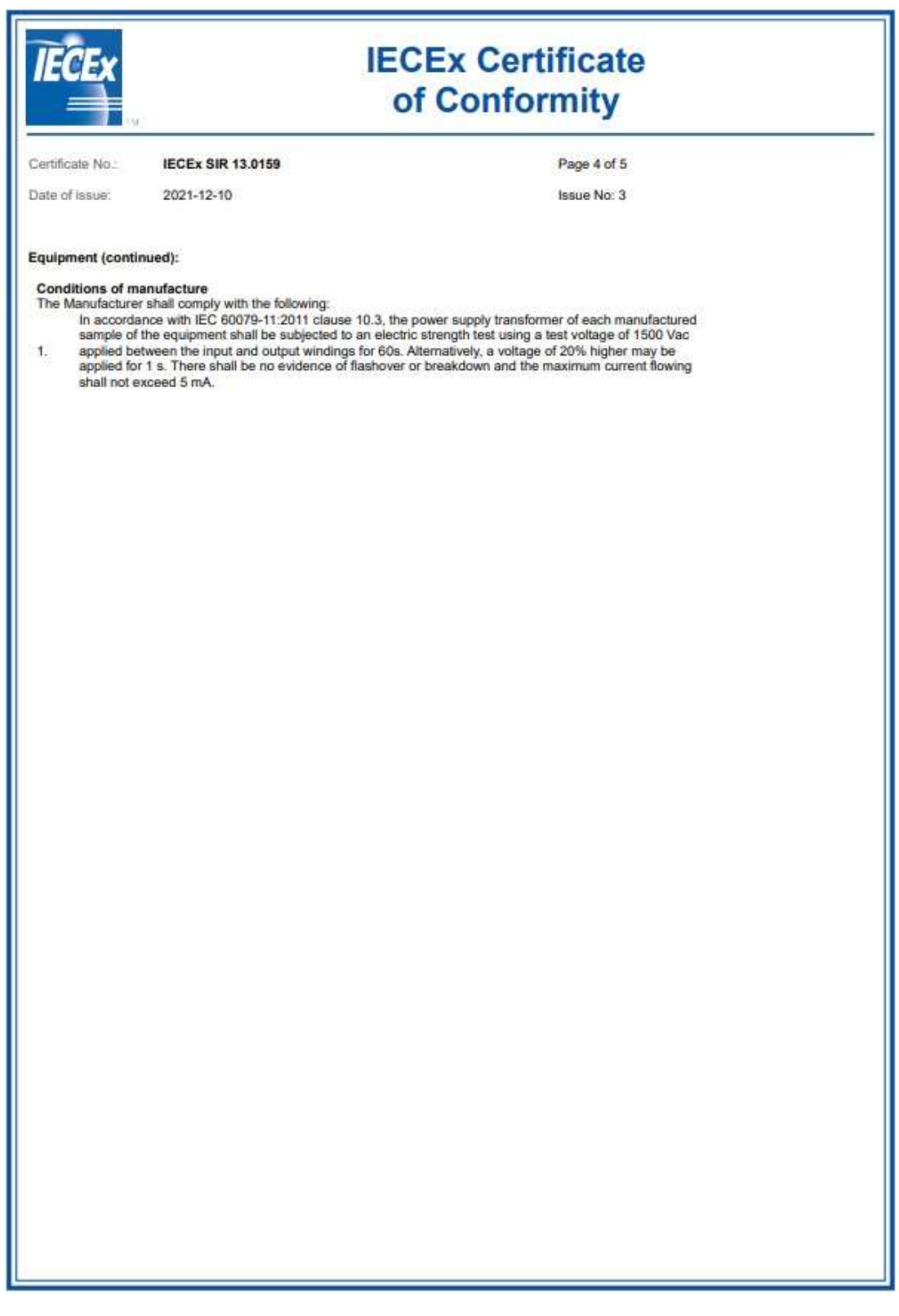

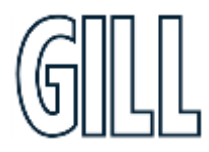

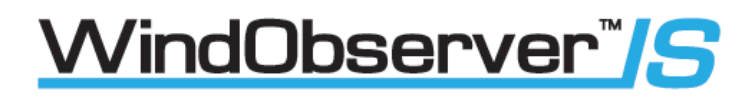

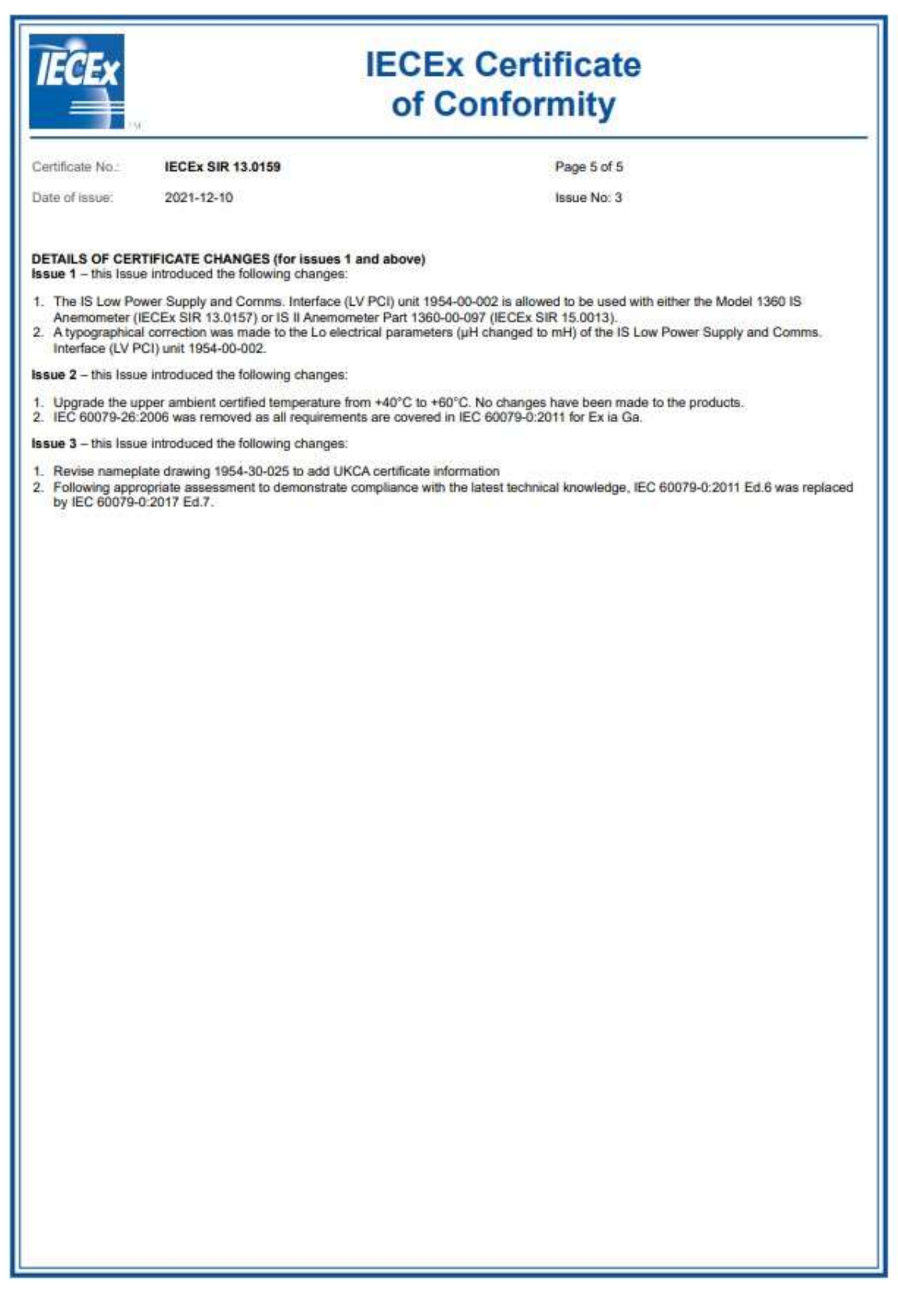

## **Appendix G United Kingdom & Northern Ireland Approvals**

## **UKCA & UKSI 2016:1107 Certifications**

- 1. Certificate Number: CSAE 21UKEX2364 Issue 0 for the IS Windobserver Anemometer.  **(P/N 1360-00-097)**
- 2. Certificate Number: CSAE 21UKEX2363 Issue 0 for the IS Low Voltage Power Supply and Communications Interface. **(P/N 1954-00-002)**

If you wish to confirm the status of the above CSAE certificates, please visit the CSA Group website below.

**<https://www.csagroup.org/en-gb/information-centre/certificate-database/>**

Should you require PDF copies of the certificates please contact Gill Instruments.

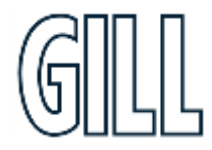

### 1. Certificate Number: CSAE 21UKEX2364 Issue 0 for the IS Windobserver Anemometer (1360-00-097)

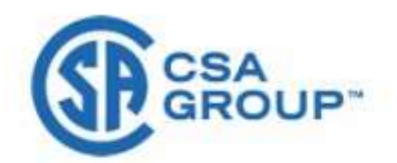

### UNITED KINGDOM CONFORMITY ASSESSMENT

UK TYPE EXAMINATION CERTIFICATE t

WindObserver"/S

 $\overline{2}$ Equipment Intended for use in Potentially Explosive Atmospheres

UKSI 2016:1107 (as amended) - Schedule 3A, Part 1

- э Certificate Number: CSAE 21UKEX2364 Tesue: 0
- $\overline{4}$ **Product:** 1360 IS II Anemometer, Part No. 1360-00-097
- $\overline{5}$ Manufacturer: **Gill Instruments Limited**

TIK

- $\ddot{\epsilon}$ Address: Saltmarsh Park 67 Gosport Street Lymington Hampshire SO41 9EG
- $\overline{\jmath}$ This product and any acceptable variation thereto is specified in the schedule to this certificate and the documents therein referred to.
- CSA Group Testing UK Limited, Approved Body number 0518, in accordance with Regulation 42 of the<br>Equipment and Protective Systems Intended for Use in Potentially Explosive Atmospheres Regulations  $\overline{8}$ 2016, UKSI 2016:1107 (as amended), certifies that this product has been found to comply with the Essential Health and Safety Requirements relating to the design and construction of products intended for use in potentially explosive atmospheres given in Schedule 1 of the Regulations. The examination and test results are recorded in the confidential reports listed in Section 14.2.
- 9 Compliance with the Essential Health and Safety Requirements has been assured by compliance with:

### EN IEC 60079-0:2018 EN 60079-11:2012

Except in respect of those requirements listed at Section 16 of the schedule to this certificate. The above standards may not appear on the UKAS Scope of Accreditation, but have been added through flexible scope of accreditation, which is available on request.

- $10$ If the sign 'X' is placed after the certificate number, it indicates that the product is subject to Specific Conditions of Use identified in the schedule to this certificate.
- This UK TYPE EXAMINATION CERTIFICATE relates only to the design and construction of the specified<br>product. Further requirements of the Regulations apply to the manufacturing process and supply of this  $11$ product. These are not covered by this certificate.
- $12.5$ The marking of this product shall be in accordance with Regulation 41 and include the following:

II 1 GD Ex ia IIC T4 Ga Ex ia IIIC T135°C Da Ta = -30°C to +70°C

Name: J A May Title: Director of Operations

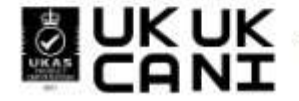

**EXELA CSA Group Testing UK Ltd., Unit 6 Hawarden Industrial Park, Hawarden & CSAE21UKEX2364**<br>A Britis certificate and its schedules may only be reproduced in its contract and the State of CO21-04-23) Certificate No. CSAE21UKEX2364 DQD544.21 Issue 2 (2021-04-23) Page 1 of 2

gillinstruments.com

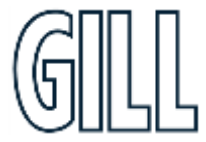

# *Ni*ndObserver"*IS*

## Ultrasonic Anemometer

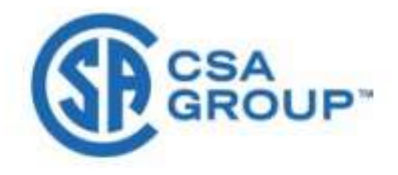

### **SCHEDULE**

### UK TYPE EXAMINATION CERTIFICATE

### **CSAF 21HKFX2364 Tesue 0**

### DESCRIPTION OF PRODUCT  $12$

The 1360 IS II Anemometer, Part No. 1360 00 097, is an intrinsically safe unit with no moving parts that uses ultrasonic pulse time of flight in free air for the measurement of wind speed and direction at locations. The IS II Anemometer can be used in conjunction with a PC, data logger or other device, compatible with and isolated by the approved IS Power Supplies associated with this device.

The equipment comprises: four transducer arms attached to a stainless steel enclosure that houses printed circuit board, piezo electric transducers and connector, all of which are completely encapsulated within the enclosure.

External electrical connections are made to a twenty way connector located in the base of the apparatus.

The Anemometer is designed to connect to the intrinsically safe outputs of the I.S. WindObserver Power. Supply Unit 1360 (certificate number Sira 00ATEX2217) or LV PCI Unit 1954-00-002 (certificate number Sira 13ATEX2384).

### **Input Parameters:**

 $Ui = 11.55 V$   $I = 162 mA$   $Pi = 417 MW$   $Ci = 0$   $Li = 0$ 

The product description includes the following applicable amendments, only amendments directly applicable to UKCA certification have been included in this list.

The amendments are numbered to include a reference to the previous ATEX variation at which these were introduced.

- Allow modification of the component part number for TR9  $12$
- Allow modification of the part number for the transducer disc  $1<sub>b</sub>$
- $2a$ 4 off PCB mounting holes increased in diameter

### 14 **DESCRIPTIVE DOCUMENTS**

14.1 Drawings

Refer to Certificate Annexe.

### 14.2 Associated Reports and Certificate History

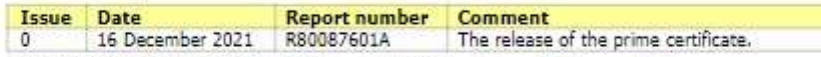

SPECIFIC CONDITIONS OF USE (denoted by X after the certificate number) 15

None

### ESSENTIAL HEALTH AND SAFETY REQUIREMENTS (REGULATIONS SCHEDULE 1) 16.

In addition to the Essential Health and Safety Requirements covered by the standards listed in Section 9, all other requirements are demonstrated in the relevant reports.

### $17.$ PRODUCTION CONTROL

 $17.1$ Holders of this certificate are required to comply with production control requirements defined in Schedule 3A, as applicable, and CSA Group Testing UK Regulations for Certificate Holders

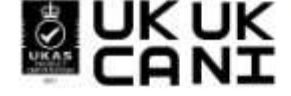

**IKUK** CSA Group Testing UK Ltd., Unit 6 Hawarden Industrial Park, Hawarden, CH5 3US, UK<br>This certificate and its schedules may only be reproduced in its entirety and without change<br>DQD544.21 Issue 2 (2021-04-23) Page 2 of 2

## Ultrasonic Anemometer

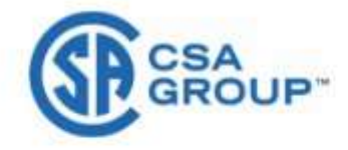

### **Certificate Annexe**

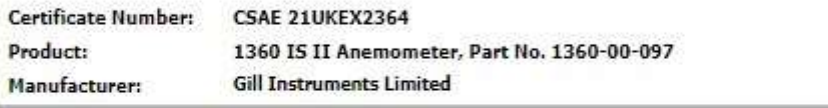

Issue 0

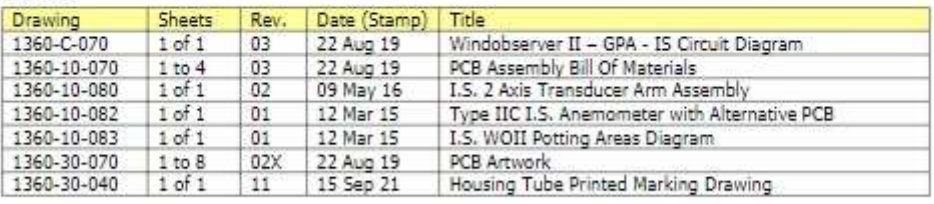

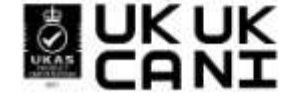

**UKUK** CSA Group Testing UK Ltd., Unit 6 Hawarden Industrial Park, Hawarden, CH5 3US, UK<br>This certificate and its schedules may only be reproduced in its entirety and without change<br>Page 1 of 1

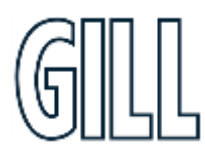

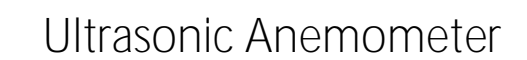

2. Certificate Number: CSAE 21UKEX2363 Issue 0 for the IS Low Voltage Power & Communication Interface Unit (1954-00-002)

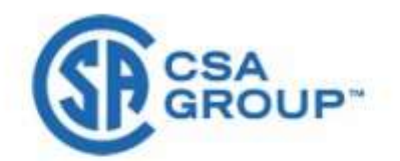

### UNITED KINGDOM CONFORMITY ASSESSMENT

UK TYPE EXAMINATION CERTIFICATE

*Ni*ndObserver"*IS* 

 $\overline{2}$ Equipment Intended for use in Potentially Explosive Atmospheres

UKSI 2016:1107 (as amended) - Schedule 3A, Part 1

- з Certificate Number: CSAE 21UKEX2363 Tesue: 0  $\overline{4}$ Product: I.S Low Voltage Power Supply and Communications Interface (LV PCI)
- Unit 1954-00-002  $\overline{5}$ Manufacturer: **Gill Instruments Limited**
- $\epsilon$ Address: Saltmarsh Park
	- 67 Gosport Street Lymington Hampshire SO41 9FG UK
- This product and any acceptable variation thereto is specified in the schedule to this certificate and the documents therein referred to.
- 8 CSA Group Testing UK Limited, Approved Body number 0518, in accordance with Regulation 42 of the Equipment and Protective Systems Intended for Use in Potentially Explosive Atmospheres Regulations 2016, UKSI 2016:1107 (as amended), certifies that this product has been found to comply with the Essential Health and Safety Requirements relating to the design and construction of products intended for use in potentially explosive atmospheres given in Schedule 1 of the Regulations. The examination and test results are recorded in the confidential reports listed in Section 14.2.
- $\overline{9}$ Compliance with the Essential Health and Safety Requirements has been assured by compliance with:

FN TFC 60079-0:2018 EN 60079-11:2012

Except in respect of those requirements listed at Section 16 of the schedule to this certificate. The above standards may not appear on the UKAS Scope of Accreditation, but have been added through flexible scope of accreditation, which is available on request.

- 10 If the sign 'X' is placed after the certificate number, it indicates that the product is subject to Specific Conditions of Use identified in the schedule to this certificate.
- This UK TYPE EXAMINATION CERTIFICATE relates only to the design and construction of the specified 11 product. Further requirements of the Regulations apply to the manufacturing process and supply of this product. These are not covered by this certificate.
- $12$ The marking of this product shall be in accordance with Regulation 41 and include the following:

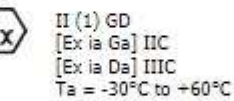

Name: J A May Title: Director of Operations

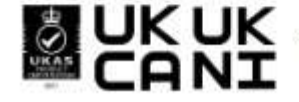

**OKUK** CSA Group Testing UK Ltd., Unit 6 Hawarden Industrial Park, Hawarden, CH5 3US, UK<br>And CONTING This certificate and its schedules may only be reproduced in its entire and 2 (2021-04-23) Certificate No. CSAE21UKEX2363 DQD544.21 Issue 2 (2021-04-23) Page 1 of 2

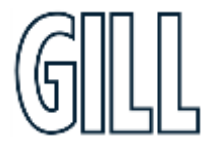

## Ultrasonic Anemometer

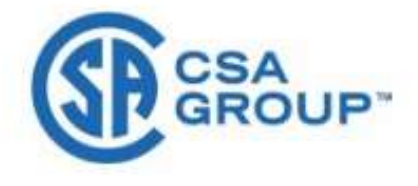

**SCHEDULE** 

### UK TYPE EXAMINATION CERTIFICATE

**CSAF 21UKFX2363** Issue 0

### $13$ **DESCRIPTION OF PRODUCT**

The LVPCI Model 1954 is a galvanically-isolated power supply and communications interface between non- intrinsically safe equipment sited in non-hazardous and intrinsically safe equipment sited in hazardous environments. The LVPCI comprises an electronic circuit mounted on a printed circuit board which is housed in a plastic enclosure.

The safe area side terminals include 31 which is the DC input, 32 & 33 which are the RS 232 connectors, 34 which is an RS 422 connector.

### At Connector J1, J2, J3 and J4

 $Um = 250 V.$ 

The hazardous area side terminals include the J5(7 & 8) which connects to the Anemometer and J5 (1) to 6) which are the comms connectors. The terminals are marked up on the lid of the enclosure to help the user to make correct connections.

### Anemometer supply out terminals J5(7 & 8)

Uo = 11.55 V  $Io = 122$  mA  $Po = 352$  mW  $Co = 1.59$  uF  $Lo = 2.38$  mH

### Comms Connectors J5 (1 to 6)

 $I_0 = 29 \text{ mA}$   $P_0 = 47 \text{ mW}$   $Co = 22 \text{ µF}$   $Lo = 42.8 \text{ mH}$  $U_0 = 6.51 V$ 

The product description includes the following applicable amendments, only amendments directly applicable to UKCA certification have been included in this list.

The amendments are numbered to include a reference to the previous ATEX variation at which these were introduced.

- The IS Low Power Supply and Comms. Interface (LV PCI) unit 1954-00-002 is allowed to be used with  $12$ either the Model 1360 IS Anemometer (Sira 00ATEX 2218) or IS II Anemometer Part 1360-00- 097 (Sira 15ATEX2014).
- $1<sub>b</sub>$ A typographical correction was made to the Lo electrical parameters (uH changed to mH) of the IS Low Power Supply and Comms. Interface (LV PCI) unit 1954-00-002<br>Upgrade the upper certified ambient temperature from +40°C to +60°C. No changes have been made
- $7<sub>2</sub>$ to the products

### **DESCRIPTIVE DOCUMENTS** 34

### 14.1 Drawings

Refer to Certificate Annexe.

### 14.2 Associated Reports and Certificate History

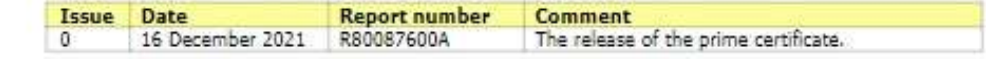

15 SPECIFIC CONDITIONS OF USE (denoted by X after the certificate number)

None

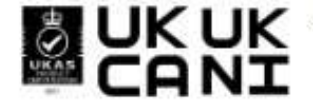

CSA Group Testing UK Ltd., Unit 6 Hawarden Industrial Park, Hawarden, CH5 3US, UK aroup resurg on Ltd., one o nawa den industries has no allest and without change<br>This certificate and its schedules may only be reproduced in its entirely and without change Page 2 of 2

## Ultrasonic Anemometer

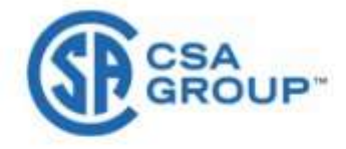

### **Certificate Annexe**

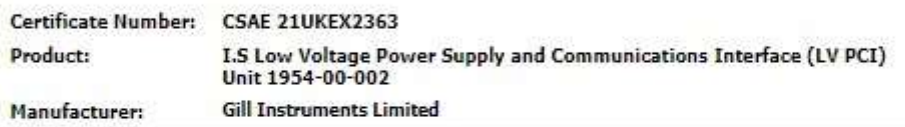

### Issue 0

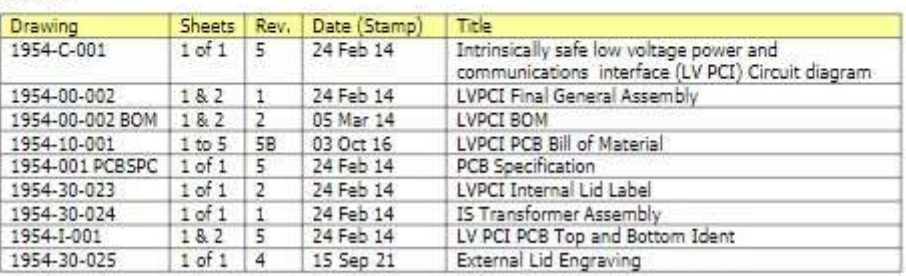

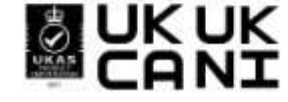

**UKUK** CSA Group Testing UK Ltd., Unit 6 Hawarden Industrial Park, Hawarden, CH5 3US, UK<br>DQD544.21 Issue 2 (2021-04-23)<br>Page 1 of 1

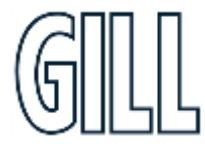

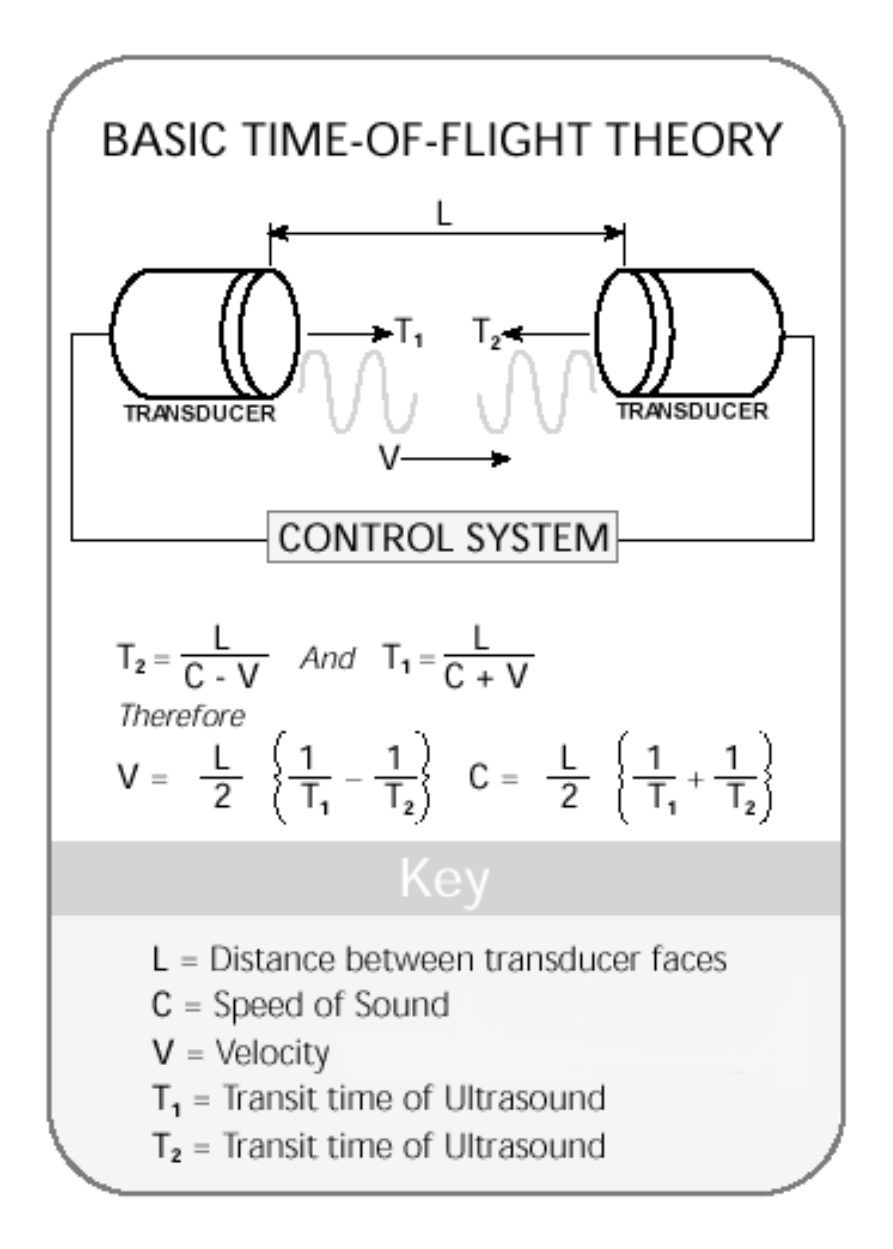

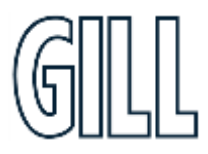

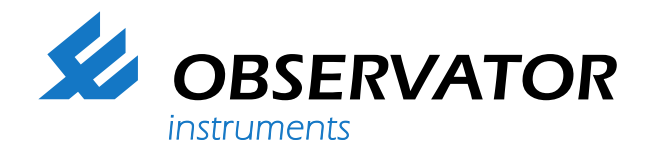

**As a representative of this supplier, we – from Observator – distribute these products. Originating from the Netherlands, Observator has grown into an internationally oriented company with a worldwide distribution network.**

### **For more information contact Observator Instruments:**

### **Australia**

T: +61 3 8706 5000 E: sales.au@observator.com / service.au@observator.com

### **Germany**

T: +49 (0)152 02047306 / +49 (0)152 02047308 E: contact@observator.com

### **The Netherlands**

T: +31 (0)180 463411 E: sales@observator.com / service@observator.com

### **Poland**

T: +48 537 209 665 E: a.miller@observator.com

### **Singapore**

T: +65 68 72 08 63 E: sales@observator.sg

### **United Kingdom**

T: +44 (0)783 346 4884 E: info.uk@observator.com

### **Welcome to the world of Observator**

Since 1924 Observator has evolved to be a trend-setting developer and supplier in a wide variety of industries. Originating from the Netherlands, Observator has grown into an internationally

oriented company with a worldwide distribution network and offices

in Australia, Germany, the Netherlands, Singapore and the United Kingdom.

**[www.observator.com](http://www.observator.com/)**